การกำหนดพิกัดของภาพถ่ายซาร์ความละเอียดสูงกับภาพถ่ายดาวเทียม ระบบออปติคัลด้วยวิธีการจับคู่ภาพ

นางสาวหทยา ยงบุญธนภัทร

วิทยานิพนธ์นี ้เป็ นส่วนหนึ่งของการศึกษาตามหลักสูตรปริญญาวิทยาศาสตรมหาบัณฑิต สาขาวิชาระบบสารสนเทศปริภูมิทางวิศวกรรม ภาควิชาวิศวกรรมสำรวจ

คณะวิศวกรรมศาสตร์ จุฬาลงกรณ์มหาวิทยาลัย

ปี การศึกษา 2554

ลิขสิทธิ์ของจุฬาลงกรณ์มหาวิทยาลัย

บทคัดย่อและแฟ้มข้อมูลฉบับเต็มของวิทยานิพนธ์ตั้งแต่ปีการศึกษา 2554 ที่ให้บริการในคลังปัญญาจุฬาฯ (CUIR) เป็นแฟ้มข้อมูลของนิสิตเจ้าของวิทยานิพนธ์ที่ส่งผ่านทางบัณฑิตวิทยาลัย

The abstract and full text of theses from the academic year 2011 in Chulalongkorn University Intellectual Repository(CUIR) are the thesis authors' files submitted through the Graduate School.

## REGISTRATION OF HIGH RESOLUTION SAR IMAGES AND OPTICAL SATELLITE IMAGES BY FEATURES MATCHING METHOD

Ms. Hataya Yongbunthanaphat

A Thesis Submitted in Partial Fulfillment of the Requirements for the Degree of Master of Science Program in Spatial Information System in Engineering Department of Survey Engineering Faculty of Engineering Chulalongkorn University Academic Year 2011 Copyright of Chulalongkorn University

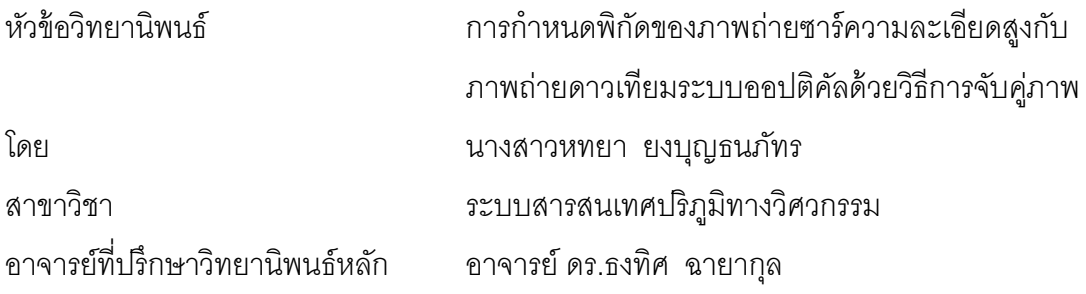

ิ คณะวิศวกรรมศาสตร์ จุฬาลงกรณ์มหาวิทยาลัย อนุมัติให้นับวิทยานิพนธ์ฉบับนี้เป็น ส่วนหนึ่งของการศึกษาตามหลักสูตรปริญญามหาบัณฑิต

> ………………………………………….. คณบดีคณะวิศวกรรมศาสตร์ (รองศาสตราจารย์ ดร. บุญสม เลิศหิรัญวงศ์)

คณะกรรมการสอบวิทยานิพนธ์

……………………………………………ประธานกรรมการ

(รองศาสตราจารย์ ดร.ไพศาล สันติธรรมนนท์)

…………………………………………... อาจารย์ที่ปรึกษาวิทยานิพนธ์หลัก

(อาจารย์ ดร.ธงทิศ ฉายากุล)

……………………………………………กรรมการ

(รองศาสตราจารย์ ดร.บรรเจิด พละการ)

……………………………………………กรรมการภายนอกมหาวิทยาลัย

(ดร.สุกิจวิเศษสินธุ์)

หทยา ยงบุญธนภัทร : การกำหนดพิกัดของภาพถ่ายซาร์ความละเอียดสูงกับภาพถ่าย ดาวเทียมระบบออปติคัลด้วยวิธีการจับคู่ภาพ. (REGISTRATION OF HIGH RESOLUTION SAR IMAGES AND OPTICAL SATELLITE IMAGES BY FEATURES MATCHING METHOD) อ. ที่ปรึกษาวิทยานิพนธ์หลัก : ดร.ธงทิศ ฉายากุล, 77 หน้า.

ภาพซาร์(SAR-Synthetic Aperture Radar) เป็ นภาพถ่ายความละเอียดสูง สามารถ ถ่ายภาพในบริเวณพื้นที่กว้างของภูมิประเทศ และยังสามารถทำงานได้ภายใต้สภาพอากาศที่มี เมฆปกคลุมไม่ว่าจะเป็ นกลางวันหรือกลางคืน จากความสามารถดังกล่าว จึงมีการสนับสนุนให้ ใช้ประโยชน์จากภาพซาร์มากขึ้น แต่เนื่องจากภาพที่ได้เป็นภาพสะท้อนพลังงานซึ่งต่างจากภาพ ในช่วงแสงที่มองเห็นได้ (Visible light) การตีความภาพอาจเป็นปัญหา จึงจำเป็นจะต้องใช้งาน ร่วมกับข้อมูลภาพชนิดอื่น เช่น ภาพ QuickBird ที่เป็นภาพถ่ายระบบออปติคัล (Optical) เพื่อ การวิเคราะห์ที่ดีขึ้น

่ ในงานวิจัยนี้จึงได้เสนอแนวทางในการกำหนดพิกัด (Registration) ภาพถ่ายซาร์ ความละเอียดสูง TerraSAR-X กับภาพดาวเทียมระบบออปติคัล QuickBird เข้าด้วยกัน โดยใช้ ้วิธีการจับคู่ภาพ หรือ Feature Matching เพื่อการกำหนดพิกัดภาพ (Registration) โดยทั้งนี้ได้ ดำเนินการกำหนดพิกัดภาพ (Registration) โดยอาศัยกระบวนการจับคู่ภาพด้วยวิธีการจับคู่ รูปแบบ หรือ Template Matching

ผลการศึกษาพบว่าการใช้วิธีการจับคู่ภาพ (Feature Matching) ด้วยหลักการของการ จับคู่รูปแบบ หรือ Template Matching เข้ามาช่วยประมวลผลกับวัตถุภาพที่ได้จากภาพ TerraSAR-X และภาพ QuickBird ที่ผ่านกระบวนการตรวจหาขอบวัตถุภาพ (Feature detection) และการคัดแยกวัตถุ ภาพ (Feature Extraction) ทั้งหมด 15 วัตถุภาพ โดยผลค่า ี สัมประสิทธิ์สหสัมพันธ์ของวัตถุภาพ (Correlation Coefficient) ที่แสดงให้เห็นว่าความถูกต้อง เชิงเรขาคณิตของวัตถุภาพที่ใช้ในการจับคู่ภาพทั้งหมด 15 วัตถุภาพ ผ่านเกณฑ์การประเมิน ทั้งสิ้น 12 วัตถุภาพ ซึ่งค่าเฉลี่ยของค่าสัมประสิทธิ์สหสัมพันธ์(Correlation Coefficient) ที่ได้จาก ึ่ ี่ วัตถุภาพที่ผ่านเกณฑ์มีค่าเฉลี่ยอยู่ที่ 0.639 และมีค่าสัมประสิทธิ์สหสัมพันธ์(Correlation Coefficient)สูงสุด และต่ำสุดเท่ากับ 0.781 และ 0.508 ตามลำดับ

ภาควิชา วิศวกรรมส ารวจ ลายมือชื่อนิสิต . สาขาวิชา<u>. ระบบสารสนเทศปริภูมิทางวิศวกรรม</u>\_ลายมือชื่อ อ.ที่ปรึกษาวิทยานิพนธ์หลัก ................. ปี การศึกษา 2554 .

# # 5170508521 : MAJOR SPATIAL INFORMATION SYSTEM IN ENGINEERING KEYWORDS : TERRASAR-X / QUICKBIRD / EDGE DETECTION / FEATURE MATCHING / **REGISTRATION** 

HATAYA YONGBUNTHANAPHAT: REGISTRATION OF HIGH RESOLUTION SAR IMAGES AND OPTICAL SATELLITE IMAGES BY FEATURES MATCHING METHOD. ADVISOR : THONGTIT CHAYAKULA, Ph.D.,77 pp.

SAR (Synthetic aperture radar) is a kind of modern technique used to take high-resolution images of wide areas. It can also be used under cloudy weather condition whether it's day or night. With its ability, it is likely that more people tend to use SAR. However, the images produced by SAR are radiation image, so this may cause a problem in image interpretation.Because of that, SAR needs to be used with other kinds of images received from other techniques such as quick bird images in order to have a better analysis of images.

In this research, a processing chain to register SAR high resolution images, TerraSAR-X with optical images by using feature matching method in the principle of Template Matching for registration is proposed.

From the research, it is found out that using the template matching technique plays a big part in processing 15 features from TerraSAR-X and QuickBird images which have been feature detected and extracted. The average correlation coefficient which shows geometry accuracy of the Template matching method gained from 12 features out of 15 features which pass evaluation result is 0.639. The highest and lowest correlation coefficient are 0.781 and 0.508 respectively.

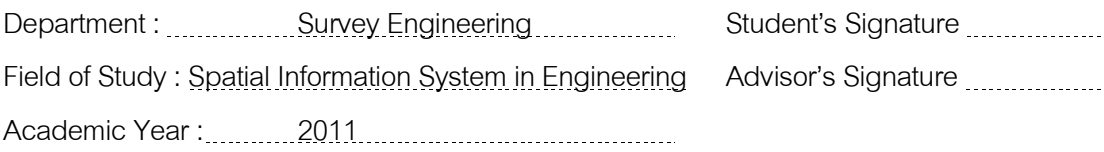

## **กิตติกรรมประกาศ**

้วิทยานิพนธ์ฉบับนี้ลำเร็จสมบูรณ์ได้ด้วยความปรารถนาดี และความกรุณาของบุคคล หลายฝ่าย

ผู้วิจัยขอกราบขอบพระคุณ ดร.ธงทิศ ฉายากุล อาจารย์ที่ปรึกษาวิทยานิพนธ์ ที่ได้กรุณา ให้แนวคิดและคำแนะนำในการดำเนินการวิจัย ตลอดจนให้กำลังใจในการปฏิบัติการวิจัย แก้ไข ปัญหาและอำนวยความสะดวกในด้านต่างๆในการทำวิยานิพนธ์ด้วยดีเสมอมาและ ขอขอบพระคุณคณะกรรมการสอบวิทยานิพนธ์ ประกอบด้วย

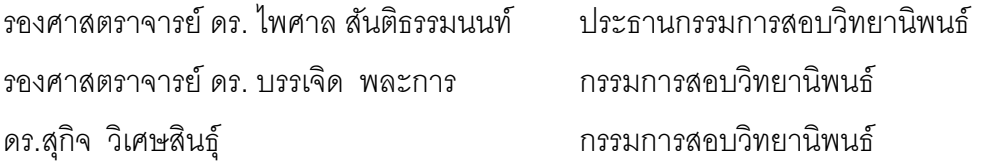

ู ที่ได้เสียสละเวลาให้คำแนะนำในการศึกษาวิจัยครั้งนี้และตรวจสอบวิทยานิพนธ์ฉบับนี้จน ้ สำเร็จเรียบร้อยโดยสมบูณ์ รวมทั้งคณาจารย์ภาควิชาวิศวกรรมสำรวจ จุฬาลงกรณ์มหาวิทยาลัย ิทุกท่านที่ได้ให้ความรู้และคำแนะนำต่างๆ แก่ข้าพเจ้า

ขอขอบพระคุณเพื่อนร่วมชั้นปีการศึกษา รุ่นพี่ รุ่นน้องทุกคน ที่คอยช่วยเหลือในทุกๆด้าน ท าให้การเรียนครั ้งนี ้ผ่านมาได้ด้วยดีและมีความสุขกับการเรียน

ขอขอบพระคุณหัวหน้า คุณกฤษณา กิจยุทธชัย Team lead บริษัทโลเคชั่น แอนด์ ้ คอมเมิร์ซ (โนเกีย ประเทศไทย) และเพื่อนร่วมงานที่ให้กำลังใจ สนับสนุนและเอื้อเฟื้อเวลาเพื่อการ ทำวิทยานิพนธ์ควบคู่กับการทำงานตลอดมา

ขอขอบคุณ สิรินทิพย์ ตระกูลสิทธิโชค เพื่อนสนิทที่สนับสนุนการเรียนในครั้งนี้ ซึ่งคอยให้ ก าลังใจมาโดยตลอด และสนับสนุนทุนการศึกษาบางส่วนแก่ข้าพเจ้า

้ท้ายสุดนี้ขอมอบความดีของวิทยานิพนธ์ เพื่อเป็นกตเวทิตาคุณแด่ครอบครัว ได้แก่ คุณพ่อ นายวิกร ศิริวงษ์ คุณแม่ นางกนกลดา ยงบุญธนภัทร

และน้องสาว นางสาวนภัทร ยงบุญธนภัทร ขอขอบพระคุณที่ให้การสนับสนุนด้านการ เรียนตลอดมา อีกทั้งยังเลี้ยงดู อบรมสั่งสอนข้าพเจ้ามาเป็นอย่างดี พร้อมกันนี้ข้าพเจ้าหวังเป็น ้อย่างยิ่งว่าวิทยาบิพบธ์อบับนี้จะก่อประโยชน์ต่อสังคมและประเทศชาติสืบไป

# **สารบัญ**

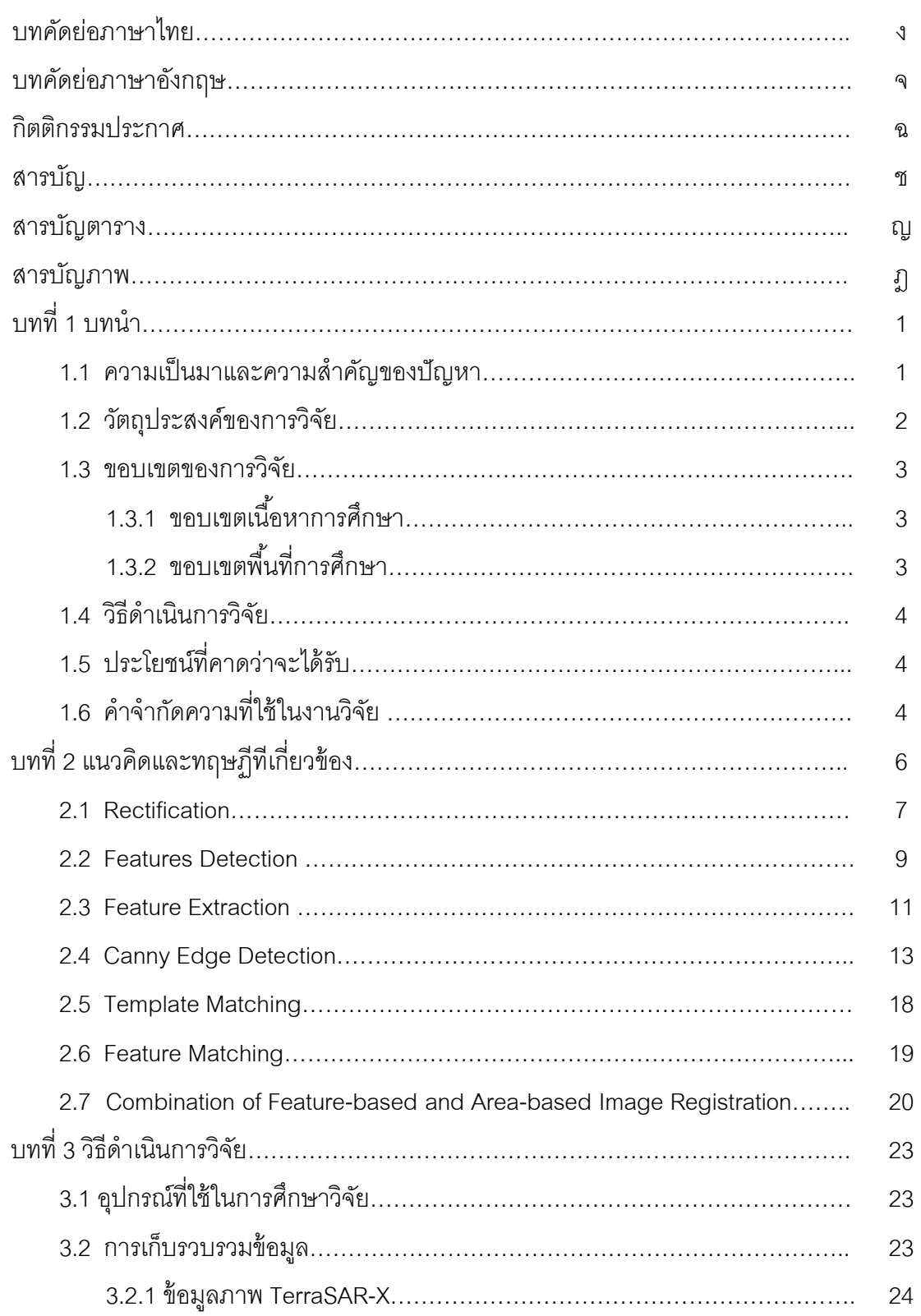

หน้า

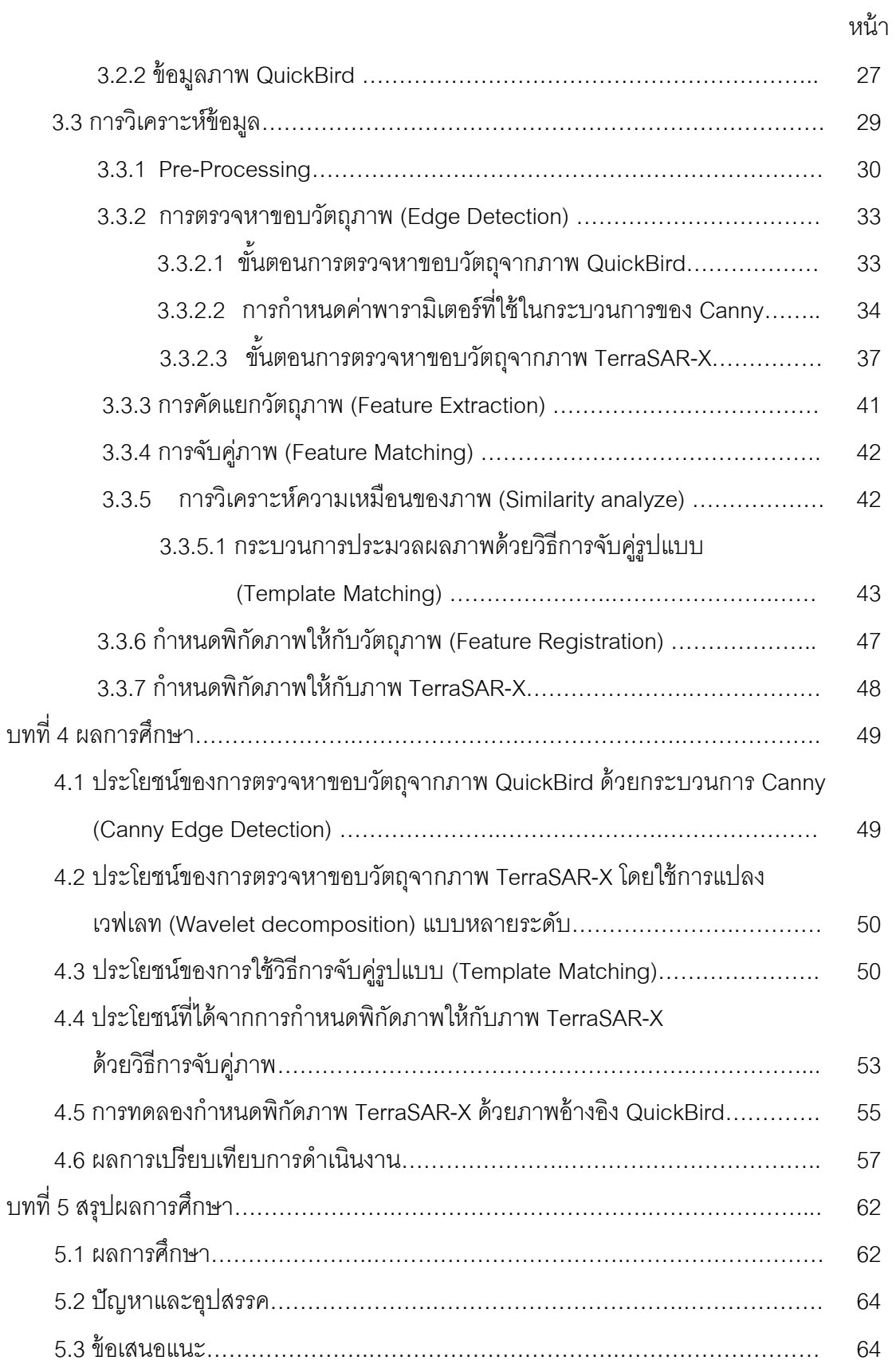

ซ

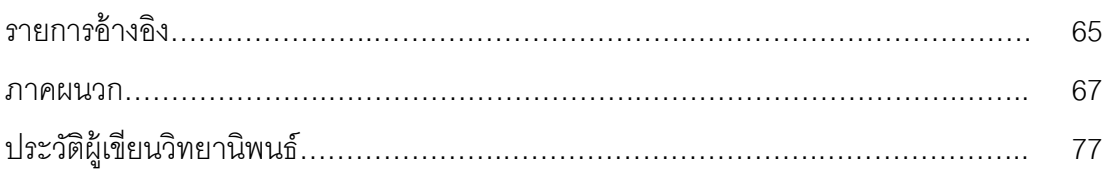

หน้า

# **สารบัญตาราง**

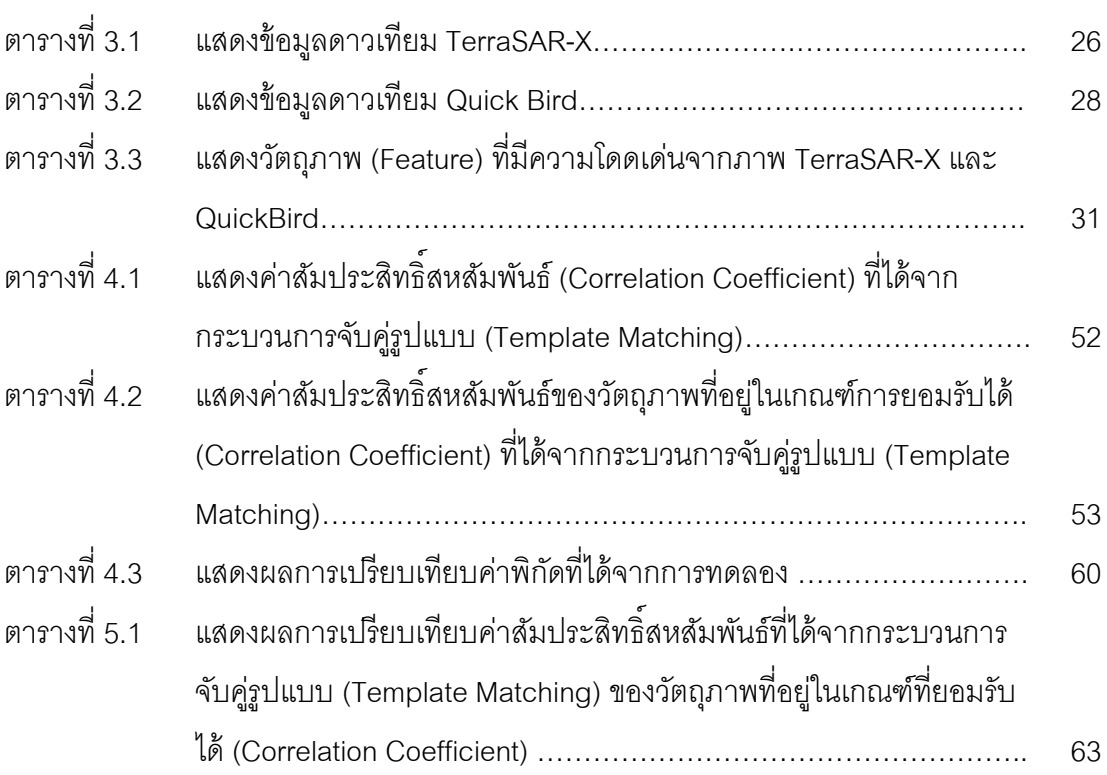

หน้า

# **สารบัญภาพ**

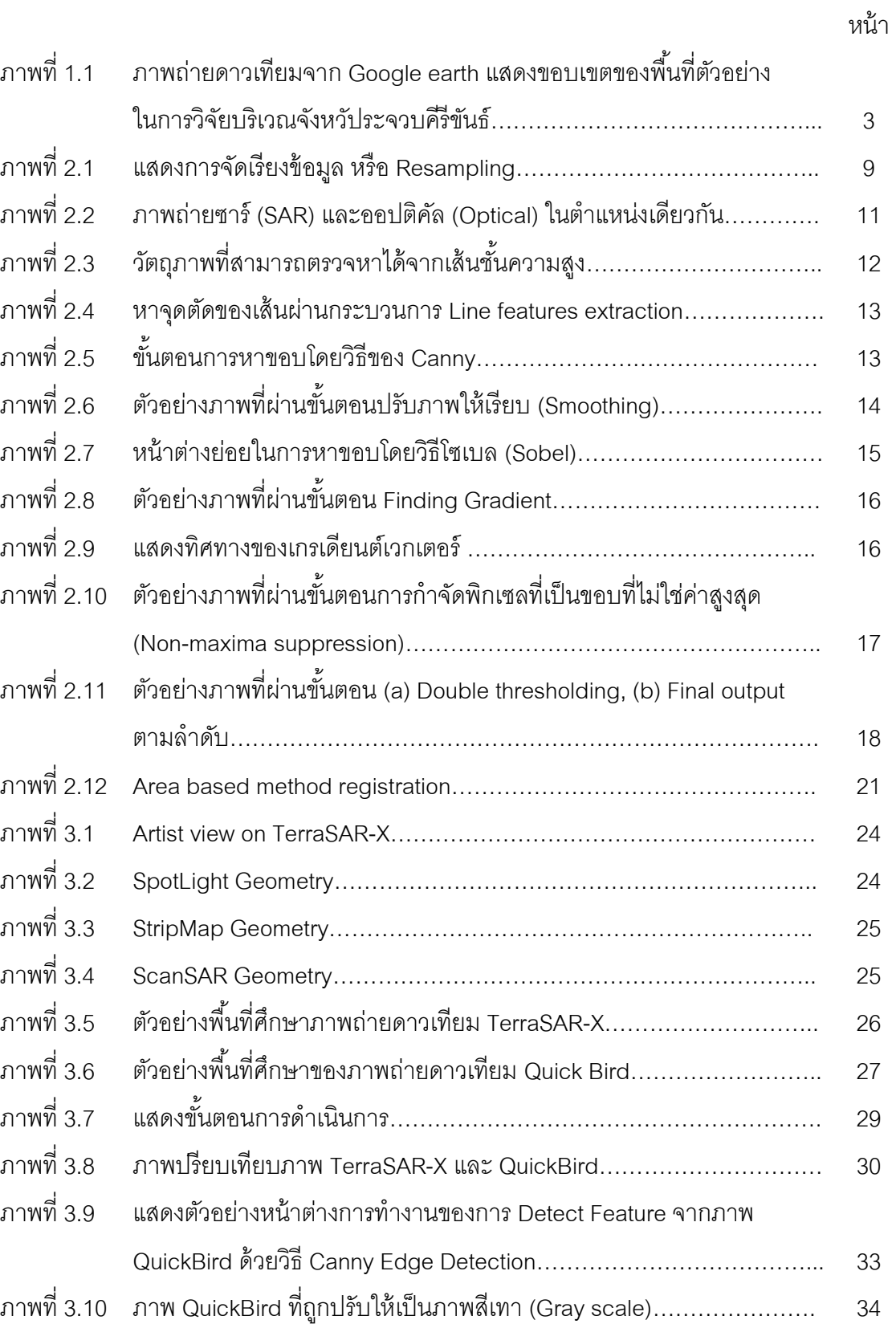

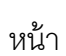

ฏ

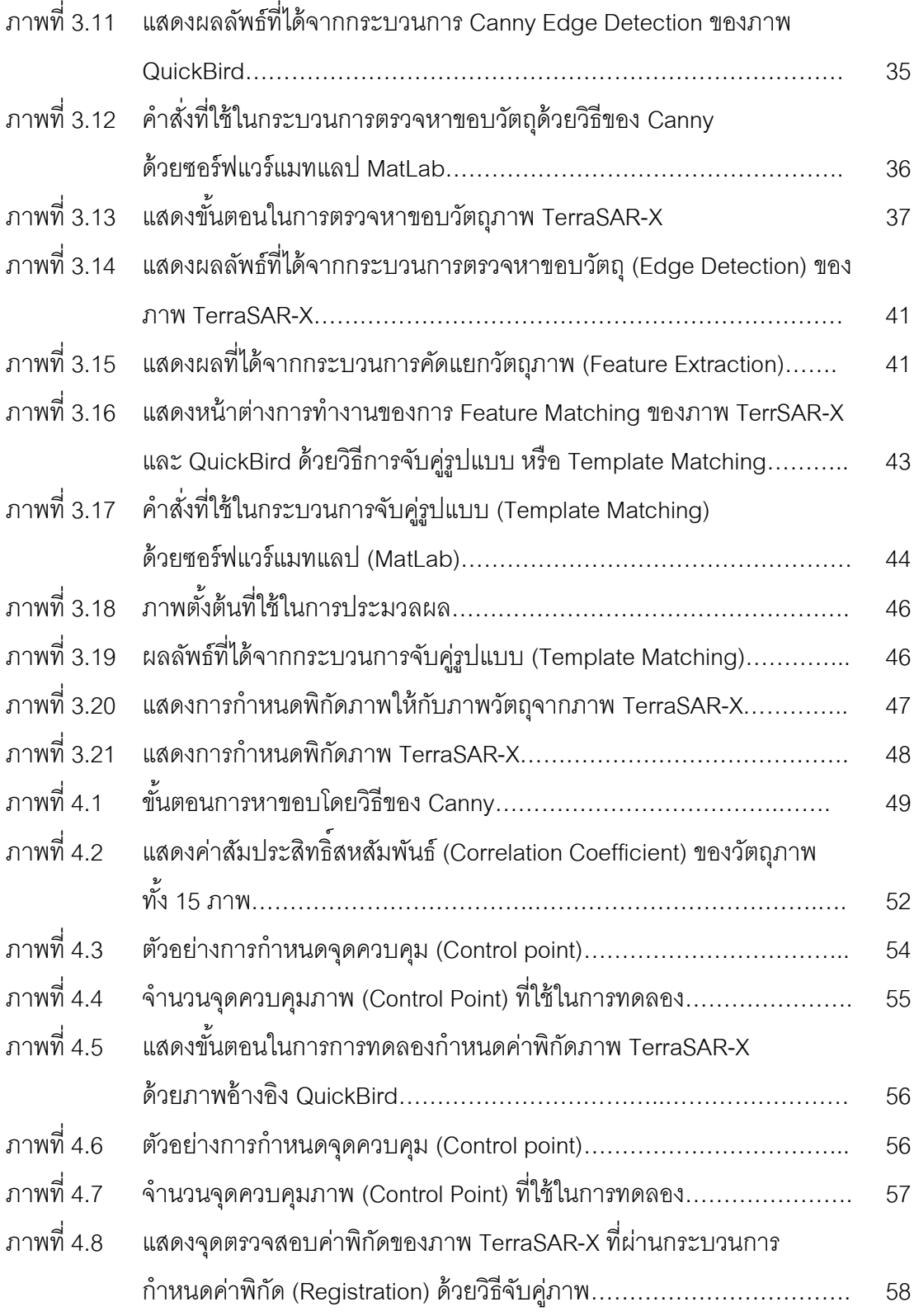

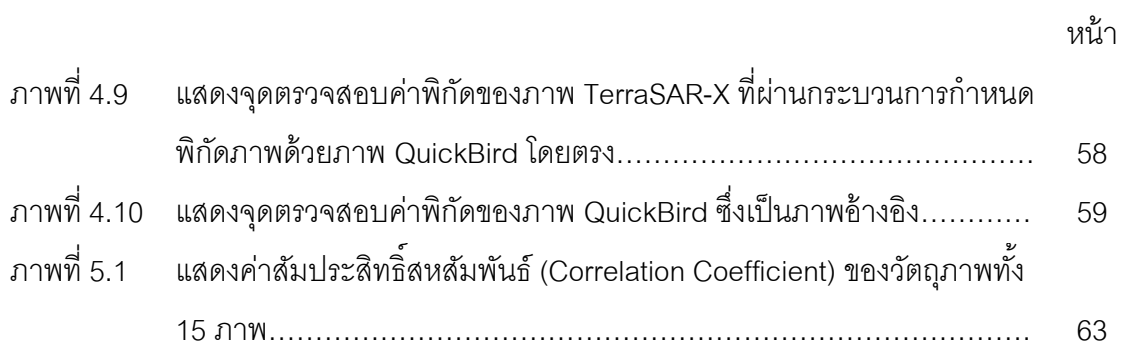

# **บทที่ 1**

### **บทน า**

## **1.1 ความเป็ นมาและความส าคัญของปัญหา**

การส ารวจระยะไกล (Remote Sensing) เป็ นวิทยาการและเทคโนโลยีที่ใช้ในการบ่งบอก จ าแนกหรือวิเคราะห์คุณลักษณะต่างๆโดยปราศจากการสัมผัสวัตถุโดยตรง ซึ่งวิวัฒนาการของ ึการสำรวจระยะไกล ได้มีการพัฒนาอย่างรวดเร็วจากภาพถ่ายความละเอียดต่ำ เป็นภาพถ่าย ดาวเทียมที่มีความละเอียดสูงตลอดจนถึงดาวเทียมระบบเรดาร์ที่มีศักยภาพในการบันทึกภาพได้ ้ทั้งกลางวันและกลางคืนนอกจากนี้ยังสามารถบันทึกภาพทะลุเมฆได้อีกด้วย (สำนักงาน ้ คณะกรรมการวิจัยแห่งชาติ,2540) ดังนั้นการสำรวจระยะไกลยังเป็นเครื่องมือที่ใช้ในการติดตาม การเปลี่ยนแปลงของทรัพยากรต่างๆได้เป็ นอย่างดี (Mamgolini and Arino, 2002)

เนื่องจากปัจจุบันมีการส่งดาวเทียมความละเอียดสูงที่ทันสมัย และมีความสามารถ หลากหลายแตกต่างกันไป เช่น TerraSAR-X, ALOS, QuickBird และ IKONOS การสนับสนุนให้ ใช้ประโยชน์จากการสำรวจระยะไกล(Remote sensing) ให้มีประสิทธิภาพจึงมีมากขึ้น โดยเฉพาะ ือย่างยิ่ง การนำภาพถ่ายดาวเทียมความละเอียดสูงซาร์ (SAR) และภาพถ่ายจากระบบออปติคัล (Optical) มาวิเคราะห์ร่วมกันเป็นสิ่งที่สำคัญมากสำหรับการติดตาม และประเมินภัยพิบัติ และภัย ธรรมชาติต่างๆ การกำหนดพิกัดภาพ (Registration) คือ กระบวนการปรับรูปแบบทางเรขาคณิต ของภาพๆหนึ่งไปสู่อีกภาพหนึ่งเพื่อให้อยู่ในระบบพิกัดเดียวกัน (Gang Hong and Yun Zhang, 2008) หรือเป็นการซ้อนทับข้อมูลภาพถ่ายดาวเทียม 2 ภาพ ซึ่งเป็นภาพพื้นที่เดียวกัน แต่ต่างเวลา ี่ ต่างจุดถ่าย และต่างเซนเซอร์ (sensor) ซึ่งการกำหนดพิกัดภาพ (Registration) ถือได้ว่าเป็น ขั้นตอนที่สำคัญในการวิเคราะห์ภาพถ่ายดาวเทียมถึงเหตุการณ์ต่างๆ ซึ่งเป็นการช่วยให้ผสมผสาน รวบรวมข้อมูลในแต่ละแหล่งที่มา และสามารถหาความสัมพันธ์ของกันและกันได้เป็ นอย่างดี ถึงแม้ว่าดาวเทียมรุ่นใหม่ๆจะมีระบบอ้างอิงทางภูมิศาสตร์(Geo-referenced) และการปรับแก้ การเลื่อนที่ของจุดภาพอันเนื่องมาจากความสูงของภูมิประเทศ (Ortho-rectified) ติดมากับ ข้อมูลภาพถ่ายแล้วก็ตาม ความคลาดเคลื่อนในการกำหนดพิกัดภาพ (Registration) ก็ยังคงมีอยู่ ้ เนื่องจากแหล่งที่มาของภาพถ่ายแต่ละภาพมีที่มาที่แตกต่างกัน ดังนั้นปัญหาเหล่านี้จึงต้องการวิธี ที่สะดวกรวดเร็ว และเหมาะสม ในการจัดการกับภาพถ่ายดาวเทียมจากระบบเซนเซอร์ (sensor) ต่างๆ ส าหรับดาวเทียมที่ทันสมัยไม่ว่าจะเป็ น TerraSAR-X, ALOS, QuickBird และ IKONOS ต่างมีคุณสมบัติและความสามารถที่แตกต่างกัน อันเนื่องมาจากความแตกต่างของเซนเซอร์

(sensor) ที่เป็น Geometry sensor และ Radiometry sensor ดังนั้นจึงทำให้ภาพถ่ายความ ละเอียดสูงดังกล่าวค่อนข้างมีอุปสรรคในการระบุตำแหน่งของวัตถุแต่ละชิ้นบนภาพ ประกอบกับ ่ ปัญหาของภาพถ่ายดาวเทียมความละเอียดสูงซาร์ (SAR) ที่มีสัญญาณรบกวนภาพ (Noise) เป็น ึ จำนวนมาก การกำหนดพิกัดภาพ (Registration) ของภาพถ่ายดาวเทียมความละเอียดสูงซาร์ (SAR) และภาพถ่ายดาวเทียมระบบออปติคัล (Optical) เข้าด้วยกันจึงเป็ นปัญหาค่อนข้างมากใน ึการที่จะทำการกำหนดพิกัดภาพในแต่ละคู่ภาพให้มีการวางตัวที่เหมือนกัน จากปัญหาดังกล่าว จึง ี จำเป็นจะต้องหาวิธีการกำหนดพิกัดภาพ (Registration) ที่มีประสิทธิภาพ นอกจากนี้ยังพบว่า กระบวนการสำคัญที่มีผลต่อการกำหนดพิกัดภาพ (Regitration) คือกระบวนการจับคู่ภาพ (Feature matching) ซึ่งถือได้ว่าเป็นขั้นตอนที่มีผลต่อการกำหนดพิกัดภาพ (Registration) อย่าง ่ มาก ดังนั้นในงานวิจัยนี้จึงต้องการใช้กระบวนการจับคู่ภาพ (Feature matching) นี้เข้ามาช่วยใน การหาแนวทางวิธีการกำหนดพิกัดภาพ (Registration) ที่มีประสิทธิภาพ เพื่อนำไปใช้ในการ วิเคราะห์ผลได้คย่างสะดวกมากขึ้น

## **1.2 วัตถุประสงค์ของการวิจัย**

1.2.1 เพื่อหาแนวทางวิธีการกำหนดพิกัดภาพถ่าย (Registration) ภาพถ่ายดาวเทียม ี ความละเอียดสูงซาร์ (SAR) ที่มีปัญหาเรื่องสัญญาณรบกวนภาพ (Noise)ที่มีเป็นจำนวนมาก ี สามารถกำหนดพิกัดภาพถ่าย (Registration) ได้อย่างมีประสิทธิภาพยิ่งขึ้นเพื่อนำไปใช้ปฏิบัติการ ในด้านการวิเคราะห์ต่างๆได้อย่างมีประสิทธิภาพ

1.2.2 เพื่อพิสูจน์แนวทางการกำหนดพิกัดภาพถ่าย (Registration) ของภาพถ่าย ดาวเทียมความละเอียดสูงซาร์(SAR) กับภาพถ่ายดาวเทียมระบบออปติคัล (Optical) ด้วย กระบวนการจับคู่ภาพ (Features matching) สามารถช่วยให้การกำหนดพิกัดภาพ (Registration) ้ สำหรับภาพซาร์ (SAR) เป็นไปอย่างมีประสิทธิภาพ

## **1.3 ขอบเขตของการวิจัย**

# **1.3.1 ขอบเขตเนื้อหาที่ศึกษา**

เพื่อศึกษาแนวทางการกำหนดพิกัดภาพ (Registration) ที่สามารถอำนวยความสะดวก และเพิ่มประสิทธิภาพในการกำหนดพิกัดภาพของภาพ TerraSAR-X ให้มากขึ้น

## **1.3.2 ขอบเขตพื้นที่ศึกษา**

พื้นที่การศึกษาอยู่ในเขตจังหวัดประจวบคีรีขันธ์ บริเวณสนามบิน พื้นที่โดยรวมมีความ เป็ นเมืองอยู่อย่างกระจายตัว สามารถสังเกตเห็นอาคารที่พักอาศัยกระจายตัวอยู่อย่างชัดเจน โดย แสดงให้เห็นภาพพื้นที่โดยรวมได้จากภาพถ่ายจาก Google earth ดังภาพที่ 1.1

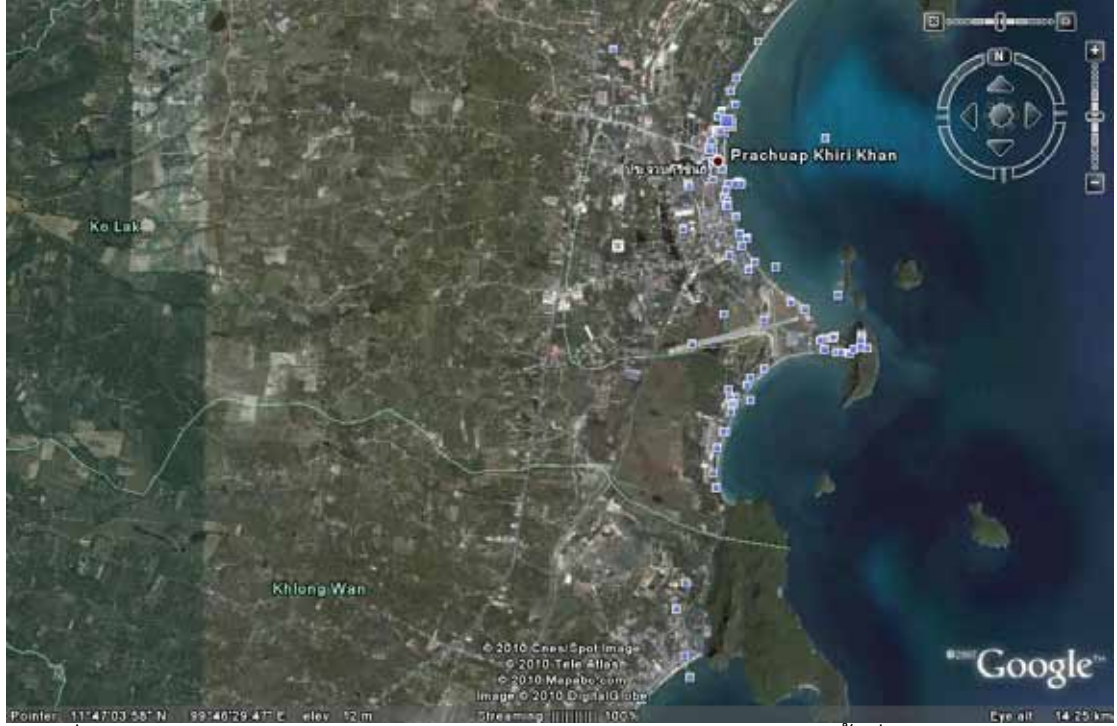

ภาพที่1.1 ภาพถ่ายดาวเทียมจาก Google earth แสดงขอบและเขตของพื ้นที่ตัวอย่างในการวิจัย บริเวณจังหวัดประจวบคีรีขันธ์

## 1.4 วิธีดำเบิบการวิจัย

- 1.4.1 ศึกษาทฤษฎีและงานวิจัยที่เกี่ยวข้อง
- 1.4.2 ศึกษาวิธีการตรวจหาขอบภาพ(Edge Detection) ที่ได้ผลเหมาะสมกับภาพ TerraSAR-X
- 1.4.3 ศึกษาวิธีการจับคู่ภาพ เพื่อใช้เป็นค่าประกอบการตัดสินใจเลือกตัวแทนวัตถุใน ภาพที่จะมีผลต่อการกำหนดพิกัดภาพ (Registration) ให้เหมาะสม
- ี 1.4.4 ทดลองกำหนดพิกัดภาพ (Registration) จากวัตถุภาพที่ผ่านกระบวนการจับคู่ ภาพ (Feature Matching) เข้ากับภาพ TerraSAR-X พร้อมทั้งเปรียบเทียบผลที่ได้ เพื่อวิเคราะห์แนวทางการกำหนดพิกัดภาพ (Registration) ที่ได้ผลเหมาะสมกับภาพ TerraSAR-X

## **1.5 ประโยชน์ที่คาดว่าจะได้รับ**

แนวทางวิธีการกำหนดพิกัดภาพ (Registration) ของภาพถ่ายดาวเทียมความละเอียดสูง ซาร์ (SAR) ที่มีปัญหาเรื่องสัญญาณรบกวนภาพ (Noise) เป็นจำนวนมาก สามารถกำหนดพิกัด ภาพ (Registration) ได้อย่างมีประสิทธิภาพยิ่งขึ ้น ประกอบกับเพื่อใช้เป็ นแนวทางวิธีประมวลผล ภาพ TerraSAR-X เพื่อการน าไปใช้ปฏิบัติการในด้านต่างๆได้อย่างมีประสิทธิภาพ

## **1.6 ค าจ ากัดความที่ใช้ในการวิจัย**

- Registration (การกำหนดพิกัดภาพ) กระบวนการปรับรูปแบบทางเรขาคณิตของภาพๆ หนึ่งไปสู่อีกภาพหนึ่งเพื่อให้อยู่ในระบบพิกัดเดียวกัน อาทิเช่น ข้อมูลที่ได้จากการกราด ภาพ (Scan), ภาพถ่ายดาวเทียม, ภาพถ่ายทางอากาศ และรูปภาพแผนที่ เป็นต้น ซึ่ง ้ข้อมูลเหล่านี้ถ้าไม่มีค่าพิกัดอ้างอิงก็เป็นเพียงภาพกราฟิคธรรมดา นอกจากนี้การ ปฏิบัติงานทางด้านภูมิสาระสนเทศและการวิเคราะห์ข้อมูลระยะไกลนั้นจะดำเนินงานบน พื้นฐานของข้อมูลที่มีพิกัดอ้างอิงเท่านั้น
- Speckle-noise reduction การปรับข้อมูลภาพเพื่อขจัดสิ่งรบกวนและรายละเอียดที่ แตกแยกออกจากภาพ
- Edge detection (การหาขอบภาพ) คือการตรวจสอบว่าเส้นขอบลากผ่านหรือใกล้เคียง ึกับจุดใด โดยวัดจากการเปลี่ยนแปลงของความเข้มในตำแหน่งที่ใกล้เคียงกับจุดดังกล่าว ู้ ส่ำวิธีการหาขอบนั้นมีด้วยกับหลายวิธี

- Template Matching (วิธีการเข้าคู่รูปแบบ) เป็นวิธีการที่นำมาใช้ในการจับคู่ภาพ เพื่อหา ความเหมือนของภาพถ่ายสองชนิด หลักการทั่วไปคือ ต้องมีรูปแบบ (template) ที่ต้องการ ให้เป็นรูปต้นแบบ โดยมีการกำหนดบริเวณสำคัญที่สามารถใช้แยกแยะความแตกต่าง ระหว่างภาพทั้งสองได้โดยบริเวณที่สนใจของรูปมักมีขนาดไม่ใหญ่มากนัก เวลาทำงานจะ นำรูปภาพที่ต้องการอ่านไปทาบบนแบบ เพื่อวัดความคล้ายคลึงกันของภาพกับตัวแบบ

# **บทที่ 2 แนวคิดและทฤษฏีที่เกี่ยวข้อง**

เพื่อเป็ นการพัฒนาการศึกษาและการวิเคราะห์ภาพถ่ายดาวเทียมความละเอียดสูง TerraSAR-X ซึ่งถือได้ว่าเป็นข้อมูลที่ทันสมัย มีคุณภาพสูง และมีประโยชน์ต่องานวิเคราะห์ ้วางแผนต่างๆค่อนข้างมาก แต่การที่จะได้มาซึ่งงานวิเคราะห์ที่มีคุณภาพ มีความถูกต้องแม่นยำสูง จะต้องอาศัยการรวบรวมข้อมูลที่หลากหลาย เพื่อใช้ในวิเคราะห์, เปรียบเทียบ, ผสานข้อมูลที่ ส าคัญ และประกอบกับในปัจจุบันมีข้อมูลภาพถ่ายดาวเทียมแต่ละแบบที่มีคุณภาพออกมา ่ เผยแพร่อย่างมากมาย ทั้งที่เป็นข้อมูลภาพเก่าและภาพใหม่ ซึ่งเป็นประโยชน์อย่างมากในกรณีที่ ภาพเหล่านั้นเป็นภาพของพื้นที่ใดๆก่อน และหลังเกิดเหตุภัยพิบัติ เมื่ออาศัยกระบวนการ Registration ภาพถ่ายดาวเทียมที่มีความเหมาะสม และมีคุณภาพ ก็จะเป็นประโยชน์อย่างมาก ่ ในการช่วยให้การวิเคราะห์หาสาเหตุหรือติดตามภัยพิบัตินั้นๆ ผ่านภาพถ่ายดาวเทียมได้ผลอย่างมี ประสิทธิภาพ

ด้วยสาเหตุที่ภาพถ่ายดาวเทียมความละเอียดสูงซาร์ (SAR) มีประสิทธิภาพสูงแต่มักมี ่ ปัญหาในการระบุตำแหน่งต่างๆ เนื่องจากมีสิ่งรบกวนความชัดเจนของภาพนั่นคือ Noise ที่มีเป็น ึ จำนวนมาก ดังนั้นผู้วิจัยจึงได้เล็งเห็นถึงปัญหาในการกำหนดพิกัดภาพ (Registration) ของ ภาพถ่ายดาวเทียม TerraSAR-X กับภาพถ่ายดาวเทียมระบบออปติคัล (Optical) จึงต้องการที่จะ ้ ศึกษาเพื่อหาวิธีที่จะช่วยให้กระบวนการดังกล่าวมีประสิทธิภาพมากขึ้น โดยใช้วิธีการต่างๆตาม กระบวนการกำหนดพิกัดภาพ (Registration) โดยเน้นที่กระบวนการจับคู่ภาพ (Features matching) ที่เหมาะสมกับกับข้อมูลภาพทั้งสองแบบมากที่สุด เพื่อให้ได้ผลการกำหนดพิกัดภาพ (Registration) ที่มีประสิทธิภาพ

การกำหนดพิกัดภาพ หรือ Registration คือ กระบวนการปรับรูปแบบทางเรขาคณิตของ ภาพๆหนึ่งไปสู่อีกภาพหนึ่งเพื่อให้อยู่ในระบบพิกัดเดียวกัน (Gang Hong and Yun Zhang, 2008) ซึ่งข้อมูลภาพทั้งสอง เป็นชุดข้อมูลภาพในพื้นที่เดียวกัน แต่อาจถ่ายจากเวลาที่แตกต่างกัน ้ ตำแหน่งที่ถ่ายแตกต่างกันและเซนเซอร์ (Sensor) ของกล้องที่ใช้ถ่ายแตกต่างกัน ดังนั้นชุดข้อมูลที่ แสดงในภาพถ่ายจึงมีรายละเอียดของข้อมูลที่แตกต่างกัน ดังนั้นกระบวนการกำหนดพิกัดภาพ (Registration) จึงเป็นกระบวนการที่จะช่วยให้ข้อมูลภาพถ่ายที่มีความแตกต่างดังกล่าวข้างต้น สามารถผสมผสานรวมตัวกันได้เพื่องานวิเคราะห์ที่มีประสิทธิภาพต่อไป

การกำหนดพิกัดภาพ (Registration) ใช้ประโยชน์ได้หลากหลายแขนงวิชา ไม่ว่าจะเป็น ทางการแพทย์ที่ใช้เพื่อตรวจสอบฟิ ล์มเอ็กซ์เรย์ชนิดต่างๆเพื่อวิเคราะห์หาสาเหตุของโรคและ โดยเฉพาะทางด้านการสำรวจระยะไกล (Remote sensing) ได้ใช้ประโยชน์จากกระบวนการนี้ เพื่อติดตามหรือประเมินสถานการณ์ภัยพิบัติต่างๆที่อาจเกิดบนพื ้นโลกผ่านภาพถ่ายดาวเทียม

#### **2.1 Rectification**

่ ในกระบวนการถ่ายภาพจากระยะไกลมักจะเกิดความบิดเบี้ยวของภาพที่ได้เสมอ ซึ่งเป็น ผลมาจากความโค้งและการหมุนของโลก รวมถึงการหมุนของดาวเทียม ลักษณะของการ บันทึกภาพจึงต้องมีการแก้ไขภาพให้ถูกต้องตามลักษณะเชิงเรขาคณิตและพิกัดทางภูมิศาสตร์ที่ ถูกต้อง การแก้ไขภาพเชิงเรขาคณิตกระทำโดยการสร้างความสัมพันธ์ระหว่างระบบพิกัดของภาพ กับระบบพิกัดทางภูมิศาสตร์ โดยใช้วิธีการปรับเทียบกับข้อมูลระบบบันทึกภาพ หรือข้อมูลที่วัดได้ ิ จากความสูง และตำแหน่งที่ถ่ายภาพหรือ จุดควบคุมบนพื้นดิน หรือสภาพของบรรยากาศ ฯลฯ

Rectification เป็ นกระบวนการเปลี่ยนรูปข้อมูลจากระบบกริดหนึ่งไปเป็ นระบบกริดอีก แบบหนึ่ง โดยใช้สมการพหุนามอันดับต่างๆ (Polynomial transformation) แต่เนื่องจากจุดภาพ ้ต่างๆในกริดใหม่จะทาบกันไม่พอดีกับจุดภาพในกริดเดิม ดังนั้นจึงต้องมีการจัดข้อมูลใหม่ (Resampling) เพื่อเติมให้กับกริดใหม่

การกำหนดพิกัดภาพ (Registration) เป็นกระบวนการปรับรูปแบบทางเรขาคณิตของ ภาพๆหนึ่งไปสู่อีกภาพหนึ่งเพื่อให้อยู่ในระบบพิกัดเดียวกัน โดยที่พิกัดทางภูมิศาสตร์อาจจะไม่ต้อง เข้ามาเกี่ยวข้องในกรณีนี ้

ขั้นตอนการแก้ไขภาพเชิงเรขาคณิต (Rectification) แบ่งออกเป็น 3 ขั้นตอน คือ

1. เลือกจุดควบคุมภาคพื้นดิน (GCPs) จุดควบคุมภาคพื้นดิน หมายถึง ตำแหน่งที่ ้กำหนดลงบนภาพถ่ายดาวเทียมที่ใช้เป็นภาพ search ซึ่งเป็นตำแหน่งเดียวกับที่กำหนดในภาพ Reference หรือภาพอื่นๆที่มีระบบพิกัดแตกต่างกัน จุดควบคุมภาคพื้นดินที่เลือก ควรเป็นจุดที่ สามารถกำหนดได้ง่ายและแม่นยำในภาพถ่าย เช่น จุดตัดของถนน มุมตึก หรือแปลงเกษตร เนื่องจากต้องใช้จุดควบคุมภาคพื้นดินในการสร้างโมเดลการแก้ไขภาพ (Transformation) ดังนั้น ึ การเลือกจุดที่มีความถูกต้องแม่นยำ จะดีต่อการแก้ไขภาพ อย่างไรก็ตามคุณภาพของจุดที่เลือกจะ ้ค่อยๆลดลงหลังจากจุดที่เห็นชัดได้ถูกเลือกไปแล้ว ข้อสำคัญอีกประการ คือ ต้องเลือกจุดให้ ึกระจายทั่วทั้งภาพ เพราะถ้าเลือกจุดจากบริเวณใดบริเวณหนึ่งเพื่อใช้ในการสร้างโมเดล ผลที่ได้จา ึกากรแก้ไขภาพก็จะถูกต้องเฉพาะบริเวณนั้น ส่วนบริเวณอื่นก็ยังคงความผิดพลาดอยู่ จุดควบคุม ภาคพื้นดิน (Ground Control Points : GCPs) อาจได้จากแผนที่ภูมิประเทศ หรืออุปกรณ์กำหนด

้ตำแหน่ง (GPS) จำนวนและการกระจายของจุดควบคุมที่เลือก มีอิทธิพลต่อความแม่นยำของการ แก้ไขเชิงเรขาคณิตโดยจำนวนจุดควบคุมที่ใช้จะต้องมากกว่าจำนวนพารามิเตอร์ที่ไม่ทราบค่า (Unknown parameter) ในสมการที่ใช้ เพราะความคลาดเคลื่อนที่เกิดขึ้นจะถูกปรับแก้โดยวิธี Least square

2. การแปลงพิกัดของภาพ (Transformation) ต้องใช้โมเดลทางคณิตศาสตร์ในการ ้คำนวณหาตำแหน่งใหม่ของภาพโดยใช้ความสัมพันธ์ระหว่างจุดพิกัดของภาพถ่ายดาวเทียมที่เป็น ภาพ reference กับตำแหน่งของภาพที่ต้องการแก้ไข ซึ่งทำได้หลายวิธี เช่น

- Affine Transformation ส่วนใหญ่จะใช้ในการแปลงพิกัดในการแก้ไขภาพเชิง เรขาคณิตของภาพถ่ายดาวเทียม โดยแก้ความบิดเบี ้ยวเนื่องจากมาตราส่วน, การหมุนรอบแกน, รูปเบี ้ยว หรือรูปเอียง
- Polynomial Transformation มักใช้กับการแปลงค่าพิกัดภาพที่ถ่ายจาก ้บริเวณที่มีความสูงต่ำของพื้นที่มาก หรือภาพบิดเบี้ยวแบบพาโนรามา อาจ ี ต้องใช้ระดับ การแปลงพิกัดที่สูงกว่า จำนวนจุดควบคุมภาคพื้นดิน (GCPs) ที่ ต้องการในการสร้างสมการเพิ่มขึ้นตามอันดับของพหนาม

3. การจัดเรียงข้อมูลใหม่ (Resampling) จากรูปภาพที่ 2 จะเห็นว่า เมื่อภาพดั้งเดิม ี พร้อมจุดควบคุม (GCPs) เมื่อถูกแก้ไขระบบให้ทาบกับภาพอีกภาพหนึ่งที่เป็น Reference ภาพที่ ปรากฏจะเปลี่ยนไป คือแกนของภาพจะเปลี่ยน แต่เนื่องจากภาพที่ได้รับการแก้ไขจะต้องมี ต าแหน่งตรงกับภาพที่เป็ นภาพ Reference และจะต้องจัดข้อมูลในภาพเดิมให้ลงไปในบล็อกใหม่ เพื่อให้สามารถเห็นภาพเหมือนเดิมที่มีการเรียงของจุดภาพเป็นแนวตรงเหมือนเดิมแต่มีตำแหน่ง ใหม่ หลักการง่ายๆ คือการเอาค่าตัวเลขใดๆ ของจุดภาพเก่าที่ซ้อนบนจุดภาพของบล็อกใหม่มาใส่ ในบล็อกใหม่เลย ในทางปฏิบัติการจัดค่าข้อมูลใหม่โดยเอาข้อมูลมาจากข้อมูลของภาพเก่ามี 3 วิธี คือ

- Nearest neighbor เป็นวิธีที่ง่ายที่สุด คือ จุดภาพใหม่ (ที่ถูกแก้ตำแหน่งแล้ว) จะเอา ้ค่าจากจุดภาพของภาพดั้งเดิมที่อยู่ใกล้ตัวมากที่สุดมาใส่ วิธีการนี้จะเร็วที่สุด และสามารถรักษา ค่าตัวเลขของเดิมเอาไว้ได้ การใช้วิธีนี้มีความสำคัญในการปรับตำแหน่งที่ต้องการวิเคราะห์ ทางด้านคุณภาพ

- Bilinear interpolation วิธีการนี้ค่าที่ใช้ในการแทนที่จุดภาพใหม่ จะต้องมีการถ่วง น้ำหนักจากจุดภาพ 4 จุดที่อยู่รอบๆ โดยน้ำหนักที่ให้ขึ้นอยู่กับค่าของจุดภาพ และระยะห่าง ระหว่างจุดภาพใหม่ ยิ่งใกล้ยิ่งมีน้ำหนักมาก

- Cubic convolution เป็นวิธีการถ่วงน้ำหนักจาก 16 จุดภาพของภาพดั้งเดิมที่อยู่ใกล้ ที่สุด ดังนั้นวิธีนี้จะใช้เวลาในการคำนวณมาก แต่ภาพที่ได้จะนุ่มนวล แต่ข้อมูลจะถูกเปลี่ยนไป วิธี นี ้ใช้ส าหรับภาพที่ต้องการดูให้สวยงาม และพิมพ์ออกมาเพื่อใช้ในการแปลภาพด้วยสายตา ไม่ควร ใช้กับภาพที่ต้องการไปใช้เพื่อการจำแนก

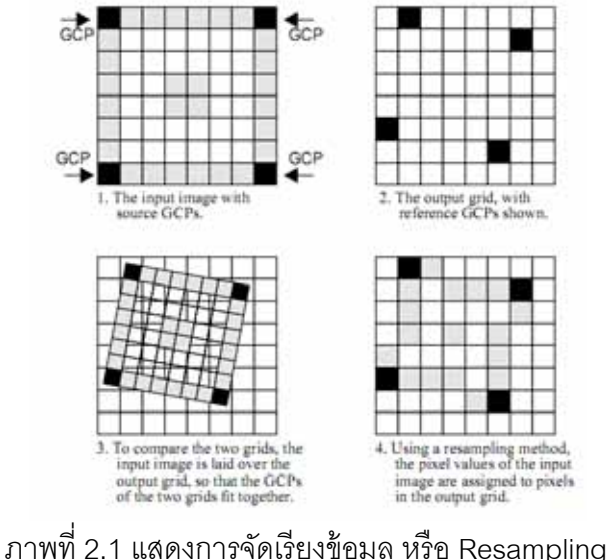

(ที่่มา: ERDAS Field Guide™, Fifth Edition. 1999.)

#### **2.2 Feature Detection**

(Barbara Zitova and Jan Flusser, 2003) ได้กล่าวถึง Features detection แบบ Features-based method ว่าเป็นการแยกวัตถุภาพ (Features) ที่โดดเด่นในภาพนั้นๆ เช่น วัตถุ รูปปิด (Polygon, Region Features) ได้แก่ ป่า, ทะเลสาบ, ทุ่งหญ้า ฯลฯ วัตถุที่เป็นเส้น (Line Features) ได้แก่ ถนน, เส้นแบ่งเขตแดน, แม่น้ำ, เส้นชายฝั่ง ฯลฯ วัตถุที่เป็นจุด (Point Features) ี ได้แก่ จุดสูงสุดของแนวโค้ง, จุดตัดของเส้น, จุดมุม เป็นต้น วัตถุ (Features) เหล่านี้ จะถูกตรวจหา และคัดแยก โดยสิ่งที่ต้องคำนึงถึงในการกำหนดการแยก วัตถุ (Features) เหล่านี้คือจะต้องเป็น ้วัตถุ (Features) ที่โดดเด่นอยู่ในภาพทั้งสองภาพ และเป็นวัตถุ (Features) ที่ค่อนข้างคงที่ ไม่มี การเปลี่ยนแปลงหรือคลาดเคลื่อนในระหว่างกระบวนการทดสอบ ซึ่งความสามารถในการตรวจจับ วัตถุ (Detect features) ทั้งในภาพ reference และภาพ search ให้ได้ผลที่ดีนั้น ก็จะต้องอาศัย ความแม่นยำและความถูกต้องของกระบวนการ Features detector ให้เป็นไปตามกฎเกณฑ์ ซึ่งมี แนวทางการดำเนินการแยกตามประเภท Features ดังนี้

- วัตถุรูปปิ ด (Region features) จะถูกตรวจหาและคัดแยกออกมาด้วยการหาค่าเฉลี่ย ของ Segmentation method ซึ่งค่าความถูกต้องของกระบวนการ Segmentation method จะมีผลกระทบอย่างมากต่อการ Registration ดังนั้นจึงต้องดำเนินการด้วยวิธี ที่ดีที่สุด (A. Goshtasby and G.C. Stockman. 1986)
- วัตถุที่เป็ นเส้น (Line features) โดยปกติแล้ววิธีที่ใช้ในการตรวจหาและคัดแยกวัตถุ เหล่านี ้(Line features) มักจะใช้วิธี Canny detector หรือ วิธีที่ใช้ Laplacian of Gaussian เป็ นหลักเข้ามาช่วย

้ สำหรับการตรวจหาวัตถุในรูปแบบเส้น (Detect line features) นี้สามารถนำมาใช้เป็น เทคนิคในการกำหนดพิกัดภาพ (Registration) ได้ โดยการใช้ภาพถ่ายดาวเทียมระบบออปติคัล (Optical image) เป็ นภาพอ้างอิง (Reference Image) เนื่องจากสามารถตรวจหาวัตถุในรูปแบบ เส้น (Detect line features) ได้ง่ายกว่า แล้วใช้ภาพถ่ายดาวเทียมความละเอียดสงซาร์ (SAR) เป็น ภาพ search เพื่อจะได้ตรวจหา (Detect line features) ได้ง่ายขึ้น เพราะภาพถ่ายดาวเทียมความ ละเอียดสูงซาร์(SAR) จะมีปัญหาเนื่องจากมีสัญญาณรบกวนภาพ (Noise) ค่อนข้างมาก เมื่อใช้ วิธีนี้ก็จะเป็นการลดขั้นตอนในการประมวลผลภาพได้มากขึ้น (H. Li, B.S. Manjunath and S.K. Mitra, 1995)

- วัตถุที่เป็นจุด (Point features) หลักโดยทั่วไปของการ Detect features นั้น มักจะ ยึดถือคำจำกัดความของวัตถุ (Features) นั้นๆเป็นหลัก แต่ด้วยเหตุผลที่จุด (Point features) มีความหมายที่หลากหลาย ไม่ว่าจะเป็น จุดตัดกันของเส้น (Line intersection), จุดกึ่งกลางของรูปปิ ด (Centroid of closed-boundary region) และ จุดยอดของเส้นโค้ง ฯลฯ ดังนั้นจึงเป็นปัญหาสำหรับการหาวิธีที่ดีที่สุดเพื่อคัดแยกวัตถุ ที่เป็ นจุด (Detect point) ให้ได้ตรงตามความต้องการ

แต่อย่างไรก็ตามก็มีวิธีหนึ่งที่เป็นที่นิยมใช้ในคัดแยกวัตถุที่เป็นจุด (Detect point)นั่นคือ Harris detector ซึ่งอาจได้ผลดีกับข้อมูลบางประเภทเท่านั้น ซึ่งในการคัดแยกวัตถุที่เป็นจุด (Detect point) ให้ได้ผลดีในชุดข้อมูลใดๆ ก็ต้องอาศัยความชำนาญและความรู้ในการที่จะ ผสมผสานแนวทางในการแก้ปัญหาอื่นๆต่อไป (L.Kitchen and A. Rosenfeld, 1982)

#### **2.3 Feature Extraction**

(Wen Yang, Chuanzhao Han, Hong Sun and Yongfeng Cao, 2005) ได้เสนอวิธีการ ก าหนดพิกัดภาพถ่าย (Registration) โดยใช้วัตถุภาพเป็ นหลัก (Features-based registration) ซึ่งเป็นการให้ความสำคัญกับการจับคู่วัตถุ (Features) ให้ดีที่สุด เพื่อใช้หาชุดของจุดเชื่อมโยงที่จะ ่ ใช้เป็นจุดอ้างอิง(Control point) ในการกำหนดพิกัดภาพถ่าย (Registration) โดยทั่วไปแล้วการ ้จับคู่ภาพสามารถรวมความเหมือนของภาพได้ ไม่ว่าจะเป็น จุด, เส้น และรูปปิด แต่วัตถุที่ได้จาก ิ ภาพเหล่านี้ (Features) ไม่สามารถนำมาใช้ได้เพียงแค่สังเกตด้วยตาเปล่า เพราะเนื่องจากความ แตกต่างของข้อมูลภาพซึ่งจุดๆหนึ่งอาจมองเห็นได้ชัดเจนในภาพออปติคัล (Optical) แต่กลับระบุ ี ได้ยากเมื่อเทียบกับภาพซาร์ (SAR) ในตำแหน่งเดียวกัน แสดงดังภาพที่ 2.2 ดังนั้นกระบวนการคัด แยกวัตถุภาพ (Features Extraction) ในส่วนที่เหมือนกันในแต่ละรูปนั้นจึงเป็นเรื่องที่สำคัญ เพื่อที่จะช่วยให้การหาจุดควบคุมในการกำหนดพิกัดภาพถ่าย (Registration) ให้ถูกต้องมากขึ้น

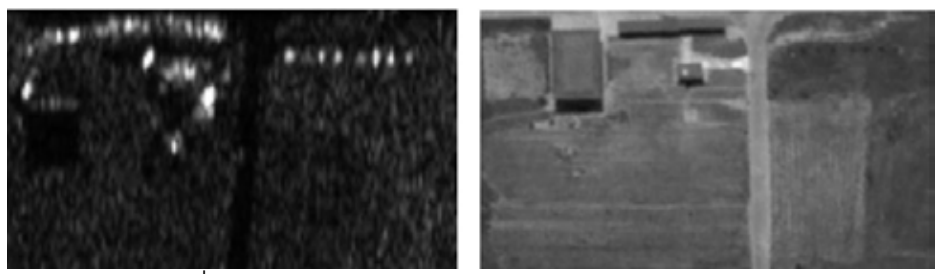

ภาพที่ 2.2 ภาพถ่าย SAR และ Optical ในตำแหน่งเดียวกัน (ที่มา: Wen Yang and others, 2005)

ในการศึกษาของ Wen Yang, Chuanzhao Han, Hong Sun and Yongfeng Cao. ได้ เสนอขั้นตอนในการกำหนดพิกัดภาพถ่าย (Registration) โดยใช้หลักการคัดแยกวัตถุภาพ (Features Extraction) เข้ามาช่วยไว้ดังนี ้

- Watershed Segmentation เป็นเครื่องมือทางคณิตศาสตร์ที่ช่วยในการแยกวัตถรปปิด (Region features) โดยอาศัยการลำดับความเข้มของภาพถ่ายในแต่ละดับ (Graygradient) ประกอบกับการคัดแยกรายละเอียดของวัตถุโดยอาศัยเส้นชั้นความสูง (Contour) เข้ามาช่วยในการกำหนดขอบเขต เมื่อกำหนดขอบเขตของวัตถุ (Features) ้ที่ชัดเจนได้ทั้งสองภาพแล้วนั้นก็จะสามารถคัดแยกวัตถุนั้นออกมาได้ ดังแสดงในภาพ ที่ 2.3

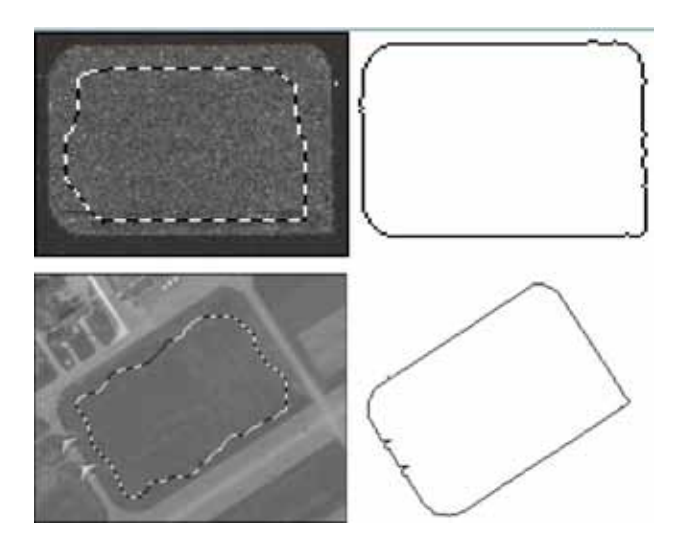

ภาพที่2.3 วัตถุภาพที่สามารถตรวจหาได้จากเส้นชั ้นความสูง (ที่มา: Wen Yang and others, 2005)

- Path matching หลังจากที่คัดแยกวัตถุในภาพ (Extract features) ทั้งหมดได้แล้วนั้น ึก็จะทำการจับคู่วัตถุทั้งหมดที่ได้จากการคัดแยก (Extract) ออกมาข้างต้น ด้วยวิธี Moment invariant ซึ่งเป็ นเครื่องมือทางคณิตศาสตร์ที่จะช่วยให้การหาความสัมพันธ์ ี และจับคู่วัตถุ (Features) ของภาพถ่ายทั้งสองภาพได้อย่างมีประสิทธิภาพ และยังช่วย ่ ให้สามารถกำหนดกระบวนการการกำหนดพิกัดภาพ (Registration) ได้ในเบื้องต้น โดยอาศัยการกำหนดจุดควบคุม (Control point) จากจุดศูนย์กลางของวัตถุ (Features) ที่ผ่านการการจับคู่ภาพข้างต้นแล้ว
- Line Features Extraction ข้อมูลเส้น (Line features) เป็นข้อมูลช่วยให้การกำหนด ี พิกัดภาพ (Registration) ได้ผลดียิ่งขึ้น เนื่องจากสามารถช่วยให้กำหนดจุดควบคุม (Control point) ได้ดีขึ้น แต่การคัดแยกวัตถุเส้น (Extract line features) ออกมานั้น ไม่ สามารถทำได้โดยอิสระ เนื่องจากต้องอาศัยการประมาณตำแหน่งของวันตถุเส้นนั้น (Line features) ในตำแหน่งเดียวกันทั้งสองภาพให้ได้ก่อน ดังนั้นจึงต้องใช้ ึ กระบวนการ Path matching ดังที่กล่าวข้างต้น เข้ามาช่วยในการจับคู่ภาพทั้งสอง นอกจากนี้เพื่อให้ได้ความถูกต้องแม่นยำมากขึ้น ยังต้องใช้วิธีการ Hough Transform และ Least square เข้ามาช่วยปรับแก้ภาพ และช่วยในการตรวจหาวัตถุที่เป็นเส้น (Line features) ให้เด่นชัดมากขึ้น แล้วจึงจะสามารถคำนวณหาการตัดกันของเส้น

ี เพื่อที่จะใช้จุดตัดนั้นมาเป็นจุดควบคุม (Control point)ในการกำหนดพิกัดภาพ (Registration) ดังแสดงในภาพที่2.4

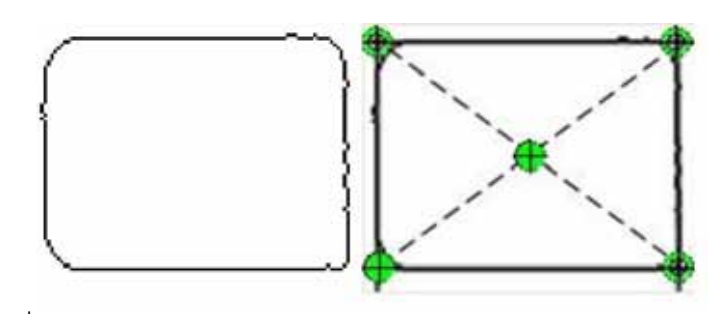

ภาพที่2.4 หาจุดตัดของเส้น ผ่านกระบวนการ Line features extraction (ที่มา: Wen Yang and others, 2005)

#### **2.4 Canny Edge Detection**

(Canny Edge Detection, 2009) วิธีการตรวจหาขอบวัตถุของ Canny ใช้ได้ในกรณีที่ ความแตกต่างของสีมีน้อยและให้รายละเอียดภายในวัตถุได้ดีที่สุด เนื่องจากวิธีดังกล่าวมีการใช้ตัว กรองเกาส์เซียน (Gaussian filter) ก่อนการหาขอบจึงสามารถควบคุมระดับความละเอียดของ ขอบที่ต้องการและสามารถลดสัญญาณรบกวนได้อีกด้วย ขั ้นตอนการหาขอบโดยวิธีของ Canny ประกอบด้วย 4ขั ้นตอน ดังแสดงในภาพที่ 2.5

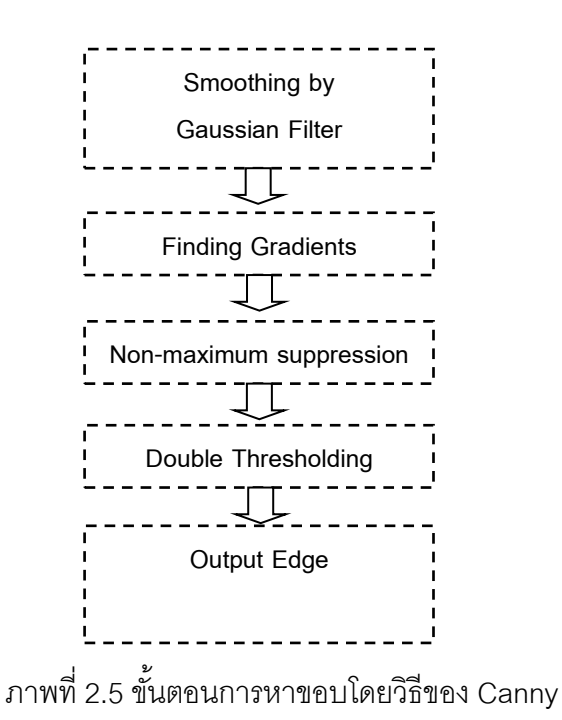

การทำงานของ Canny edge detection นั้นเริ่มต้นจากการกำจัดสัญญาณรบกวนภาพ (Noise) ออกก่อนโดยใช้ตัวกรองเกาเซียนต์ (Gaussian filter) ซึ่งสามารถคำนวณได้จากการใช้ กรอบ (mask) ขนาดเล็ก โดยขนาดของกรอบเกาเซียนต์(Gaussian mask) นี ้หากมีขนาดกว้างจะ ้มีผลทำให้ลดสัญญาณรบกวนได้มาก แต่ถ้ากว้างมากเกินไปจะมีผลทำให้ขอบย่อยๆ ที่เป็นส่วน รายละเอียดนั้นหายไป สำหรับการคำนวณหาภาพที่ได้จากการใช้ตัวกรองเกาเซียนต์ (Gaussian filter) เป็นดังสมการที่ 1 และผลที่ได้จากขั้นตอนนี้แสดงในภาพที่ 2.6

$$
I_{S}[i,j] = G[i,j,\sigma] * I[i,j] \tag{1}
$$

- โดยที่ คือ การคอนโวลูชัน (Convolution)
- $I[i,j]$  คือ ภาพตั้งต้นที่ตำแหน่ง  $(i,j)$
- $I_{\rm s}[i, j]$  $\vec{\delta}$ ค ภาพผลลัพธ์จากการทำให้เรียบที่ตำแหน่ง ( $i$ ,  $i$ )
- $G[i, j, \sigma]$  คือ ตัวกรองเกาส์เซียนที่ตำแหน่ง  $(i, j)$  สามารถคำนวณได้จากสมการที่ 2

$$
G[i, j, \sigma] = \frac{1}{2\pi\sigma^2} e^{\frac{(i^2 + j^2)}{2\sigma^2}}
$$
 (2)

โดยที่  $\sigma$  คือ ค่าการกระจายของเกาส์เซียน (Gaussian Sigma)

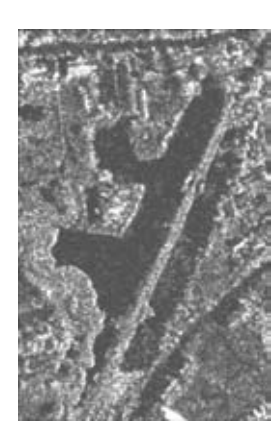

ภาพที่ 2.6 ตัวอย่างภาพที่ผ่านขั้นตอนปรับภาพให้เรียบ (Smoothing)

ขั้นตอนต่อมาเป็นการหาเกรเดียนต์ (Gradient) ของค่าระดับสีเทา ซึ่งอาศัยการหาขอบ โดยวิธีโซเบล (Sobel edge detection) ที่มีลักษณะของหน้าต่างย่อยที่ใช้ในการหาเกรเดียนต์ (Gradient) แสดงดังภาพที่2.7

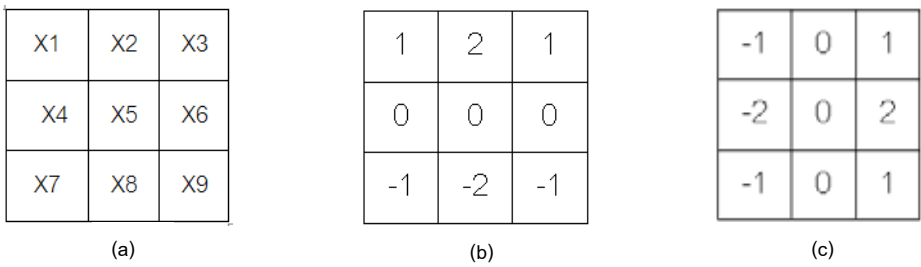

ภาพที่2.7 หน้าต่างย่อยในการหาขอบโดยวิธีโซเบล (Sobel) (a) พิกัดในหน้าต่างย่อย (b) แนวนอน (c) แนวตั้ง

เมื่อได้เกรเดียนต์ (Gradient)จากการหาขอบด้วยวิธีของ Sobel จากกระบวนการข้างต้น แล้ว สามารถนำไปสู่การคำนวณเกรเดียนต์เวกเตอร์ตามแนวนอน (G<sub>x</sub>) และแนวตั้ง (G<sub>y</sub>) ดัง สมการที่ 3 ได้ตามลำดับ

$$
G_x = (x_1 + 2x_2 + x_3) - (x_7 + 2x_8 + x_9)
$$
  
\n
$$
G_y = (x_3 + 2x_6 + x_9) - (x_1 + 2x_4 + x_7)
$$
\n(3)

้ ผลจากการคำนวณเกรเดียนต์เวกเตอร์ทั้งแนวนอนและแนวตั้งที่ได้ข้างต้น สามารถ ้ คำนวณหาขนาดและทิศทางของเกรเดียนต์เวกเตอร์ตามสมการที่ 4 และ 5 ผลที่ได้จากขั้นตอนนี้ แสดงดังภาพที่2.8

$$
M(x, y) = \sqrt{{G_x}^2 + {G_y}^2}
$$
 (4)

$$
\alpha(x, y) = \arctan\left(\frac{G_y}{G_x}\right) \tag{5}
$$

เมื่อ  $M(x,y)$  คือ ขนาดของเกรเดียนต์เวกเตอร์ และ  $\alpha(x,y)$  คือทิศทางของเกรเดียนต์เวกเตอร์

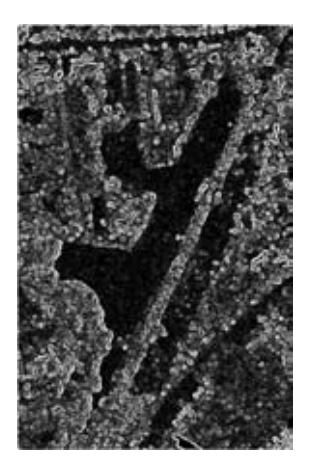

ภาพที่ 2.8 ตัวอย่างภาพที่ผ่านขั้นตอน Finding Gradient

ขั้นตอนต่อมาคือ การกำจัดพิกเซลที่เป็นขอบที่ไม่ใช่ค่าสูงสุด (Non-maxima suppression) เป็นขั้นตอนที่เลือกเฉพาะพิกเซลที่มีค่าขนาดของเกรเดียนต์เวกเตอร์สูงสุด โดยต้อง ่ มีทิศทางเดียวกันด้วยเท่านั้น สำหรับทิศทางที่พิจารณา จะถูกปรับให้ตรงกับตำแหน่งของพิกเซลใน ี ทิศทางนั้นๆก่อน ในกรณีที่หน้าต่างย่อยขนาด 3x3 พิกเซลค่ามุมทิศทางที่ได้จะถูกปรับไปที่ทิศทาง ของพิกเซล 4 ทิศทาง ดังแสดงในภาพที่ 2.9 ซึ่งจะถูกพิจารณาดังนี้

- ค่ามุมระหว่าง -22.5 ถึง 22.5 และ 157.5 ถึง 202.5 จะถูกปรับเป็ นทิศทาง 0
- ค่ามุมระหว่าง 22.5 ถึง 67.5 และ 202.5 ถึง 247.5 จะถูกปรับเป็นทิศทางถัด 1
- ค่ามุมระหว่าง 67.5 ถึง 112.5 และ 247.5 ถึง 292.5 จะถูกปรับเป็ นทิศทาง 2
- ค่ามุมระหว่าง 112.5 ถึง 157.5 และ 292.5 ถึง 337.5 จะถูกปรับเป็ นทิศทาง 3

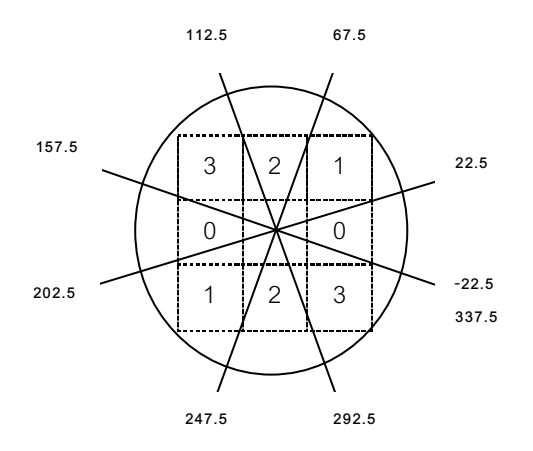

ภาพที่2.9แสดงทิศทางของเกรเดียนต์เวกเตอร์

ในขั้นตอนการกำจัดพิกเซลที่เป็นขอบที่ไม่ใช่ค่าสูงสุดนี้ (Non-maxima suppression) เป็นขั้นตอนที่จะช่วยกำจัดส่วนที่เป็นสัญญาณรบกวนที่ยังคงเหลือ และส่วนที่เป็นพื้นผิวออกไปดัง ตัวอย่างภาพที่2.10

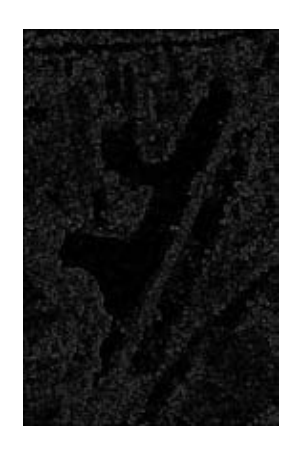

ภาพที่ 2.10 ตัวอย่างภาพที่ผ่านขั้นตอนการกำจัดพิกเซลที่เป็นขอบที่ไม่ใช่ค่าสูงสุด (Non-maxima suppression)

หลังจากที่ได้จุดของขอบภาพแล้ว ในขั้นตอนสุดท้าย คือการแบ่งข้อมูลเพื่อช่วยตัดสินใจ ว่า ส่วนใดบ้างคือขอบที่แท้จริงของวัตถุ โดยการแบ่งข้อมูลจะใช้ค่าขีดแบ่งสองค่าเนื่องจากภาพ ผลลัพธ์ก่อนที่จะมาถึงขั้นตอนนี้อาจยังมีเส้นขอบอื่นๆ ที่เกิดจากลวดลายภายในภาพซึ่งไม่ใช่ขอบ ที่แท้จริง โดยกำหนดให้ค่าขีดแบ่งทั้งสองคือ ขีดแบ่งระดับบน High Thresholding  $\,$  (T $_{\rm j}$ ) และขีด แบ่งระดับล่าง Low Thresholding (T $_{\rm 2}$ ) จากนั้นพิจารณาค่าของแต่ละจุด ถ้ามีค่ามากกว่า T $_{\rm 1}$  จะ ถูกปรับเป็น 1 ซึ่งหมายความว่าพิเซลนั้นเป็นขอบ ถ้ามีค่าน้อยกว่า T $_{\rm 2}$  จะถูกปรับค่าเป็น 0 หมายความว่าพิกเซลนั้นไม่ใช่ขอบ ส่วนพิกเซลที่มีค่ามากว่า T $_{2}$  แต่น้อยกว่า T $_{1}$ นั้นจะถูกนำมา พิจารณาพิกเซลใกล้เคียงว่าเป็นขอบหรือไม่ ถ้าเป็นก็จะปรับค่าเป็น 1 โดยภาพผลลัพธ์สุดท้าย จะ ี สามารถบ่งบอกได้ว่า จุดพิกเซลที่เป็นขอบจะมีค่า 1 ส่วนจุดอื่นๆจะมีค่า 0 Double Thresholding หรือการแปลงค่าความเข้มสองระดับ โดยจะแปลงค่าความเข้มที่มีค่าน้อยกว่าค่าแบ่งเป็น 0 ในขณะที่ค่าความเข้มที่มีค่าเท่ากับและมากกว่าค่าแบ่งจะถูกแปลงเป็ นค่าที่แสดงความสว่างอย่าง ี ชัดเจน เช่น 255 เป็นต้น (R.C. Gonzalez, 2002) โดยที่ค่าแบ่งหรือ Threshold นั้นจะถูกกำหนด เคงตามความเหมาะสม ดังแสดงในภาพที่ 2.10 และในที่นี้ Canny ได้กำหนดให้มีการทำ Double Thresholding ดังนั้นจึงมีค่ากลางเพื่อปรับระดับความเข้มสองค่า เพื่อคัดเลือกขอบวัตถุ หรือ Edge ที่มีความเหมาะสมมากที่สุดสำหรับวัตถุนั้นๆ แสดงดังภาพที่ 2.11

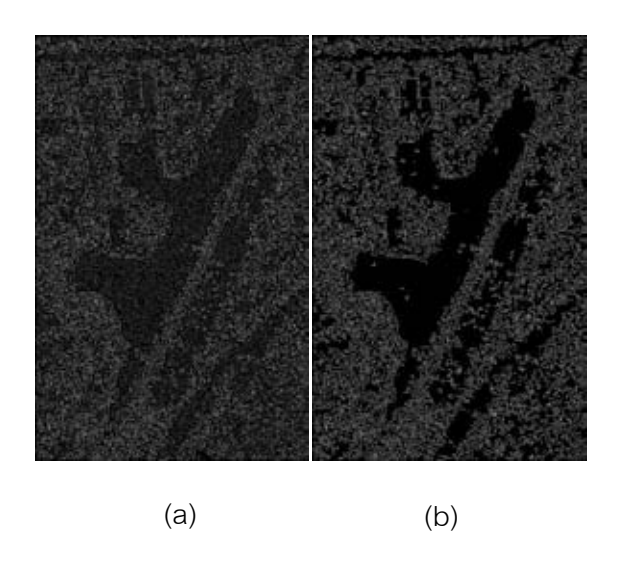

ภาพที่ 2.11 ตัวอย่างภาพที่ผ่านขั้นตอน (a) Double thresholding, (b) Final output ตามลำดับ

#### **2.5 Template Matching**

(J.P. Lewis, 1995) Template Matching (วิธีการจับคู่รูปแบบ) เป็นวิธีการที่นำมาใช้ใน การจับคู่ภาพ เพื่อหาความเหมือนของภาพถ่ายสองชนิด หลักการทั่วไปคือ ต้องกำหนดภาพ ้ รูปแบบ (Template) ที่ต้องการให้เป็นรูปต้นแบบ โดยมีการกำหนดบริเวณสำคัญที่สามารถใช้ แยกแยะความแตกต่างระหว่างภาพทั ้งสองได้โดยบริเวณที่สนใจของรูปมักมีขนาดไม่ใหญ่มากนัก เวลาทำงานจะนำรูปภาพที่ต้องการอ่านไปทาบบนแบบ เพื่อวัดความคล้ายคลึงกันของภาพกับตัว ี แบบ (Template) กล่าวคือ เป็นกระบวนการสหสัมพันธ์ (Correlation) เป็นกระบวนการที่ใช้การหา ้ความสัมพันธ์ระหว่างภาพกับรูปแบบที่ต้องการด้วยค่าระดับสีเทาของภาพและรูปแบบ ตำแหน่ง พิกัดที่รูปแบบสามารถจับคู่กับภาพได้พอดีจะมีค่าสัมประสิทธิ์สหสัมพันธ์ (Correlation Coefficient) มากที่สุด ซึ่งค่าสัมประสิทธิ์สหสัมพันธ์สามารถคำนวณได้ดังสมการที่ 6 ี่ ึ่

$$
\gamma(u,v) = \frac{\sum_{x,y}[f(x,y) - \overline{f_{u,v}}][t(x-u,y-v) - \overline{t}]}{\left\{\sqrt{\sum_{x,y}[f(x,y) - \overline{f_{u,v}}]^2[t(x-u,y-v) - \overline{t}]^2}\right\}}
$$
(6)

โดยที่  $\,\gamma(u,v)$  คือ ค่าส้มประสิทธิ์สหสัมพันธ์ที่ตำแหน่งพิกัด (

- $f$  คือ หน้าต่างรูปแบบที่ต้องการจับคู่ขนาด  $m\times n$  $t$  คือ จุดภาพตั้งต้น  $\left(u,v\right)$  คือ พิกัดในการเลื่อนตำแหน่งในหน้าต่างและภาพตั้งต้น  $\bar{f}$  คือ ค่าเฉลี่ยระดับสีเทาในหนาต่าง  $f$
- $\bar{t}$  คือ ค่าเฉลี่ยระดับสีเทาใน  $t$  ที่กำลังเปรียบเทียบกับหน้าต่าง  $f$

#### **2.6 Feature Matching**

(Barbara Zitova and Jan Flusser, 2003) จากการตรวจหาว*ั*ตถุ (Features) ในภาพตั้ง ้ต้น และภาพอ้างอิง ที่โดดเด่นได้แล้วนั้น จะสามารถนำมาจับคู่ภาพทั้งสองได้ โดยดำเนินการตาม ี แนวคิดเบื้องต้นในการจับคู่ภาพ (Features matching) 2 แนวคิดคือ Area-based methods และ Feature-based methods ดังนี ้

- Area-based methods วิธีนี้เป็นวิธีที่จะดำเนินการโดยไม่ต้องใช้การตรวจหาวัตถุ (Detect feature) ที่มีลักษณะโดดเด่นมาก่อน แต่จะเป็นการหาความสัมพันธ์ของภาพทั้งภาพ ี พร้อมๆกัน ซึ่งวิธีนี้อาจมีผลเสียอยู่บ้างเนื่องจากการจับคู่ภาพ (Features matching) จำเป็น จะต้องใช้ลักษณะเด่นของภาพเข้ามาช่วย แต่อย่างไรก็ตามวิธี Area-based methods ได้นำ ้ เครื่องมือทางคณิตศาสตร์เข้ามาช่วยในการคำนวณหาความเหมือนดังกล่าวของภาพทั้งภาพ ได้แก่ Cross Correlation, Fourier methods, Mutual information methods, optimization methods ซึ่งวิธีเหล่านี้เป็นการคำนวณหาความเหมือนของภาพเพื่อช่วยในการจับคู่ภาพ (Features matching) ได้โดยตรง โดยไม่ต้องผ่านกระบวนการวิเคราะห์โครงสร้างใดๆมาก่อน แต่ ้ต้องเผชิญกับปัญหาของภาพที่บางครั้งอาจให้รายละเอียดไม่เพียงพอต่อการคำนวณ

ดังนั้นวิธี Area-based methods จึงมักจะใช้กับภาพที่มีรายละเอียดของภาพไม่เด่นนัก อาจท าการคัดแยกวัตถุด้วยการจัดล าดับสี (Gray levels/colors) มากกว่าการที่จะพิจารณาคัด แยกตามรูปร่างของวัตถุ

- Feature-based methods เป็ นวิธีการจับคู่ภาพโดยอาศัยการพิจารณาความเหมือน หรือหาความสัมพันธ์กันของวัตถุ(Features) ในแต่ละคู่ภาพ ซึ่งอาจหาได้จากความสัมพันธ์เชิง ี<br>พื้นที่

้วิธี Feature-based methods นี้ส่วนมากมักใช้กับข้อมูลภาพที่มีโครงสร้างของภาพและ รายละเอียดของภาพที่ค่อยข้างจะชัดเจน และยังเหมาะกับการจับคู่ภาพ (Features matching) ที่ ้มีแหล่งที่มาของภาพที่แตกต่างกันอย่างสิ้นเชิงได้ดีอีกด้วย อย่างไรก็ตามสิ่งสำคัญที่สุดของวิธี Feature-based methods คือต้องการหาเครื่องมือในการตรวจหาวัตถุภายในข้อมูลภาพให้ได้ ี ความถูกต้องแม่นยำที่สุด เพื่อให้ได้ผลการจับคู่วัตถุ (Features matching) ได้ผลดีตามไปด้วย

#### **2.7 Combination of Feature-based and Area-based Image Registration**

Technique for High Resolutions Remote Sensing Image.

(Gang Hong and Yun Zhang, 2008) กระบวนการ Registration คือ กระบวนการ ึกำหนดพิกัดภาพเพื่อปรับรูปแบบทางเรขาคณิตของภาพๆหนึ่งไปสู่อีกภาพหนึ่ง เพื่อให้ภาพทั้งคู่อยู่ ในระบบพิกัดเดียวกัน กระบวนการนี้ถือได้ว่าเป็นกระบวนการพื้นฐานสำหรับงานทางด้านการ ้ สำรวจระยะไกล (Remote sensing) เพื่อใช้ในการรวมข้อมูลจากภาพที่ใช้ระบบเซนเซอร์ (Sensor) แตกต่างกัน, ใช้ในการหาความเปลี่ยนแปลงของพื้นที่จากภาพสองภาพที่ถ่ายในช่วงเวลาที่ ี แตกต่างกัน ซึ่งแนวทางในการกำหนดพิกัดภาพ (Registration) สามารถแบ่งออกเป็น 2 แนวทาง ตามวิธีการจับคู่ (Matching method) ดังนี ้

- Area based method (ABM) จะใช้พิกเซล (Pixel) ขนาดเล็กของภาพตั้งต้นเทียบกับ พิกเซล (Pixel) ของภาพอ้างอิง (Reference) ขนาดเท่ากัน โดยปกติก็จะใช้วิธี Cross correlation matching และ Least-square matching ในการคำนวณหาตำแหน่งความเหมือนกันของภาพทั้ง ี สองและจะใช้จุดศูนย์กลางของหน้าต่างพิกเซล (Window pixel) ในตำแหน่งที่เหมือนกันนั้นเป็น ึ จุดควบคุม (Control point) และจุดควบคุมนี้ (Control point) จะถูกนำไปใช้ในการหา Mapping function ของภาพตั้งต้นและภาพอ้างอิง (Reference) ต่อไป แสดงดังตัวอย่างภาพที่ 2.12 ดังนี้

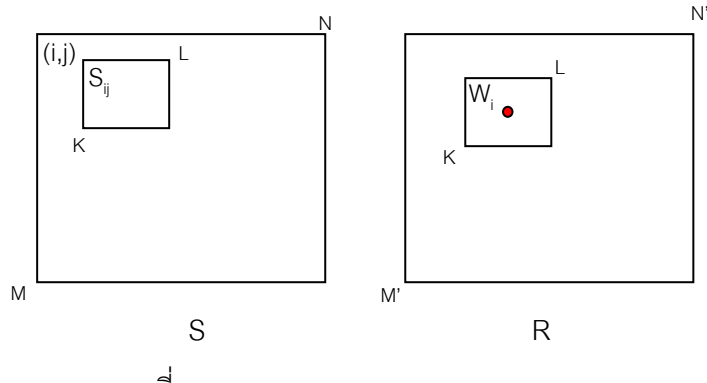

ภาพที่2.12 Area based method registration (ที่มา: Leila M.G. and others, 1996)

ABM มักจะใช้ค่าระดับความเข้มของจุดภาพ (Gray value) ในการจับคู่ภาพ ดังนั้น ขั้นตอนเริ่มต้นสำหรับ ABM จะเริ่มต้นด้วยการคัดแยกรายละเอียดของภาพ ด้วยการแบ่งตาม ระดับความเข้มของจุดภาพ (Gray level) ทั้งภาพตั้งต้นและภาพอ้างอิง (Reference)

- Feature-based method (FBM) แตกต่างจากวิธี ABM เนื่องจาก FBM ไม่ได้ใช้ค่า ระดับความเข้มของจุดภาพ (Gray value) ในการจับคู่ภาพ แต่จะใช้วัตถุ (Features) ของภาพนั้นๆ โดยตรง ด้วยกระบวนการคัดแยกวัตถุภาพ (Feature extraction) ผ่านอัลกอริทึม (Algorithm) แล้ว ้ จึงนำวัตถุ (Features) ที่ได้นั้น มาใช้ในการจับคู่ภาพทั้งสอง

เนื่องด้วยแนวทางการจับคู่ภาพ (Matching method) ดังกล่าว ทั้งสองแนวทางต่างมี ี เอกลักษณ์และแนวทางที่แตกต่างกัน ซึ่งวิธี ABM บางครั้งอาจเป็นปัญหาสำหรับการกำหนดพิกัด ภาพ (Registration) ของภาพมัลติเซนเซอร์ (Multi-sensor) อันเนื่องมาจากลักษณะของภาพที่เป็น ค่าระดับสีเทา (Gray-level)จึงเป็ นการยากที่จะจับคู่กับภาพที่ได้มาจากระบบซนเซอร์(Sensor) ที่ แตกต่างกัน ด้วยเหตุนี้จึงทำให้วิธี FBM ดูน่าเชื่อถือมากกว่า แต่อย่างไรก็ตามวิธี FBM ก็จำเป็นที่ จะต้องใช้ทักษะความชำนาญอย่างมากในกระบวนการคัดแยกวัตถุภาพ (Feature extraction) เพื่อให้ได้วัตถุ (Feature) ที่มีความโดดเด่นและเหมือนกันทั้งสองภาพ ซึ่งความยากง่ายจะขึ้นอยู่กับ ้ ความคมชัดของภาพ ถ้าภาพนั้นๆไม่มีความคมชัดพอก็จะเป็นอุปสรรคอย่างมากเช่นกัน ดังนั้นใน บางกรณี วิธี ABM ก็น่าจะเป็นประโยชน์มากกว่า

ด้วยเหตุนี้ในการศึกษานี้จึงได้แนะนำแนวทางใหม่ในการกำหนดพิกัดภาพ (Registration) โดยการผสมผสานเทคนิควิธี Feature based method กับวิธี Area based method เข้าด้วยกัน มี ขั้นตอนการดำเนินการ 3 ขั้นตอนหลักๆดังนี้

- 1. เริ่มต้นด้วยการตรวจหาวัตถุภาพ โดยการคัดแยกวัตถุ (Extract features) จากทั้งภาพ ตั ้งต้นและภาพอ้างอิง (Reference)
- 2. ทำการจับคู่ภาพ (Feature matching) โดยการหาความสัมพันธ์ของวัตถุ (Feature) ของภาพตั้งต้น และภาพอ้างอิง (Reference) ซึ่งจะใช้ Cross-correlation method จากแนวคิดของกระบวนการ ABM ในการเริ่มต้นพิจารณาความสัมพันธ์ แล้วจึงใช้ Probability relaxation method จากแนวคิดของกระบวนการ FBM ในการกำจัดจุดที่ ้มีความผิดพลาดในการจับคู่เพื่อเป็นการตรวจสอบความถูกต้อง จุดภาพที่จับคู่กันได้ เหล่านี้ก็จะใช้เป็นจุดควบคุม (Control point) ในการกำหนดพิกัดภาพ (Registration) ์ ต่อไป แต่เพื่อความถูกต้องแม่นยำจึงใช้ Least-square matching ในการคัดเลือกจุด ควบคุม (Control point) ที่ดีที่สุดไว้อีกด้วย
- 3. สร้าง Mapping function และปรับแก้ภาพตั้งต้นให้มีความถูกต้องและเพื่อช่วยลดการ บิดเบี ้ยวของภาพ ส่วนมากมักจะใช้ Polynomial transformation coefficients algorithm เข้ามาช่วยในการแก้ปัญหานี ้ หรืออาจจะต้องใช้อัลกอริทึม (Algorithm) อื่นๆเข้ามาช่วยเพิ่มเติม

# **บทที่ 3**

# **วิธีด าเนินการวิจัย**

้วิธีดำเนินงานประกอบด้วยการศึกษาข้อมูลพื้นฐานของภาพถ่าย TerraSAR-X และภาพ QuickBird เพื่อหาแนวทางและทฤษฎีการดำเนินการที่เหมาะสมกับภาพถ่าย พร้อมทั้งทดลอง ประมวลผลภาพด้วยทฤษฎีต่างๆตามแนวทางการศึกษา โดยมีรายละเอียดดังต่อไปนี ้

## **3.1 อุปกรณ์ที่ใช้ในการศึกษาวิจัย**

- เครื่องคอมพิวเตอร์ Intel Centrino Duo, Intel Core™2, 1.66GHz
- ซอฟท์แวร์ประมวลผลภาพ MATLAB เวอร์ชั่น 7.6.0.324 ของบริษัท MathWorks, Inc.
- ซอฟท์แวร์ประมวลผลข้อมูลภาพถ่ายดาวเทียม ERDAS IMAGINE 9.2 ของบริษัท ERDAS Inc.
- ซอฟท์แวร์จัดการข้อมูลระบบสาระสนเทศทางภูมิศาสตร์ ArcGIS เวอร์ชั่น 9.3 ของ บริษัท Environmental Systems Research Institute (ESRI)

# **3.2 การเก็บรวบรวมข้อมูล**

กระบวนการกำหนดพิกัดภาพ (Registration) จะดำเนินการกับข้อมูลภาพ TerraSAR-X และภาพ QuickBird เพื่อหาแนวทางการดำเนินการที่อำนวยต่อการนำข้อมูลภาพถ่าย TerraSAR- $\times$ ไปใช้ได้อย่างมีประสิทธิภาพ โดยจะเปรียบเทียบผลการกำหนดพิกัดภาพ (Registration) ของ ภาพ TerraSAR-X ก่อนและหลังดำเนินการ โดยมีภาพถ่าย QuickBird เป็นภาพอ้างอิง (Reference) ขั้นตอนการรวบรวมข้อมูลนี้ผู้วิจัยได้ทำการศึกษาลักษณะของภาพถ่ายทั้งสองชนิด เบื ้องต้นไปพร้อมๆกัน
#### **3.2.1 ข้อมูลภาพ TerraSAR-X**

TerraSAR-X เป็นดาวเทียมความละเอียดสูงส่งสัญญาณในช่วงคลื่น X-band เป็น ดาวเทียมที่มีความโดดเด่นในด้านคุณภาพ และมีรูปแบบในการแสดงข้อมูลที่หลากหลาย ไม่ว่าจะ เป็ น SpotLight, StripMap and ScanSAR modes ซึ่งจะมีคุณสมบัติเฉพะตัวแตกต่างกันไป ซึ่ง ถือได้ว่าเป็ นเทคโนโลยีดาวเทียมที่ทันสมัยและมีคุณภาพสูงในวงการดาวเทียมอันหนึ่ง

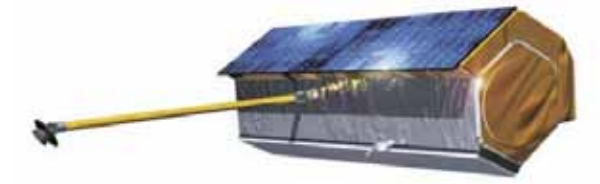

ภาพที่3.1 Artist view on TerraSAR-X (ที่มา: A. Roth, M. Eineder and B. Schättler.)

TerraSAR-X ได้ถูกออกแบบมาให้สามารถแสดงภาพถ่ายดาวเทียมได้หลายรูปแบบ ดังนี ้

- High Resolution SpotLight mode and SpotLight mode

High Resolution SpotLight modeเป็ นภาพถ่ายดาวเทียมที่ให้ความละเอียดสูงที่สุด แต่ พื้นที่ในการสำรวจบนพื้นผิวจะเล็กกว่ารูปแบบอื่นๆ เนื่องจากในการสำรวจ พื้นผิวการแผ่รังสีของ ี เรดาร์จะส่องลงไปบนพื้นที่ที่สนใจคล้ายกับสปอร์ทไลท์ ให้ความสว่างในแนวยาว จึงเป็นอุปสรรค ่ ในการที่จะแสดงพื้นที่ภาพถ่ายขนาดใหญ่ ขนาดของมุมอะซิมุท (Azimuth) ที่มากที่สุดในการส่อง ส ารวจอยู่ที่ประมาณ ±0.75º

ส่วน SpotLight mode ก็จะมีลักษณะคล้ายกับ High Resolution SpotLight mode แต่ ต่างกันตรงที่ความละเอียดที่ลดลง เนื่องจากต้องการเพิ่มพื้นที่ของภาพถ่ายให้ครอบคลุมพื้นที่ให้ กว้างขึ้น

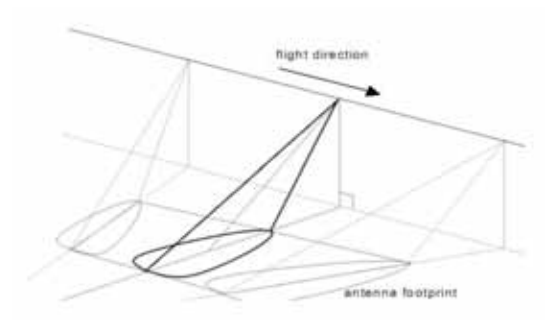

ภาพที่3.2 SpotLight Geometry (ที่มา: A. Roth, M. Eineder and B. Schättler.)

- StripMap Mode เป็นรูปแบบของภาพถ่ายดาวเทียมที่ได้จากการกวาดแถบรังสีบน พื้นผิวอย่างต่อเนื่องเป็นจังหวะ โดยที่การส่งสัญญานของคลื่นจะถูกกำหนดไว้ในระดับความสูง และ มุมอะซิมุท (Azimuth)

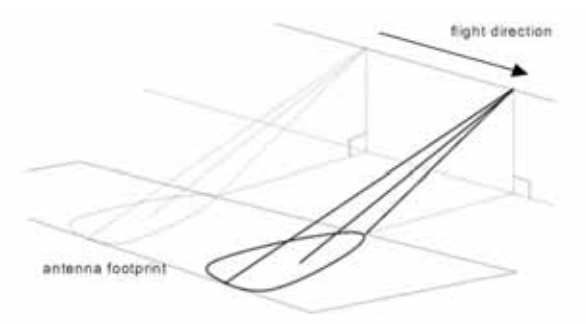

ภาพที่3.3 StripMap Geometry (ที่มา: A. Roth, M. Eineder and B. Schättler.)

- ScanSAR mode เป็นรูปแบบของภาพถ่ายดาวเทียมที่ครอบคลุมพื้นที่ขนาดใหญ่ ซึ่ง ี ได้จากการสแกนพื้นผิวในหลายๆมุมอะซิมุท (Azimuth) โดยลดขนาดมุมลง เพื่อให้ได้พื้นที่ที่มาก ขึ ้น แต่ในขณะเดียวกันความละเอียดของภาพอาจลดลงด้วย

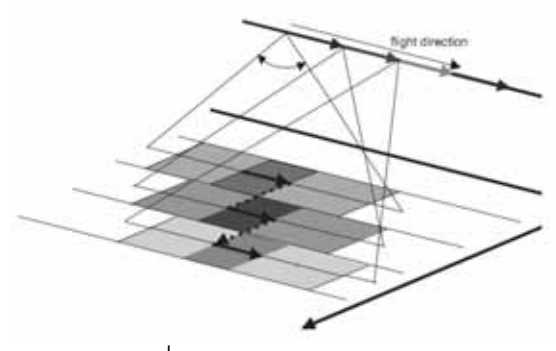

ภาพที่3.4 ScanSAR Geometry (ที่มา: A. Roth, M. Eineder and B. Schättler.)

ขอบเขตพื ้นที่ศึกษาบริเวณจังหวัดประจวบคีรีขันธ์ภาพ TerraSAR-X ที่ใช้ในงานวิจัยแสดง ้ ดังภาพที่ 3.5 โดยมีคุณสมบัติของภาพเบื้องต้นแสดงดังตารางที่ 3.1 ภาพที่ใช้เป็นภาพที่ได้จาก เซนเซอร์ SpotLight mode Resolution ของภาพอยู่ที่ 1 เมตร และขนาดของพิกเซลเท่ากับ 0.5 เมตร

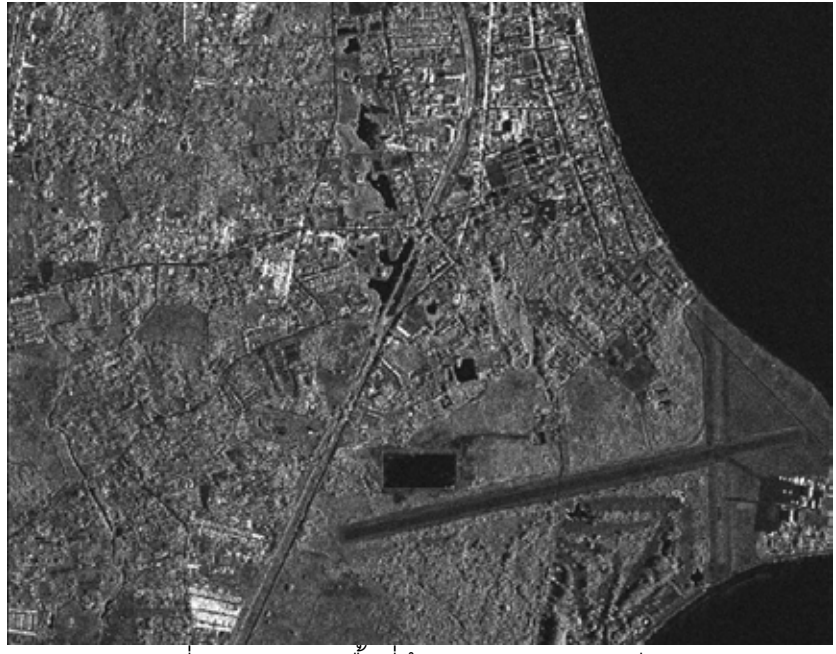

ภาพที่3.5 ตัวอย่างพื ้นที่ศึกษาภาพถ่ายดาวเทียม TerraSAR-X

|                                                             | SpotLight Mode (SL)                                                                                                    |                                                | StripMap Mode                                 |                                                | <b>ScanSAR</b><br>Mode                       |
|-------------------------------------------------------------|----------------------------------------------------------------------------------------------------|------------------------------------------------|-----------------------------------------------|------------------------------------------------|----------------------------------------------|
| Polarization                                                | single:<br>HH or VV                                                                                                    | dual:<br><b>HH/VV</b>                          | single:<br>HH or VV                           | dual: HH/VV,<br>HH/HV or<br><b>VV/VH</b>       | single:<br>HH or VV                          |
| Scene<br>dimensions                                         | 10km x 10km<br>(SL)<br>10km x 5km<br>(HS)                                                                                      | 10 km x 10 km<br>SL)<br>10km x 5km<br>(HS)     | 50km x 30km                                   | 50km x 15km                                    | 150km x 100km                                |
| Full<br>performanc<br>e range                               | $20^{\circ} - 55^{\circ}$                                                                                                    | $20^{\circ} - 55^{\circ}$                      | $20^{\circ} - 45^{\circ}$                     | $20^{\circ} - 45^{\circ}$                      | $20^{\circ} - 45^{\circ}$                    |
| Azimuth<br>resolution                                       | 1.7m(SL)<br>$1.1m$ ( $HS$ )                                                                                                    | 3.4m(SL)<br>$2.2m$ (HS)                        | 3.3 <sub>m</sub>                              | 6.6m                                           | 18.5m                                        |
| Ground<br>range<br>resolution<br>(a)<br>incidence<br>angle) | $1.48 - 3.49m$<br>$(a.55^{\circ}20^{\circ})$<br>HS with<br>300MHz<br>$0.74 - 1.77m$<br>$(\textcircled{a}55^{\circ}20^{\circ})$ | $1.70 - 3.49m$<br>$((a.55^{\circ}20^{\circ}))$ | $1.70 - 3.49m$<br>$((a.45^{\circ}20^{\circ})$ | $1.70 - 3.49m$<br>$((a.45^{\circ}20^{\circ}))$ | $1.70 - 3.49m$<br>$(a.45^{\circ}20^{\circ})$ |

ตารางที่ 3.1แสดงข้อมูลดาวเทียม TerraSAR-X

(ที่มา: A. Roth, M. Eineder and B. Schättler.)

# **3.2.2 ข้อมูลภาพ QuickBird**

QuickBird เป็ นดาวเทียมที่ถ่ายภาพแบบ Multi-Spectral ที่มีความละเอียดสูง ซึ่งอยู่ ภายใต้การดูแลของบริษัท Digital Globe ซึ่งให้บริการข้อมูลภาพถ่ายดาวเทียมเชิงพาณิชย์

ความสามารถของดาวเทียม QuickBird ทางด้านเทคนิค

- -แสดงรายละเอียดของภาพถ่ายดาวเทียมได้สูงที่สุด
- มีความจุในการบันทึกภาพสูงที่สุด
- มีความถูกต้องด้านตำแหน่งภูมิศาสตร์ (Geolocational) สูงที่สุด
- ความกว้างในการบันทึกข้อมูลภาพสูงที่สุด
- ความสามารถในการถ่ายภาพคู่ได้รวดเร็วมาก

ขอบเขตพื ้นที่ศึกษาบริเวณจังหวัดประจวบคีรีขันธ์ภาพ QuickBird ที่ใช้ในงานวิจัยแสดง ้ ดังภาพที่ 3.6 โดยมีคุณสมบัติของภาพเบื้องต้นแสดงดังตารางที่ 3.2 ภาพที่ใช้มี Resolution ของ ภาพอยู่ที่ 2.44 เมตร และขนาดของพิกเซลเท่ากับ 0.6 เมตร

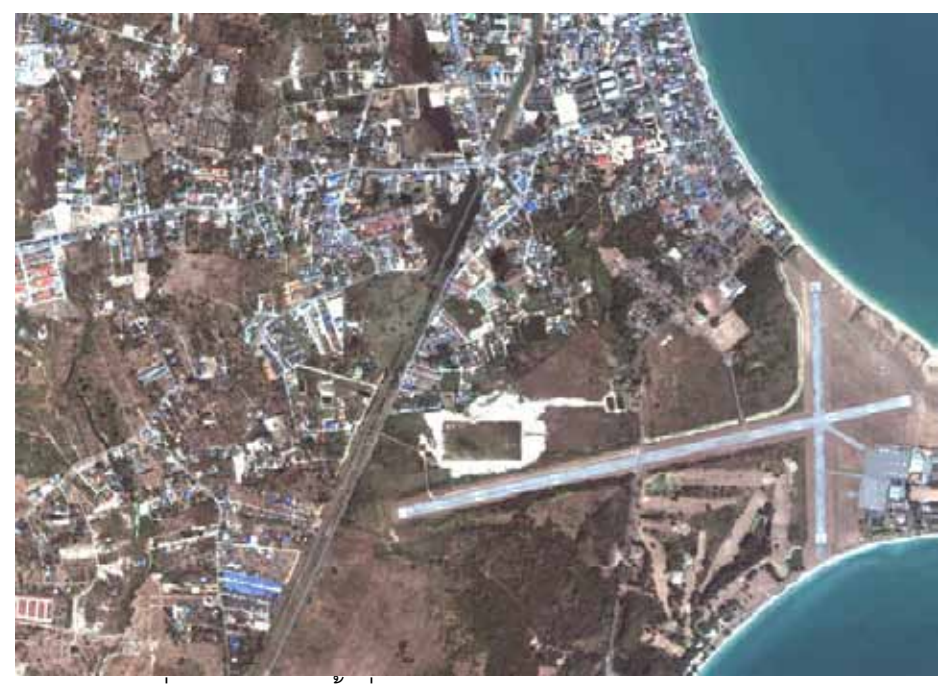

ภาพที่3.6 ตัวอย่างพื ้นที่ศึกษาของภาพถ่ายดาวเทียม Quick Bird

|                       | ข้อมูลดาวเทียม Quick Bird                          |
|-----------------------|----------------------------------------------------|
| Launch Date           | October 18, 2001                                   |
| Launch Vehicle        | Boeing Delta II                                    |
| Launch Location       | Vandenberg Air Force Base, California              |
| Orbit Altitude        | 450 km                                             |
| Orbit Inclination     | 97.2 degree, Sun-synchronous                       |
| Speed                 | 7.1 km / second                                    |
| Equator Crossing Time | 10.30 am. (descending node)                        |
| Orbit Time            | 93.5 minutes                                       |
| Revisit Time          | 1 - 3.5 days depending on latitude (30° off nadir) |
| Swath Width           | 16.5 km x 16.5 km at nadir                         |
| Metric Accuracy       | 23 meter horizontal (CE90)                         |
| Digitization          | 11 bits                                            |
| Resolution            | Pan : 61 cm (nadir) to 72 cm (25° off nadir)       |
|                       | MS: 2.44 m (nadir) to 2.88 m (25° off nadir)       |
| Image Bands           | Pan:<br>$450 - 900$ nm                             |
|                       | $450 - 520$ nm<br>Blue :                           |
|                       | Green: 520 - 600 nm                                |
|                       | Red: 630 - 690 nm                                  |
|                       | Near IR: 760 - 900 nm                              |

ตารางที่ 3.2แสดงข้อมูลดาวเทียม Quick Bird

(ที่มา: http://www.digitalglobe.com/index.php/85/QuickBird)

### **3.3 การวิเคราะห์ข้อมูล**

ึการดำเนินการวิเคราะห์ข้อมูลนั้น ผู้วิจัยได้ดำเนินการหาแนวทางการกำหนดพิกัดภาพ TerraSAR-X และภาพ QuickBird โดยอาศัยวิธีจับขอบวัตถุ (Edge detection) และการจับคู่ภาพ (Feature Matching) และส่วนที่ 2 เป็นวิธีกำหนดพิกัดภาพของภาพ TerraSAR-X และ QuickBird โดยใช้ภาพ QuickBird เป็นภาพอ้างอิงโดยตรง เพื่อเปรียบเทียบผลที่ได้จากการปฏิบัติทั้งสองวิธี โดยมีรายละเอียดของการดำเนินการการกำหนดพิกัดภาพด้วยวิธีจับคู่ภาพตามขั้นตอนดังภาพที่ 3.7

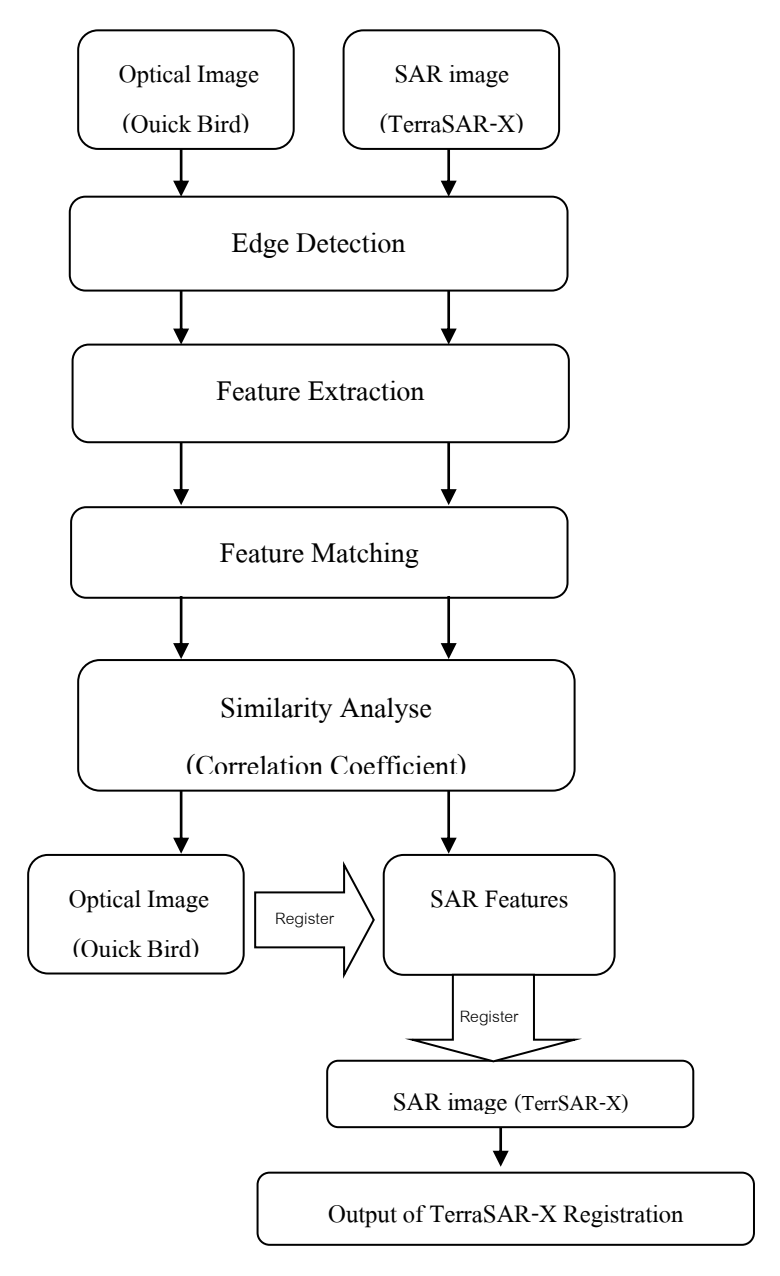

ภาพที่ 3.7 แสดงขั้นตอนการดำเนินการ

#### **3.3.1 Pre-Processing**

มีหลากหลายวิธีในกระบวนการเริ่มต้นการกำหนดพิกัดภาพ (Registration) แต่โดยส่วน ใหญ่จะเริ่มต้นด้วยการศึกษาข้อมูลภาพถ่ายที่จะใช้ เพื่อหาวิธีจัดการกับข้อมูลให้เหมาะสม และ กำหนดขอบเขตและรูปแบบของรายละเอียดภาพถ่ายนั้นๆ เพื่อคัดแยกวัตถุที่อาจมีผลกระทบต่อ การกำหนดพิกัดภาพ (Registration) ซึ่งสิ่งเหล่านี้หมายรวมถึงสัญญาณรบกวนภาพต่างๆ ไม่ว่า ึ จะเป็น noise, speckle และ blurring เพื่อเป็นการปรับข้อมูลภาพเพื่อขจัดสิ่งรบกวนและ รายละเอียดที่แตกแยกออกจากภาพ ด้วยวิธีการใช้ตัวกรอง (Filtering) ซึ่งเป็ นกระบวนการคัด กรองรายละเอียดของภาพที่ไม่ต้องการออกจากข้อมูลภาพ ในขั้นตอนนี้จะใช้ซอฟแวร์แมทแลป (MathLab) ในการประมวลผลภาพภาพ โดยกระบวนการนี้ภาพจะถูกปรับไปพร้อมๆกับ กระบวนการ Feature Extraction ในขั้นตอนต่อไป ด้วยตัวกรองเกาส์เซียน (Gaussian) โดย ทดลองปรับค่าพารามิเตอร์ตามความเหมาะสมกับภาพ

็นอกจากนี้ยังเป็นการวางแผนแนวทางการกำหนดพิกัดภาพ (Registration) คร่าวๆ โดย ึ การพิจารณาจากรูปแบบข้อมูลภาพทั้งสองคือภาพตั้งต้นและ ภาพอ้างอิง (Feference image)

3.3.1.1 พิจารณาเลือกวัตถุภาพ (Feature) ที่โดดเด่นจากภาพ TerraSAR-X ใน เบื ้องต้น ซึ่งเมื่อเปรียบเทียบภาพ TerraSAR-X กับภาพ QuickBird ดังภาพที่ 3.8 จะเห็นได้ว่า ภาพ TerraSAR-X มีสัญญาณรบกวนภาพค่อนข้างมาก ส่งผลให้การระบุวัตถุภาพได้ลำบาก ่ อย่างไรก็ตามในขั้นตอนนี้จะทำการพิจารณาเลือกวัตถุที่มีความสว่างแตกต่างอย่างชัดเจนจาก ึบริเวณโดยรอบให้ได้มากที่สุด ซึ่งในกระบวนการนี้จะส่งผลต่อกระบวนการตรวจหาขอบวัตถุ (Edge Detection) ในขั้นตอนต่อไป ผลการพิจารณาคัดเลือกวัตถุภาพที่โดดเด่นบนภาพ TerraSAR-X แสดงดังภาพในตารางที่ 3.3

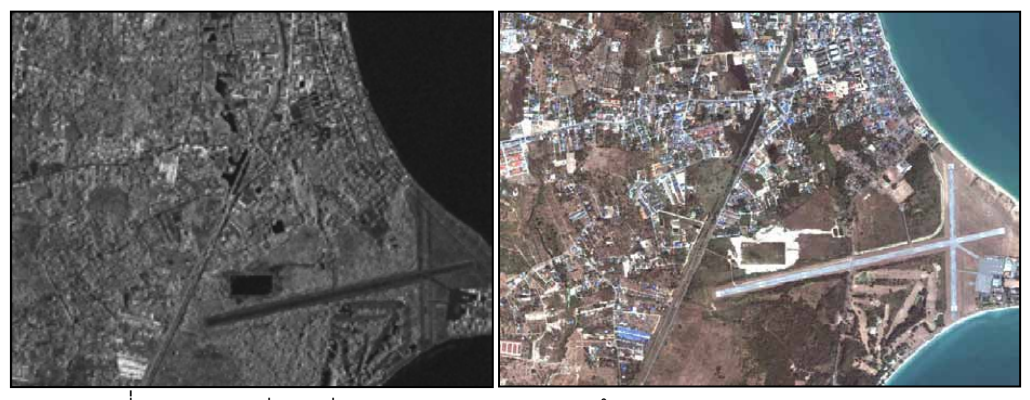

ภาพที่3.8 ภาพปรียบเทียบภาพ TerraSAR-X (ซ้าย) และภาพ QuickBird (ขวา)

| TerraSAR-X | QuickBird |
|------------|-----------|
|            |           |
|            |           |
|            |           |
|            |           |
|            |           |

ตารางที่ 3.3แสดงวัตถุภาพ (Feature) ที่มีความโดดเด่นจากภาพ TerraSAR-X และ QuickBird

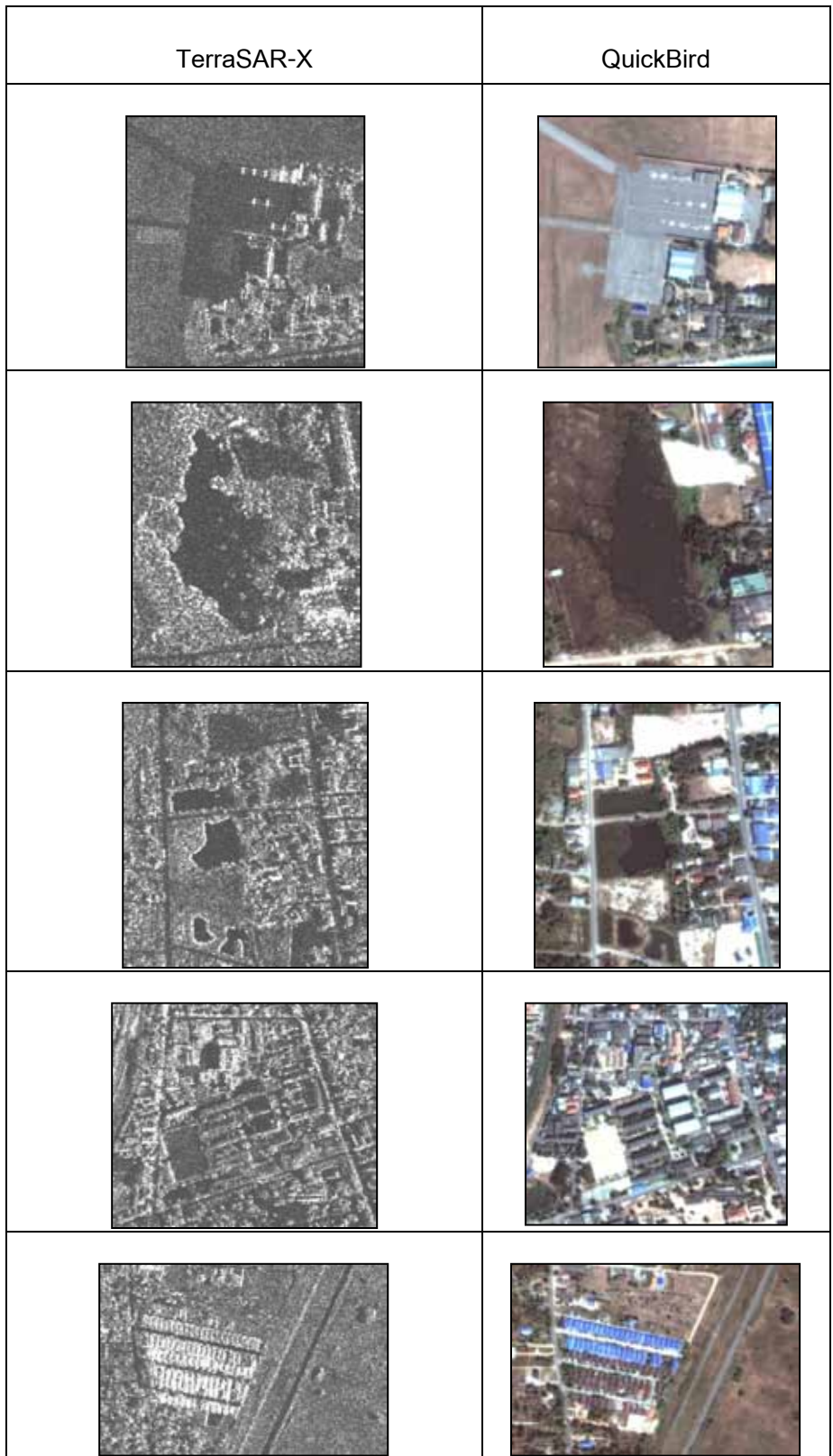

**3.3.2 การตรวจหาขอบวัตถุภาพ (Edge Detection)** เป็ นการตรวจหาขอบวัตถุภาพ ทั ้ง ภาพ TerraSAR-X และภาพ QuickBird ที่มีความโดดเด่น และชัดเจนเหมือนๆกัน ไม่ว่าจะเป็น closed-boundary regions, edges, line intersections, corners และอื่นๆ

**3.3.2.1 ขั้นตอนการตรวจหาขอบวัตถุจากภาพ QuickBird** ส าหรับขั ้นตอนนี ้ ภาพ QuickBird จะดำเนินการตามทฤษฎีของ Canny จากผลการทดลองสามารถตรวจหาขอบ ้ วัตถุ (Detect Features) ได้ชัดเจนเป็นอย่างดี ในขั้นตอนนี้ได้มีการเสนอแนวคิด และแนวทางการ ้ดำเนินการผ่านงานวิจัยอื่นๆ ดังที่ได้กล่าวไปในเนื้อหาของงานวิจัยที่เกี่ยวข้อง โดยดำเนินการ ิตรวจหาขอบวัตถุด้วยวิธี Canny โดยใช้ซอฟแวร์แมทแลป (MathLab) โดยมีหน้าต่างการดำเนินดัง ี แสดงในภาพที่ 3.9 ซึ่งวัตถุ (Features) ได้จากการพิจารณาคัดเลือกจากขั้นตอนข้างต้น

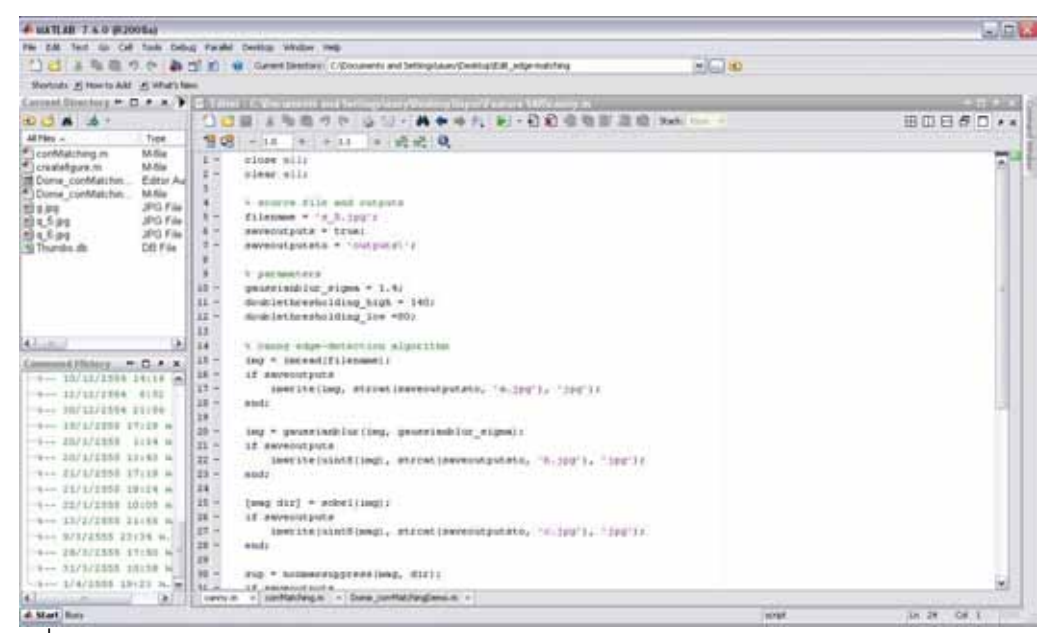

ภาพที่ 3.9 แสดงตัวอย่างหน้าต่างการทำงานของการ Detect Feature จากภาพ QuickBird ด้วย วิธี Canny Edge Detection

ขั้นตอนการประมวลผลภาพ สำหรับภาพ QuickBird เนื่องจากเป็นภาพสี ตามทฤษภีของ . Canny แล้วจะสามารถประมวลผลได้ดีกับภาพที่เป็นระดับค่าสีเทา (Gray scale) ดังนั้นจึงต้องทำ การปรับภาพ QuickBird ให้เป็นภาพสีเทา (Grav scale) แสดงดังภาพที่ 3.10 เสียก่อน แล้วจึงทำ ภาพที่ภาพที่ได้ไปประมวลผลตามขั ้นตอนของ Canny ต่อไป

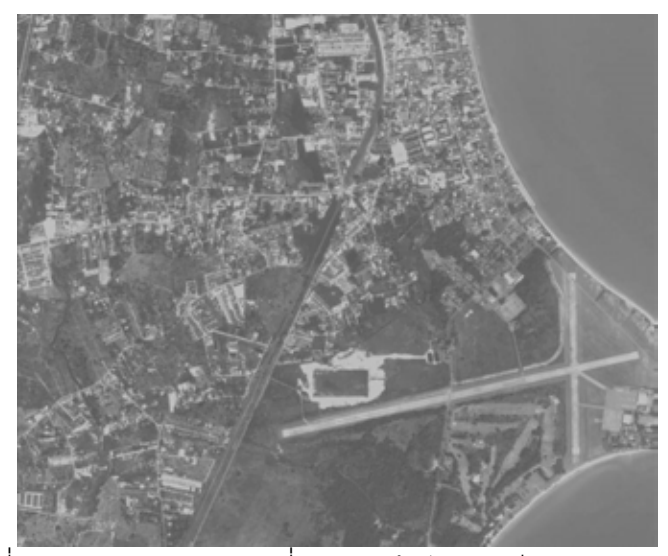

ภาพที่ 3.10 ภาพ QuickBird ที่ถูกปรับให้เป็นภาพสีเทา (Gray scale)

# **3.3.2.2 การก าหนดค่าพารามิเตอร์ที่ใช้ในกระบวนการของ Canny**

ในการประมวลผลภาพตามขั้นตอนของ Canny ประกอบด้วยพารามิเตอร์ 2 ส่วน หลักๆ ที่ต้องพิจารณาเพื่อกำหนดแนวทางการประมวลผลภาพให้ได้ตามต้องการ นั้นคือ

- ค่าเกาเซียนต์ซิกม่า (Gaussian Sigma) ซึ่งเป็ นพารามิเตอร์ที่ช่วยในด้านการปรับ ภาพให้เรียบ (Smoothing) โดยผ่านตัวกรองเกาเซียนต์(Gaussian filter) มีผลช่วยให้กระบวนการ Pre-processing ดำเนินไปได้อย่างสะดวกขึ้น เพื่อช่วยขจัดสัญญาณรบกวนภาพ (Noise) ได้อย่าง มีประสิทธิภาพ

ในการกำหนดค่าเกาเซียนต์ซิกม่า (Gaussian Sigma) จะต้องพึ่งคำนึงถึงรายละเอียด ภาพที่เราต้องการ ทั้งนี้เนื่องจาก หากมีการกำหนดค่าเกาเซียนต์ซิกม่า (Gaussian Sigma) มาก เกินไปจะมีผลทำให้ลดปริมาณสิ่งรบกวนได้มาก และในขณะเดียวกันจะมีผลทำให้ขอบย่อยๆ ที่ ้ เป็นส่วนรายละเคียดของภาพนั้นหายไปด้วย จากการทดลองในงานวิจัยนี้ได้กำหนดค่าเกาเซียนต์ ซิกม่า (Gaussian Sigma) ให้กับภาพภาพ QuickBird มีค่าอยู่ที่ 1 เนื่องจากภาพ Quickbird ค่อนข้างให้รายละเอียดของภาพได้อย่างชัดเจนในตัวเอง และไม่มีปัญหาในเรื่องของสัญญาณ รบกวนภาพ จากการทดลองประมวลผลภาพแล้ว ค่าเกาเซียนต์ซิกม่า (Gaussian Sigma) 1 กับ การทดลองกับภาพ QuickBird ให้ผลลัพธ์เป็นที่น่าพอใจ กล่าวคือ ได้รับขอบของวัตถุภาพที่ ต้องการครบถ้วน

- ค่าแบ่งข้อมูลหรือ ค่า Thresholding แม้ว่าภาพจะผ่านกระบวนการปรับภาพให้ เรียบ (Smoothing) ในขั้นตอนข้างต้นแล้วก็ตาม ภาพที่ได้อาจยังมีเส้นขอบที่ไม่ใช่ขอบที่แท้จริง

ี ปรากฏอยู่อันเนื่องจากสัญญาณรบกวนภาพ (Noise) หรือลักษณะของวัตถุในภาพเป็นพื้นผิวที่มี ลวดลายหรือมีรายละเอียดในภาพมาก ดังนั้นเพื่อลดปัญหาดังกล่าวจึงได้มีการกำหนดค่า Threshold ขึ้นมา 2 ค่า คือ High threshold (T1) และ Low threshold (T2) โดยการทำงานของ ี พารามิเตอร์นี้จะพิจารณาพิกเซลที่มีค่ามากกว่า T1 จะถูกปรับเป็น 1 (เป็นพิกเซลที่เป็นขอบ) แต่ ถ้าน้อยกว่า T2 จะถูกปรับเป็น 0 ส่วนค่าที่อยู่ระหว่างค่า Threshold ทั้งสอง การปรับเป็นค่า 0 หรือ 1 นั้นขึ้นอยู่กับพิกเซลที่อยู่รอบข้าง หากพบว่าพิกเซลที่อยู่รอบข้างของพิกเซลที่เป็นขอบ (ค่า >T1) มีค่ามากกว่า T2 แล้ว จะปรับค่าพิกเซลดังกล่าวให้มีค่าเป็น 1 และถือเป็นสมาชิกหนึ่งใน ภาพขอบด้วยเช่นกัน

ิ จากการทดลองในงานวิจัยนี้ได้พบว่า การกำหนดค่า Thresholding ของภาพ QuickBird ได้ค่า Thresholding ที่เหมาะสมอยู่ที่ T1=30 และ T2=10 จะพบว่าความเหมาะสม ของค่า Thresholding ของภาพ QuickBird ไม่จำเป็นต้องกำหนดให้สูงมากนัก เพราะอาจทำให้ การหาขอบวัตถในภาพ QuickBird ได้รายละเอียดมากเกินความจำเป็น

้ ค่าพารามิเตกร์ทั้งสองที่กล่าวไปนั้นสามารถกำหนดค่าได้ในคำสั่งซอร์ฟแวร์แมทแลป (Matlab) ดังแสดงในภาพที่ 3.12

เมื่อภาพ QuickBird ผ่านการประมวลผลด้วยวิธี Canny แล้ว ผลลัพธ์ที่ได้แสดงดัง ภาพที่ 3.11 ดังนี ้

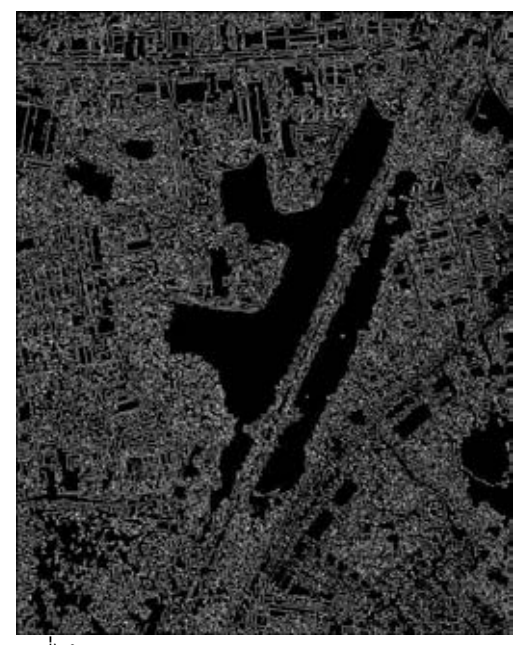

ตารางที่ 3.11แสดงผลลัพธ์ที่ได้จากกระบวนการ Canny Edge Detection ของภาพ QuickBird

### **ภาพที่ 3.12 ค าสั่งที่ใช้ในกระบวนการตรวจหาขอบวัตถุด้วยวิธีของ Canny ด้วยซอร์ฟแวร์แมทแลป MatLab**

```
close all;
clear all;
% source file and outputs
filename = 's_j.jpg';
saveoutputs = true;
saveoutputsto = 'outputs\';
% parameters
qaussianblur sigma = 1.4;
doublethresholding high = 140;doublethresholding_low =80;
Š
% canny edge-detection algorithm
img = imread(filename);
if saveoutputs
     imwrite(img, strcat(saveoutputsto, 'a.jpg'), 'jpg');
end;
img = gaussianblur(img, gaussianblur sigma);
if saveoutputs
     imwrite(uint8(img), strcat(saveoutputsto, 'b.jpg'), 'jpg');
end;
[maq dir] = sobel(imq);if saveoutputs
     imwrite(uint8(mag), strcat(saveoutputsto, 'c.jpg'), 'jpg'); 
end;
sup = nonmaxsuppress(mag, dir);
if saveoutputs
     imwrite(uint8(sup), strcat(saveoutputsto, 'd.jpg'), 'jpg'); 
end;
thr = doublethresholding(sup, doublethresholding high,
doublethresholding low);
if saveoutputs
     imwrite(uint8(thr), strcat(saveoutputsto, 'e.jpg'), 'jpg'); 
end;
hys = colorhysteresis(thr);if saveoutputs
    imwrite(hys, strcat(saveoutputsto, 'f.jpg'), 'jpg');
end;
hys = hysteresis(thr);
if saveoutputs
     imwrite(hys, strcat(saveoutputsto, 'g.jpg'), 'jpg'); 
end;
                                               ก าหนดค่าพารามิเตอร์ 
                                                 ได้แก่ Gaussian, 
                                               Thresholding high และ 
                                                      low
```
# **3.3.2.3 ขั้นตอนการตรวจหาขอบวัตถุจากภาพ TerraSAR-X**

เนื่องจากภาพ TerraSAR-X เป็ นภาพถ่ายความละเอียดสูงที่ถ่ายด้วยกระบวนและ ระบบเซนเซอร์(Sensor) ที่แตกต่างจากภาพถ่ายระบบออปติคัล (Optical) อย่างเช่นภาพ QuickBird ดังนั้นภาพที่ได้จากระบบนี้จะถูกรบกวนด้วยสัญญาณรบกวนภาพ (Noise) ค่อนข้างมาก การตรวจหาขอบวัตถุในภาพซาร์ (SAR) จึงเป็นไปได้ยาก ในการทดลองนี้จึงเลือกใช้ วิธีการแปลงเวฟเลท (Wavelet) เพื่อช่วยในการลดสัญญาณรบกวนภาพ (Noise) และการตรวจหา ี ขอบวัตถุภาพ โดยมีขั้นตอนการดำเนินการตามภาพที่ 3.13

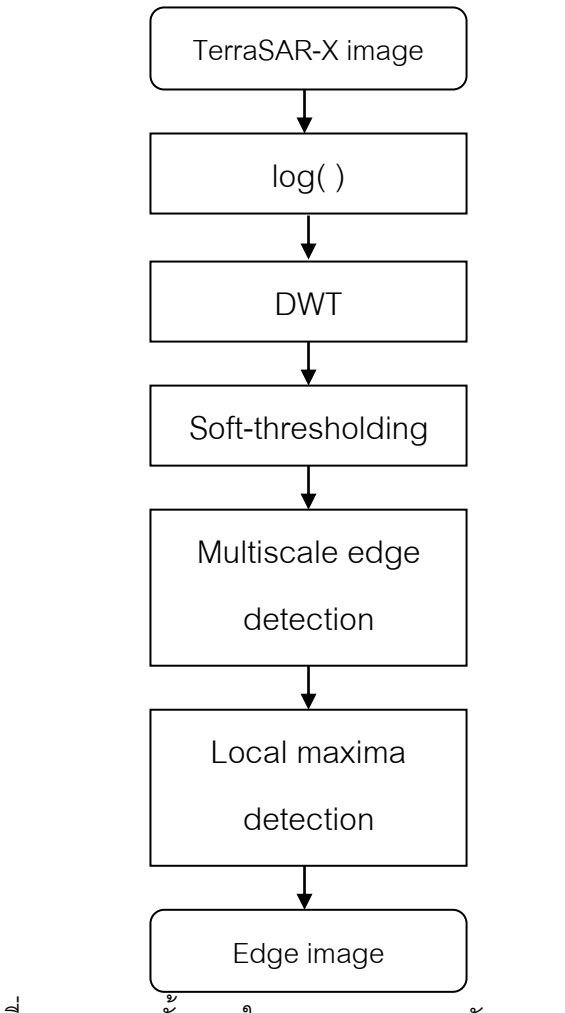

ภาพที่ 3.13 แสดงขั้นตอนในการตรวจหาขอบวัตถุภาพ TerraSAR-X

การดำเนินการในขั้นตอนนี้จะเริ่มจากการใช้ฟังก์ชันลอการิทึมกับภาพเพื่อเปลี่ยนให้ ้ สัญญาณรบกวนในรูปการคูณให้อยู่ในรูปสัญญาณรบกวนแบบบวก จากนั้นจะใช้การแปลงเวฟ เลทแยกภาพซาร์ (SAR) ออกเป็ นระดับต่างๆ โดยไม่ลดความละเอียดลงและใช้การลดสัญญาณ

รบกวนด้วยค่า Thresholding อย่างอ่อน (Soft thresholding) กับแบนด์ความถี่สูงที่ได้ออกมาเพื่อ ลดสัญญาณรบกวนแบบสเปกเคิล (Speckle) แล้วใช้การตรวจหาขอบวัตถุในภาพกับแบนด์ย่อยที่ ได้ ภาพของขอบวัตถุที่หนาหนึ่งพิกเซล (Pixel) จะได้จากการหาสัมประสิทธิ์ค่าสูงที่สุดในช่วง

- การลดสัญญาณรบกวนด้วยค่า Thresholding กับสัมประสิทธิ์เวฟเลท (Wavelet Thresholding) เสนอโดย (Donoho,1995) โดยมีแนวคิดสำคัญเพื่อลดสัญญาณรบกวนคือ การ แปลงเวฟเลท (Wavelet) ให้สามารถแยกสัญญาณและสัญญาณรบกวนออกจากกันได้ โดยการ ี แปลงเวฟเลทจะรวมพลังงานขอบสัญญาณให้อยู่ในสัมประสิทธิ์เวฟเลท (Wavelet)กลุ่มเล็กๆ ที่มี แอมพลิจูดสูง และการกระจายพลังงานของสัญญาณรบกวนไปบนสัมประสิทธิ์เวฟเลท (Wavelet) mมีค่าต่ำๆเหล่านี้ ขณะที่รักษษพลังงานของสัญญาณเอาไว้โดยให้สัมประสิทธิ์ที่มีค่ามากๆไม่ เปลี่ยนแปลงหรือได้รับผลกระทบน้อยที่สุด

การท า Thresholding ที่นิยมใช้มีสองชนิด คือ Hard-Thresholding และ Soft-Thresholding ซึ่งแสดงดังสมาการที่ 1 และ 2

$$
\text{Hard-Thresholding: } \mathsf{T}_{\mathsf{H}}(\mathsf{Y}) = \begin{cases} \mathsf{Y} & \text{if } |\mathsf{Y}| \ge \lambda \\ 0 & \text{if } \mathsf{I} \le \lambda \end{cases} \tag{1}
$$

Soft-Thresholding: 
$$
T_s(Y) = \begin{cases} sgn(Y)(|Y| - \lambda) \\ 0 \end{cases}
$$
,  $|Y| \ge \lambda$  (2)

โดยค่า Thresholding จะคำนวณจากแต่ละแบนด์ย่อยของสัมประสิทธิ์เวฟเลท (Wavelet) ่ ในที่นี้จะใช้ค่าเบี่ยงเบนมาตรฐาน (Standard deviation) ที่ถ่วงน้ำหนักด้วยสัมประสิทธิ์เวฟเลทใน แต่ละระดับดังนี ้

$$
\lambda_{bj}(e) = f_a \sigma_{bj} = f_a \sqrt{\frac{1}{N-1} \sum (C_{bj} - m)^2}
$$
 (3)

เมื่อ N คือจำนวนของข้อมูลภาพ, m คือค่าเฉลี่ยของสัมประสิทธิ์เวฟเลท (Wavelet) C<sub>bj</sub> ซึ่ง b แสดงแต่ละแบนด์ความถี่สูง และ I เป็นจำนวนของการแยกระดับ และ f $_{\rm a}$  เป็นสัมประสิทธิ์ของ ระดับซึ่งกำหนดให้เป็น 1

(Donoho,1995) แสดงให้เห็นว่าถ้าสัญญาณรบกวนเป็นแบบต่อเนื่องนั้น การใช้ Soft-Thresholding จะเหมาะสมกว่า โดยทั่วไปแล้ว สัญญาณรบกวนจะมีการกระจายอย่างสม่ำเสมอ

่ ในทุกระดับและแสดงอย่างชัดเจนในแบนด์ความถี่สูง วิธีการที่ใช้ดำเนินการนี้จึงใช้ Soft-Thresholding ในการตรวจหาและกำจัดสัญญาณรบกวนในแบนด์ความถี่สูงทั้งในแนวนอนและ แนวตั้ง เนื่องจากกการลดสัญญาณรบกวนด้วยค่าระดับในสัมประสิทธิ์เวฟเลท (Wavelet) นั้น พิจารณาสัญญาณรบกวนในรูปการบวก แต่สัญญาณรบกวนในภาพซาร์ (SAR) อยู่ในรูปแบบการ คูณ ในขั ้นตอนแรกจึงต้องใช้ฟังก์ชั่นลอการิทึมกับสัญญาณภาพเพื่อให้สัญญาณรบกวนอยู่ใน รูปการบวก

- การตรวจหาขอบวัตถุแบบหลายระดับ (Multiscale Edge Detection) (Mallat, 1992) ใช้ในการตรวจหาขอบวัตถุจากภาพ โดยการแปลงเวฟเลท (Wavelet) แบบนี ้ในแต่ละระดับ จะไม่ลดความละเอียดของสัมประสิทธิ์เวฟเลทลง (Wavelet) เพื่อรักษาขนาดของภาพโดยรวม ้ เอาไว้และทำการแยกภาพที่มีขนาดเท่าต้นฉบับออกเป็นแบนด์ย่อย 3 แบนด์ คือแบนด์ความถี่ต่ำ  $\mathsf{S}_{\mathsf{j}}$ f, แบนด์ความถี่สูงในแนวนอน  $W_j^H f$  และแบนด์ความถี่สูงในแนวตั้ง  $W_{\mathsf{j}}^\mathrm{V}$ ี สิ่งจะนำค่า สัมประสิทธิ์เวฟเลท (Wavelet) ที่ระดับต่างๆ ที่ผ่านการลดสัญญาณรบกวนแบบจุดด้วยค่า Threshold มาทำการหาขอบวัตถุต่อไป โดยจะนำส้มประสิทธิ์ในแบนด์ความถี่สูงทั้งในแนวนนอน และแนวตั้งไปคำนวณหาขนาดและทิศทางของเกรเดียนเวกเตอร์ตามสมการที่ 4 และ 5

ขนาดของเกรเดียนต์เวกเตอร์ (M<sub>j</sub>f)

$$
M_{j}f = \sqrt{|W_{j}^{H_{f}}|^{2} + |W_{j}^{V_{f}}|^{2}}
$$
\n(4)

มุมขนาดเกรเดียนต์เวกเตอร์ (A<sup>j</sup> f)

$$
A_j f = \tan^{-1} \left( \frac{W_j^V f}{W_j^H f} \right) \tag{5}
$$

ในแต่ละระดับนั้น จะมีการกำจัดการเปลี่ยนแปลงขนาดน้อยๆ ที่ไม่มีความสำคัญเพียงพอ ิ จะพิจารณาเป็นขอบวัตถุ โดยการใช้ค่า Threshold จากค่ารากที่สองของค่ากำลังสองเฉลี่ยของ ขนาดของเกรเดียนต์เวกเตอร์ (Gradient Vector) ทั้งหมดในแต่ละระดับเป็นค่าเปรียบ จุดที่ ี พิจารณาว่าเป็นขอบวัตถุนั้นเลือกจากพิกเซลที่มีค่าขนาดของเกรเดียนต์เวกเตอร์ (Gradient Vector) มากที่สุดในกลุ่มที่พิจารณาในหนึ่งมิติเมื่อเทียบกับพิกเซล (Pixel) ข้างเคียงในทิศทางของ มุมของเกรเดียนต์เวกเตอร์(Gradient Vector) ด้วยวิธีการ Local Maxima detection

เมื่อภาพ TerraSAR-X ผ่านการประมวลผลเพื่อพิจารณาตรวจหาขอบวัตถุ (Edge detection) ตามกระบวนการทั้งหมดแล้วผลลัพธ์ของภาพที่ได้แสดงดังภาพที่ 3.14 ดังนี้

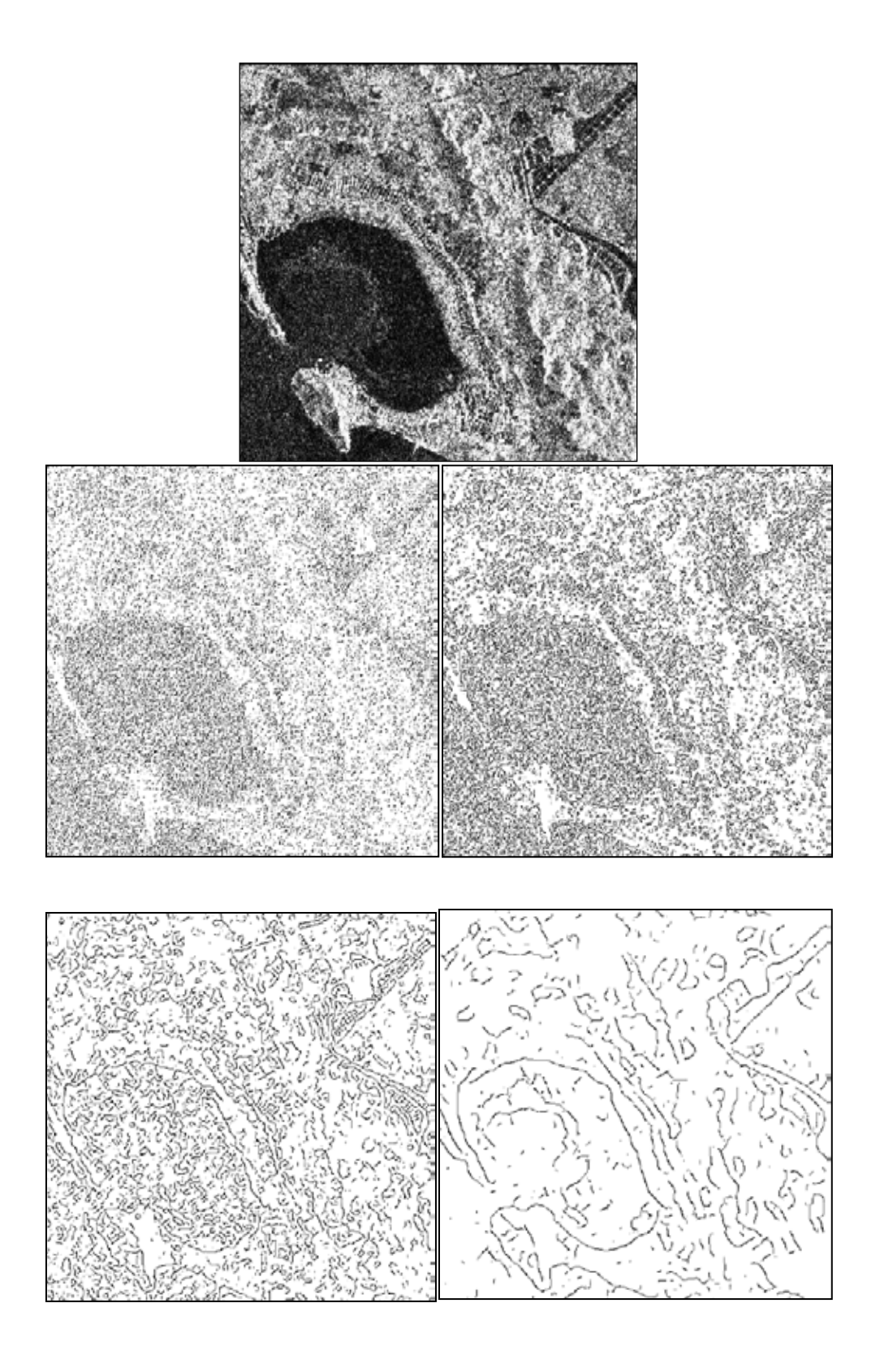

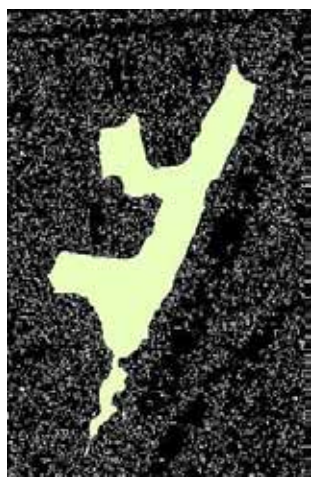

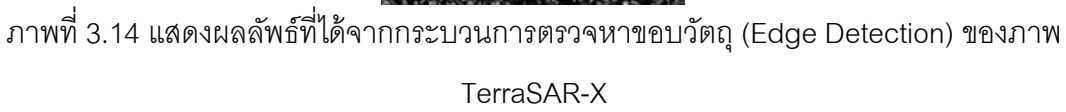

### **3.3.3 การคัดแยกวัตถุภาพ (Feature Extraction)**

เมื่อสามารถตรวจหาขอบวัตถุจากภาพทั้งสองได้แล้วนั้น แต่ขอบที่ได้รับยังไม่สมบูรณ์ พอที่จะนำมาใช้ประมวลผลภาพต่อไป จึงจำเป็นจะต้องต่อขอบวัตถุให้สมบูรณ์ด้วยวิธีแมนนวล (Manual) พร้อมทั้งประมวลภาพผ่านกระบวนการ Morphorogical Processing เพื่อช่วยเน้นขอบ ของวัตถุให้ชัดเจนมากขึ้น โดยผลที่ได้จากกระบวนการคัดแยกวัตถุภาพ (Feature Extraction) แสดงให้เห็นดังตัวอย่างภาพที่ 3.15โดยภาพซ้ายคือขอบวัตถุที่ได้จากภาพ TerraSAR-X ส่วนภาพ ขวาคือขอบวัตถุที่ได้จากภาพ QuickBird

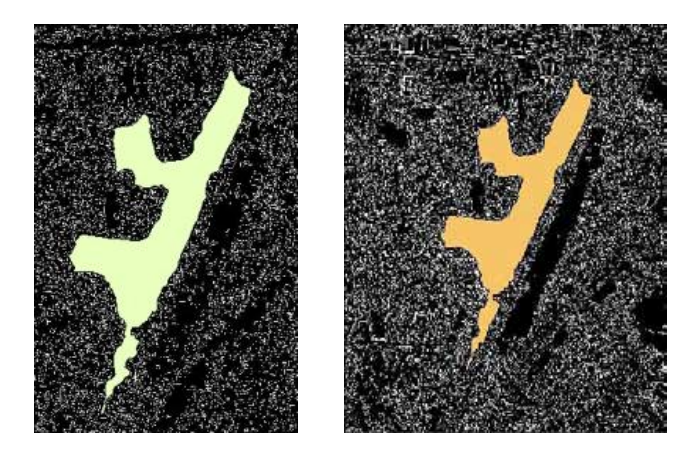

ภาพที่ 3.15แสดงผลที่ได้จากกระบวนการคัดแยกวัตถุภาพ (Feature Extraction)

#### **3.3.4 การจับคู่ภาพ (Feature Matching)**

เป็ นการหาความสอดคล้อง และความสัมพันธ์ระหว่างภาพตั ้งต้น (TerraSAR-X) และภาพ ้อ้างอิง (QuickBird) จากวัตถุ (Feature) ที่ถูกคัดแยกออกมาได้ในขั้นตอนการคัดแยกวัตถุ (Feature Extraction) โดยข้อมูลเหล่านี้จะใช้เป็นตัววัดความเหมือนหรือความคล้ายกัน และ ้ ความสัมพันธ์กันเชิงพื้นที่ของภาพถ่ายทั้งสอง ซึ่งในขั้นตอนนี้ก็จะใช้พารามิเตอร์เข้ามาช่วยในการ ้วิเคราะห์ผลการจับคู่ภาพ (Feature Matching) ซึ่งก็ขึ้นอยู่กับรูปแบบของภาพถ่ายแต่ละชนิด พารามิเตอร์ที่เกี่ยวข้องกับการวิเคราะห์ผล คือค่าสัมประสิทธิ์สหสัมพันธ์ (Correlation Coefficient) ในขั้นตอนนี้ได้มีการนำหลักการวิธีการจับคู่รูปแบบ (Template Matching) โดยใช้ Correlation Coefficient method ในการหาความสัมพันธ์ของภาพ

่ ในขั้นตอนการจับคู่รูปแบบนี้ (Template Matching) โดยหลักการแล้วเราจะกำหนด ภาพต้นแบบ (Template) ขึ้นมาเพื่อนำไปเป็นต้นแบบประเมินความเหมือนของวัตถุภาพ ซึ่งใน ึงานวิจัยได้กำหนดให้วัตถุภาพที่ได้จากภาพ QuickBird เป็นภาพต้นแบบ (Template) สืบ เนื่องมาจากการที่ภาพ QuickBird เป็ นภาพอ้างอิงในการทดลอง และให้รายละเอียดได้คมชัด เหมาะสมที่จะเป็นภาพต้นแบบ ส่วนวัตถุภาพที่ได้จากภาพ TerraSAR-X จะเป็นภาพที่จะใช้ในการ ประเมินความเหมือน โดยมีแนวคิดคือจะนำวัตถุภาพที่ได้จากภาพ TerraSAR-X ทาบกับภาพ ต้นแบบ (Template) หรือวัตถุภาพจาก QuickBird เพื่อประเมินว่ามีความเหมือนกันหรือไม่

### **3.3.5 การวิเคราะห์ความเหมือนของภาพ (Similarity analyze)**

จากผลการจับคู่ภาพ (Feature Matching) ในขั้นตอนข้างต้นสามารถแสดงผลการ ้วิเคราะห์ความเหมือนของภาพทั้งสองได้ด้วยค่าสัมประสิทธิ์สหสัมพันธ์ (Correlation Coefficient) ซึ่งจะมีค่าอยู่ในช่วง -1 ถึง +1 โดยถ้าหากค่าสัมประสิทธิ์สหสัมพันธ์ (Correlation Coefficient) มีค่าเป็ นบวกนั่นหมายถึงภาพทั ้งสองมีความเหมือนกัน ถ้าให้ค่ามากแสดงให้เห็นว่า ้ ความเหมือนของวัตถุภาพจะยิ่งเหมือนมากตามลำดับ จากนั้นจะนำผลการจับคู่ภาพมาวิเคราะห์ ถึงความเป็นไปได้และความเหมาะสมในการใช้ภาพวัตถุจาก TerraSAR-X ใช้เป็นตัวแทนของภาพ เพื่อใช้ประโยชน์ในขั ้นตอนต่อไปหรือไม่

เกณฑ์การคัดเลือกวัตถุภาพจากผลการวิเคราะห์การจับคู่ภาพ (Feature Matching) ี ได้กำหนดค่าสัมประสิทธิ์สหสัมพันธ์ (Correlation Coefficient) ที่สามารถยอมรับได้อยู่ที่ค่า +0.5 ขึ้นไป ดังนั้นเมื่อวัตถุภาพคู่ใดให้ค่าสัมประสิทธิ์สหสัมพันธ์ (Correlation Coefficient) น้อยกว่า +0.5 ภาพนั้นจะถือว่าไม่มีความเหมาะสมเพียงพอที่จะใช้งานต่อไป

# **3.3.5.1 กระบวนการประมวลผลภาพด้วยวิธีการจับคู่รูปแบบ (Template Matching)**

ดำเนินการด้วยซอฟแวร์แมทแลป (MathLab) โดยมีการทำงานผ่านซอฟแวร์ดังแสดง ่ ในภาพที่ 3.16 โดยที่หัวใจของการทำงานคือ การประเมินความเหมือนของภาพทั้งสองภาพด้วย ้ด้วยค่าสัมประสิทธิ์สหสัมพันธ์ (Correlation Coefficient) ซึ่งมีหลักการคำนวณดังสมการที่ 7

$$
\gamma(u,v) = \frac{\sum_{x,y}[f(x,y) - \overline{f_{u,v}}][t(x-u,y-v) - \overline{t}]}{\left\{\sqrt{\sum_{x,y}[f(x,y) - \overline{f_{u,v}}]^2}[t(x-u,y-v) - \overline{t}]^2}\right\}}
$$
(7)

โดยที่  $\,\gamma(u,v)$  คือ ค่าส้มประสิทธิ์สหสัมพันธ์ที่ตำแหน่งพิกัด (

- $f$  คือ หน้าต่างรูปแบบที่ต้องการจับคู่ขนาด  $m\times n$
- $t$  คือ จุดภาพตั้งต้น
- $\left(u,v\right)$  คือ พิกัดในการเลื่อนตำแหน่งในหน้าต่างและภาพตั้งต้น
- $\bar{f}$  คือ ค่าเฉลี่ยระดับสีเทาในหนาต่าง  $f$
- $\bar{t}$  คือ ค่าเฉลี่ยระดับสีเทาใน  $t$  ที่กำลังเปรียบเทียบกับหน้าต่าง  $f$

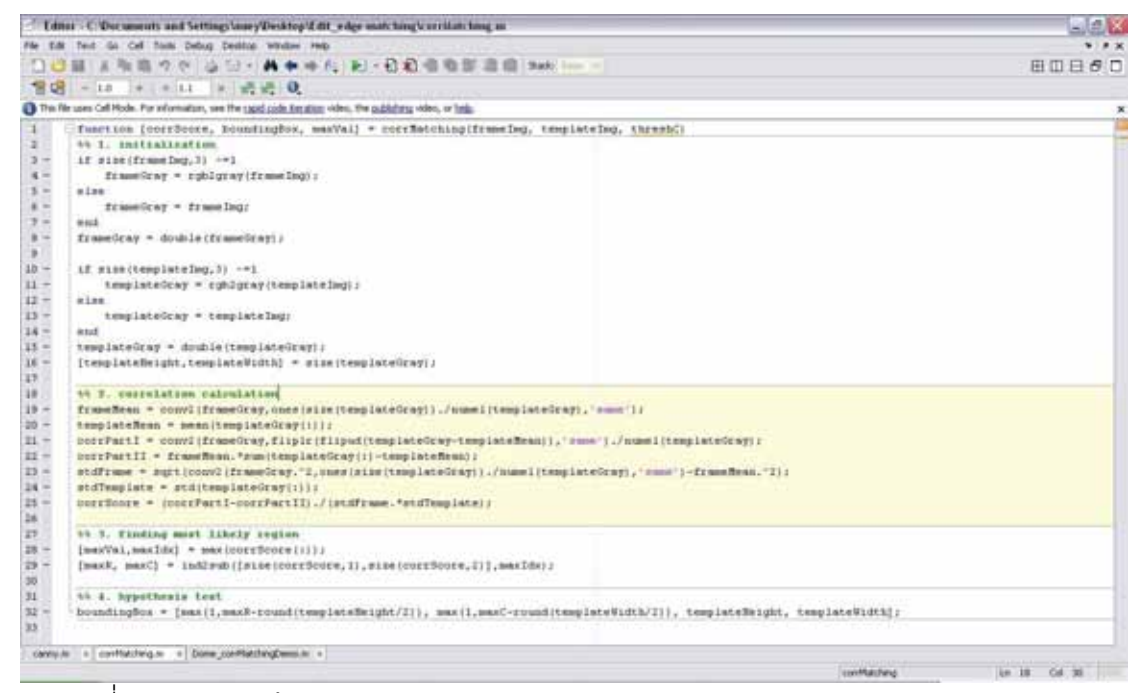

ภาพที่ 3.16 แสดงหน้าต่างการทำงานของการ Feature Matching ของภาพ TerrSAR-X และ

QuickBird ด้วยวิธีการจับคู่รูปแบบ หรือ Template Matching

โดยคำสั่งที่ใช้ในการประมวลผลการจับคู่ภาพ ได้แสดงไว้ดังภาพที่ 3.17 ซึ่งสิ่งที่ต้อง กำหนดภายในคำสั่งคือ ชื่อคู่ภาพที่ต้องการประมวลผลการจับคู่กัน โดยที่กำหนดให้ F คือ ชื่อภาพ ที่ต้องการเปรียบเทียบและ T คือ ชื่อภาพที่เป็น Template

ี สิ่งที่ควรคำนึงถึงในการจับคู่ภาพด้วยวิธีการจับคู่รูปแบบนี้ (Template Matching) คือ ิ สเกล (Scale) ของภาพ เพราะการที่สเกลของภาพต่างกัน ทำให้มีผลกระทบต่อการประมวลผล ค่อนข้างสูงซึ่งอาจท าให้ได้รรับค่าสัมประสิทธิ์สหสัมพันธ์(Correlation Coefficient) น้อยเกิน ความเป็ นจริง ดังนั ้นก่อนการด าเนินการควรมีการปรับภาพให้อยู่ในสเกล (Scale) เดียวกันเพื่อ ผลลัพธ์ที่ถูกต้องแม่นยำ

**ภาพที่ 3.17 ค าสั่งที่ใช้ในกระบวนการจับคู่รูปแบบ (Template Matching) ด้วยซอร์ฟแวร์แมทแลป (MatLab)**

```
clear all
close all
%% Prepare the image for analysis
F = \text{imread}('q.jpg');\frac{1}{\sqrt{2}} = imread('q 6.jpg'); % read in template image
%% display frame and template
figure, subplot(121), imshow(F), title('Image');
subplot(122), imshow(T), title('Template');
%% correlation matching
[corrScore, boundaryBox, maxVal] = corrMatching(F,T);%% show results
figure,imagesc(abs(corrScore)),axis image, axis off, colorbar, 
title('Corr Measurement Space')
y = boundingBox(1);
x = boundingBox(2);
h = boundingBox(3);
w = boundingBox(4);
bY = [y, y+h, y+h, y, y];bX = [x, x, x+w, x+w, x];figure,imshow(F),line(bX,bY),title(sprintf('Detected Area 
(Confidence Value = f(f)', maxVal));
function [corrScore, boundingBox, maxVal] = corrMatching(frameImg, 
templateImg, threshC)
%% 1. initialization
if size(frameImg, 3) ~=1
    frameGray = rgb2gray(frameling);else
                                                     F = ชื่อภาพที่ต้องการ
                                                     เปรียบเทียบ
                                                     T = \vec{\tilde{\mathcal{C}}}คภาพที่เป็น Template
```

```
frameGray = frameImg;end
frameGray = double(frameGray);
if size(templateImg, 3) \sim=1 templateGray = rgb2gray(templateImg);
else
     templateGray = templateImg;
end
templateGray = double(templateGray);
[templateHeight,templateWidth] = size(templateGray);
%% 2. correlation calculation
frameMean = 
conv2(frameGray,ones(size(templateGray))./numel(templateGray),'sam
e');
templateMean = mean(templateGray(:));corrPartI = conv2(frameGray, fliplr(flipud(templateGray-
templateMean)),'same')./numel(templateGray);
corrPartII = frameMean.*sum(templateGray(:)-templateMean);
stdFrame = 
sqrt(conv2(frameGray.^2,ones(size(templateGray))./numel(templateGr
ay), 'same') -frameMean.'2);
stdTemplate = std(templateGray(:));corrScore = (corrPartI-corrPartII)./(stdFrame.*stdTemplate);
%% 3. finding most likely region
[\text{maxVal}, \text{maxIdx}] = \text{max}(\text{corrScore}(:));[maxR, maxC] =ind2sub([size(corrScore,1),size(corrScore,2)],maxIdx);
```

```
%% 4. hypothesis test
```

```
boundingBox = [\max(1, \max\text{P}-\text{round}(\text{templateHeight}/2)), \max(1, \max\text{C}-\text{length})round(templateWidth/2)), templateHeight, templateWidth];
```
ี ผลลัพธ์ที่ได้จากการประมวลผลการจับคู่รูปแบบ หรือ Template Matching นั้น ประกอบด้วย ภาพที่ใช้ในการประมวลผลทั ้งสองภาพ ภาพซ้าย คือ ภาพที่ต้องการเปรียบเทียบ ซึ่ง ในการทดลองนี ้ คือขอบวัตถุที่ได้จากภาพ TerraSAR-X และภาพขวา คือ ภาพรูปแบบ (Template)ซึ่งก็คือขอบวัตถุที่ได้จากภาพ QuickBird ดังแสดงในภาพที่ 3.18 และผลลัพธ์ที่ได้ ต่อมาคือขอบเขตของภาพที่สามารถตรวจจับได้ว่าพื ้นที่บริเวณนี ้มีความเหมือนกัน (Detect Area) จะแสดงในรูปแบบของกรอบสีน้ำเงินดังภาพ พร้อมกับแสดงค่าสัมประสิทธิ์สหสัมพันธ์ (Correlation Coefficient) หรือ Confidence value ดังแสดงในภาพที่3.19

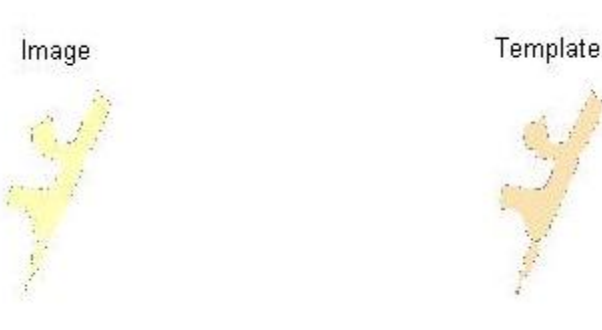

ภาพที่3.18 ภาพตั ้งต้นที่ใช้ในการประมวลผล

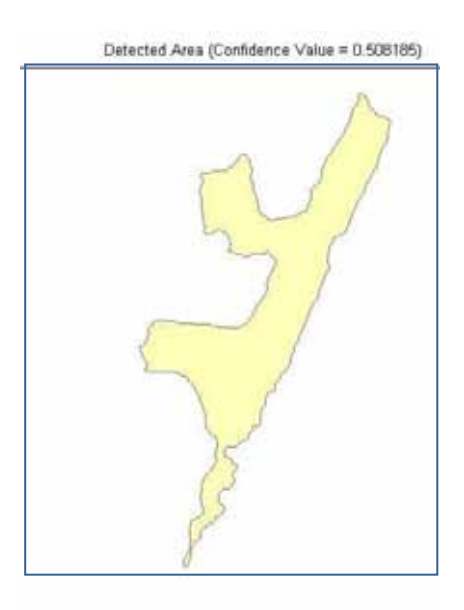

ภาพที่3.19 ผลลัพธ์ที่ได้จากกระบวนการจับคู่รูปแบบ (Template Matching)

#### **3.3.6 ก าหนดพิกัดภาพให้กับวัตถุภาพ (Feature Registration)**

เมื่อผลการวิเคราะห์การจับคู่ภาพข้างต้นเป็นที่น่าพอใจ วัตถุภาพ TerraSAR-X ที่มีค่าค่า สัมประสิทธิ์สหสัมพันธ์ (Correlation Coefficient) เป็นที่ยอมรับได้ตามเกณฑ์ที่กำหนดไว้ (มากกว่า +0.5) นั่นหมายถึงวัตถุภาพ TerraSAR-X นั้นมีความเหมือนกับภาพอ้างอิง (QuickBird) สามารถให้รายละเอียดเพียงพอที่จะใช้เป็ นตัวแทนของวัตถุภาพ

ในขั้นตอนต่อมา จะใช้วัตถุภาพ TerraSAR-X ที่ผ่านการวิเคราะห์นั้นทำการกำหนดพิกัด ภาพ (Registration) ให้แก่ภาพวัตถุทั้งหมด โดยใช้ภาพ QuickBird เป็นภาพอ้างอิง (Reference) ่ ในการกำหนดพิกัดภาพเหล่านี้ ผลที่ได้จากขั้นตอนนี้คือ ได้ขอบวัตถุจากภาพ TerraSAR-X ที่มีค่า พิกัดและการวางตัวของภาพตรงตามภาพอ้างอิง (QuickBird) ดังแสดงในภาพที่ 3.20 วัตถุภาพสี เขียวคือ วัตถุภาพจาก TerraSAR-X ที่ผ่านการกำหนดพิกัดภาพ

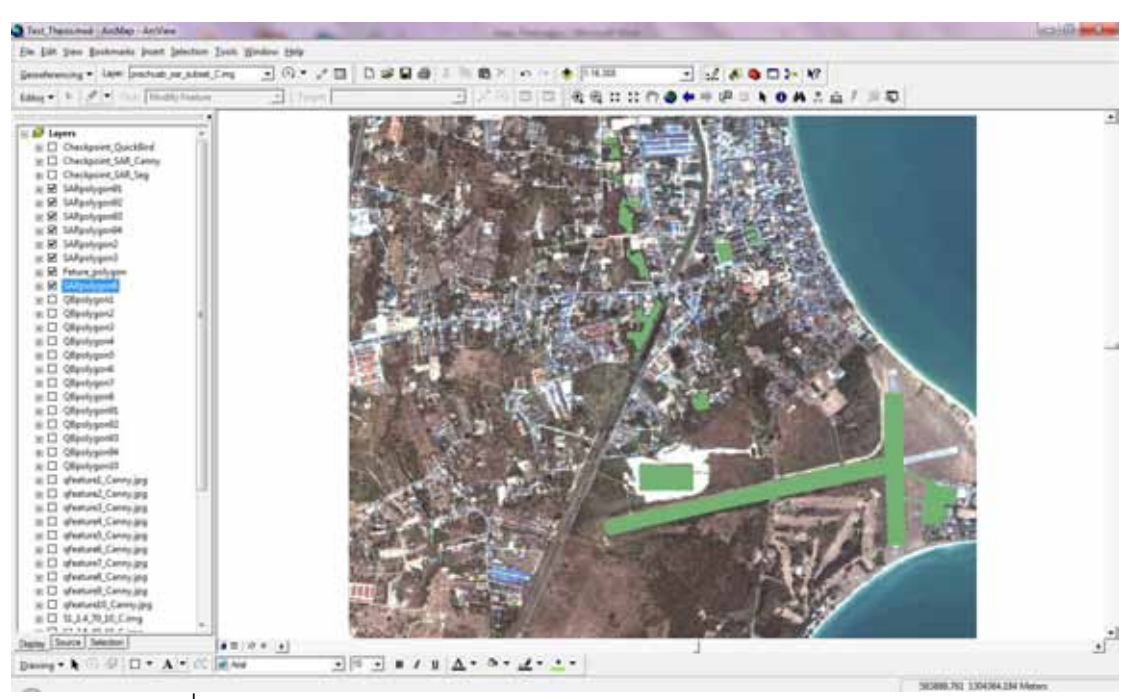

ภาพที่ 3.20 แสดงการกำหนดพิกัดภาพให้กับภาพวัตถุจากภาพ TerraSAR-X

### **3.3.7 ก าหนดพิกัดภาพให้กับภาพ TerraSAR-X**

เมื่อกำหนดพิกัดภาพให้กับวัตถุภาพแล้วนั้น สิ่งที่ได้คือวัตถุภาพที่มีการวางตัวของภาพที่ เหมาะสมถูกต้องตามภาพอ้างอิง (Reference) QuickBird ตามความต้องการ และตรงตาม ้วัตถุประสงค์ของงานวัจัย ที่ต้องการหาแนวทางวิธีการกำหนดพิกัดภาพถ่าย (Registration) ภาพถ่ายดาวเทียมความละเอียดสูงซาร์(SAR) ที่มีปัญหาเรื่องสัญญาณรบกวนภาพ (Noise) ที่มี ่ เป็นจำนวนมาก ได้แม่นยำและอำนวยความสะดวกมากขึ้น

โดยที่สิ่งที่ดำเนินการในขั้นตอนนี้คือ จะทำการกำหนดพิกัดภาพ (Registration) ให้กับ ภาพ TerraSAR-X โดยจุดควบคุมที่ใช้ (Control point) จะได้จากโหนด (Node) จากขอบของวัตถุ ้ ภาพทั้งหมด ซึ่งจากการทดลองทำให้พบว่าจำนวนจุดควบคุมที่ได้มีปริมาณมากเพียงพอต่อการ ้ คำนวณสำหรับการกำหนดพิกัดภาพ และใช้เป็นตัวกำหนดให้ภาพ TerraSAR-X มีการวางตัวตาม ภาพอ้างอิงตามที่ต้องการ

ู ผลลัพธ์ที่ได้จากขั้นตอนนี้คือ ภาพ TerraSAR-X ที่ผ่านกระบวนการกำหนดพิกัดภาพด้วย ้ ผลจากการจับคู่วัตถุภาพ ซึ่งสามารถอำนวยความสะดวกให้แก่การเลือกจุดควบคุมมากขึ้น เนื่องจากสามารถระบุได้อย่างชัดเจนจากขอบวัตถุของภาพที่ทำการคัดแยกออกมาและยังผ่านการ วิเคราะห์ด้วยอัลกอลิทึม (Algorithm) ของการจับคู่รูปแบบ (Template Matching) ผลที่ได้แสดง ดังภาพที่ 3.21

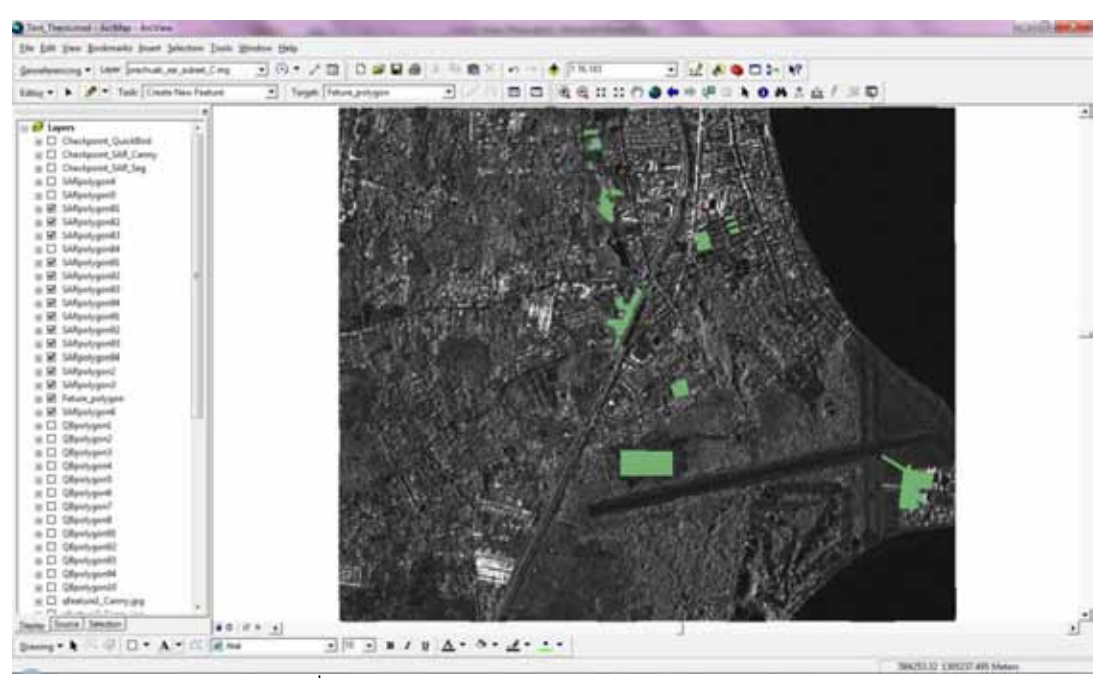

ภาพที่ 3.21 แสดงการกำหนดพิกัดภาพ TerraSAR-X

# **บทที่ 4**

### **ผลการศึกษา**

# **4.1 ประโยชน์ของการตรวจหาขอบวัตถุจากภาพ QuickBird ด้วยกระบวนการ Canny (Canny Edge Detection)**

การตรวจหาขอบวัตถุด้วยวิธี Canny เป็ นขั ้นตอนวิธีที่ใช้ตรวจหาขอบของวัตถุซึ่งมี ้ ประสิทธิภาพ ผลลัพธ์ที่ได้เป็นเส้นขอบที่มีความต่อเนื่อง ชัดเจน เกิดความผิดพลาดน้อย ทำงาน โดยอาศัยสมมติฐานที่ว่าขอบของวัตถุคือ บริเวณค่าระดับสีเทาที่มีการเปลี่ยนแปลงอย่างฉับพลัน และทฤษฎีของ Canny นี้เป็นวิธีที่สามารถหาขอบจากภาพ QuickBird ได้ผลอย่างมีประสิทธิภาพ ขอบของภาพที่ได้เป็นขอบที่แท้จริงตามพารามิเตอร์ที่กำหนด โดยมีลำดับขั้นตอนของทฤษฎีดัง ภาพที่ 4.1

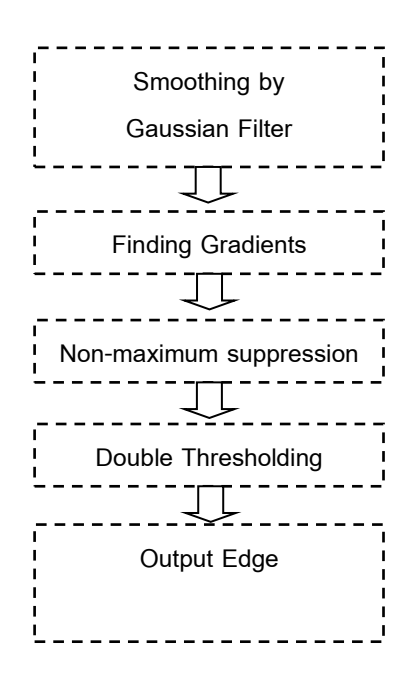

ภาพที่ 4.1 ขั้นตอนการหาขอบโดยวิธีของ Canny

จากการที่นำวัตถุจากภาพ QuickBird ผ่านกระบวนการหาขอบวัตถุด้วยวิธีของ Canny พร้อมทั้งทดลองปรับค่าพารามิเตอร์ (Parameter) ตามกระบวนการของ Canny อันได้แก่ ค่าตัว กรองภาพด้วยวิธีเกาเซียนต์ (Gaussian Filter), ค่า High Threholding และ ค่า Low Thresholding ได้ผลดังตารางแสดงผลการตรวจหาขอบวัตถุภาพด้วย Canny Edge Detection ในภาคผนวก

### **4.2 ประโยชน์ของการตรวจหาขอบวัตถุจากภาพ TerraSAR-X โดยใช้การแปลงเวฟเลท (Wavelet decomposition) แบบหลายระดับ**

การดำเนินการกับภาพ TerraSAR-X ด้วยวิธีนี้ถือว่าเป็นวิธีการที่เหมาะสมและเป็น ประโยชน์อย่างมากต่อภาพ TerraSAR-X โดยเป็นการดำเนินการลดสัญญาณรบกวน (Noise) และตรวจหาขอบวัตถุในภาพ TerraSAR-X โดยใช้การแปลงเวฟเลทที่ความละเอียดมากกว่าระดับ ที่ต้องการ โดยที่ภาพตั ้งต้นจะถูกแยกเป็ นส่วนๆ ด้วยการแปลงเวฟเลทให้อยู่ในระดับต่างๆ โดยไม่ ้ ลดความละเอียดลงเพื่อรักษาความละเอียดของภาพโดยรวมไว้ โดยที่ในแต่ละแบนด์ย่อยนั้น ค่า Threshold ที่คำนวณจากความแปรปรวนของสัญญาณรบกวนจะนำมาใช้ในการลดระดับัญญาณ ้รบกวนอย่างอ่อนเพื่อสัญญาณรบกวนจุดที่มีการเปลี่ยนแปลงมากๆ (ขอบวัตถุ) จะทำให้เกิด สัมประสิทธิ์ค่ามากๆในแบนด์ความถี่สูง และค่าสูงสุดในช่วงจะถูกตรวจและพิจารณาเป็นขอบวัตถุ ซึ่งสามารถเลือกรายละเอียดของขอบวัตถุได้ตามระดับของการแปลงเวฟเลท

ิ จากการที่นำวัตถุจากภาพ TerraSAR-X ผ่านกระบวนการหาขอบวัตถุด้วยวิธีนี้ สามารถ แสดงผลการประมวลผลภาพได้ดังตารางแสดงผลการตรวจหาขอบวัตถุภาพ TerraSAR-X ได้ใน ภาคผนวก

#### **4.3 ประโยชน์ของการใช้วิธีการจับคู่รูปแบบ (Template Matching)**

่ เป็นวิธีการที่นำมาใช้ในการจับคู่ภาพ เพื่อหาความเหมือนของวัตถุภาพที่ได้จากภาพทั้ง ี สองชนิด (TerraSAR-X และ QuickBird) กล่าวคือเป็นกระบวนการที่ใช้การหาความสัมพันธ์ ระหว่างภาพที่ต้องการเปรียบเทียบกับรูปแบบ (Template) ที่ต้องการด้วยค่าระดับสีเทาของภาพ ต าแหน่งที่ภาพรูปแบบ (Template) สามารถจับคู่กับภาพที่ต้องการเปรียบเทียบได้พอดีจะมีค่า สัมประสิทธิ์สหสัมพันธ์มาก (Correlation Coefficient) ซึ่งค่าสัมประสิทธิ์สหสัมพันธ์ ในการ ึ่ ทดลองนี ้เราใช้วัตถุภาพที่ได้จากภาพ QuickBird เป็ นภาพรูปแบบ (Template) เพื่อเปรียบเทียบ กับวัตถุภาพที่ได้จากภาพ TerraSAR-X

ประโยชน์ของกระบวนการจับคู่รูปแบบ (Template Matching) นับว่าเป็ นกระบวนการที่ อ านวยความสะดวกในขั ้นตอนการจับคู่ภาพ เพื่อประกอบการวิเคราะห์และประเมินผลความ เหมือนกันของวัตถุภาพทั้งสองชนิดได้อย่างมาก เนื่องจากให้ผลลัพธ์ที่เป็นค่าประเมินได้อย่างมี ประสิทธิภาพ กล่าวคือค่าสัมประสิทธิ์สหสัมพันธ์ (Correlation Coefficient) เป็นค่าที่สามารถบอก ความสัมพันธ์ของภาพทั ้งสองว่ามีความเหมือนกันมากน้อยเพียงไร โดยจะให้ผลลัพธ์อยู่ในช่วงค่า +1 ถึง -1 โดยที่ค่ายิ่งเข้าใกล้ 1 มาก นั่นหมายถึงวัตถุภาพที่ใช้ประมวลผลมีความเหมือนกันมาก

ตามลำดับ โดยค่าสัมประสิทธิ์สหสัมพันธ์ (Correlation Coefficient) ที่สามารถยอมรับได้อยู่ที่ค่า +0.5 ขึ้นไป ดังนั้นเมื่อวัตถุภาพคู่ใดให้ค่าสัมประสิทธิ์สหสัมพันธ์ (Correlation Coefficient) ต่ำ ึกว่า +0.5 ภาพนั้นจะถือว่าไม่มีความเหมาะสมเพียงพอที่จะใช้งานต่อไป

จากการทดลองในงานวิจัยพบว่าคา่ สมั ประสิทธิ์สหสมั พนัธ์(Correlation Coefficient) ที่ ได้จากการประมวลผลการจับคู่รูปแบบ (Template Matching) ของวัตถุภาพจาก TerraSAR-X และ ภาพ QuickBird ทั้งหมด 15 วัตถุภาพ ได้ค่าเฉลี่ยของค่าสัมประสิทธิ์สหสัมพันธ์ (Correlation Coefficient) เท่ากับ 0.585 และพบว่ามีวัตถุภาพ 3 ภาพ ที่ได้ค่าสัมประสิทธิ์สหสัมพันธ์ (Correlation Coefficient) น้อยกว่า +0.5 นั่นคือ Feature 4, 5 และ 11 ค่าที่ได้แสดงดังตารางที่ 4.1 และภาพที่ 4.2 จะเห็นว่ากราฟแท่งสีเขียวคือ วัตถุภาพที่ได้ค่าสัมประสิทธิ์สหสัมพันธ์ (Correlation Coefficient) น้อยกว่าค่าที่ยอมรับได้ ดังนั้นจึงจำเป็นจะต้องตัดวัตถุภาพทั้ง 3 ออก ึกล่าวคือไม่สามารถนำมาใช้เพื่อเป็นตัวแทนวัตถภาพในการกำหนดพิกัดภาพ (Registration) ใน ขั้นตอนต่อไปได้ จึงได้วัตถุภาพทั้งหมด 12 ภาพที่ผ่านการประเมินในขั้นตอนนี้ ค่าเฉลี่ยของค่า ี สัมประสิทธิ์สหสัมพันธ์ (Correlation) Coefficient) ที่ได้จึงมีค่าเฉลี่ยดีขึ้นเป็น 0.639 แสดงดัง ตารางที่ 4.2

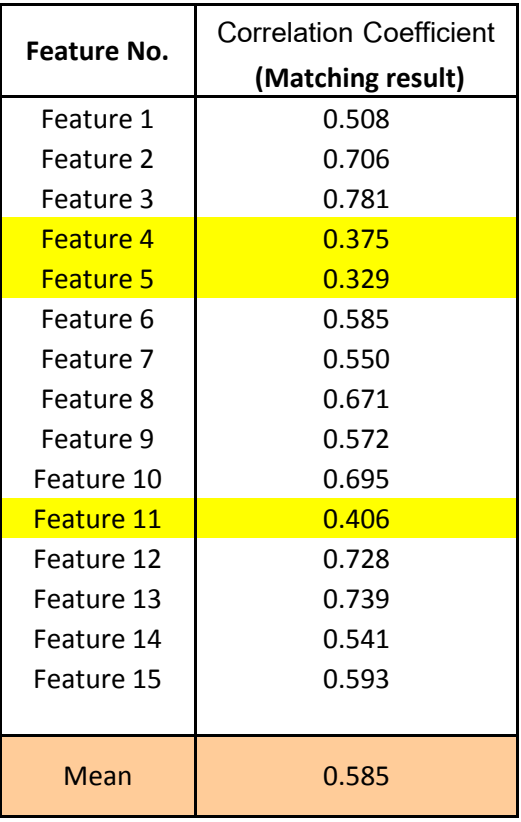

ตารางที่ 4.1 แสดงค่าส้มประสิทธิ์สหสัมพันธ์ (Correlation Coefficient) ที่ได้จากกระบวนการจับคู่รูปแบบ (Template Matching)

ภาพที่ 4.2 แสดงค่าสัมประสิทธิ์สหสัมพันธ์ (Correlation Coefficient) ของวัตถุภาพทั้ง 15 ภาพ กราฟสีเขียวคือ กราฟที่แสดงวัตถุภาพที่ได้ค่าน้อยกว่าค่าที่ยอมรับได้ (0.5)

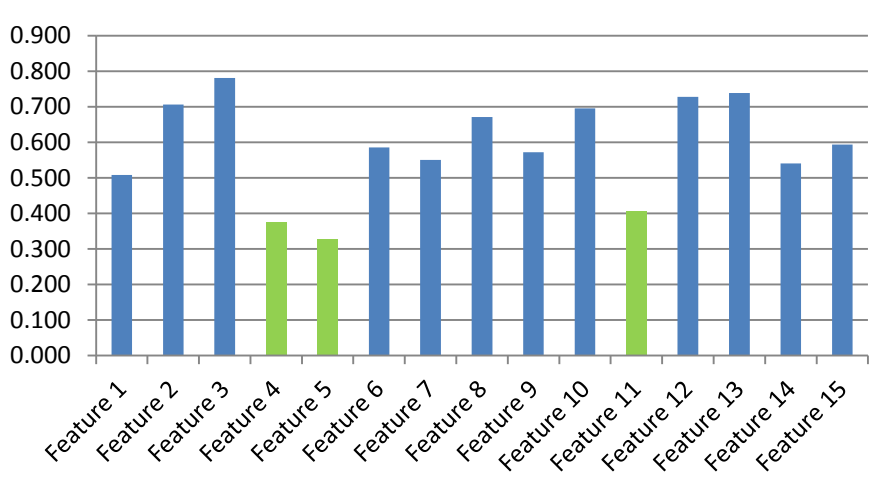

# **Correlation Coefficient (Matching)**

| Feature No. | <b>Correlation Coefficient</b><br>(Matching result) |  |  |  |  |
|-------------|-----------------------------------------------------|--|--|--|--|
| Feature 1   | 0.508                                               |  |  |  |  |
| Feature 2   | 0.706                                               |  |  |  |  |
| Feature 3   | 0.781                                               |  |  |  |  |
| Feature 6   | 0.585                                               |  |  |  |  |
| Feature 7   | 0.550                                               |  |  |  |  |
| Feature 8   | 0.671                                               |  |  |  |  |
| Feature 9   | 0.572                                               |  |  |  |  |
| Feature 10  | 0.695                                               |  |  |  |  |
| Feature 12  | 0.728                                               |  |  |  |  |
| Feature 13  | 0.739                                               |  |  |  |  |
| Feature 14  | 0.541                                               |  |  |  |  |
| Feature 15  | 0.593                                               |  |  |  |  |
| Mean        | 0.639                                               |  |  |  |  |

ตารางที่ 4.2 แสดงค่าสัมประสิทธิ์สหสัมพันธ์ของวัตถุภาพที่อยู่ในเกณฑ์การยอมรับได้ (Correlation Coefficient) ที่ได้จากกระบวนการจับคู่รูปแบบ (Template Matching)

#### **4.4 ประโยชน์ที่ได้จากการก าหนดพิกัดภาพให้กับภาพ TerraSAR-X ด้วยวิธีการจับคู่ภาพ**

์ด้วยวัตถุภาพที่ได้จากขั้นตอนการจับคู่ภาพ (Feature Matching) ได้ผ่านกระบวนการ ้วิเคราะห์ประเมินความเหมือนกับภาพอ้างอิง (Reference) ทั้งหมด 12 วัตถุภาพ และได้นำวัตถุ ภาพทั้งหมดทำการกำหนดค่าพิกัด โดยใช้ภาพ QuickBird เป็นภาพอ้างอิง (Reference) ใน ึกระบวนการนี้จะได้วัตถุภาพที่พร้อมจะใช้เป็นภาพอ้างอิงซึ่งเสมือนเป็นตัวแทนของภาพ **QuickBird** 

โดยในการกำหนดพิกัดภาพ TerraSAR-X ในขั้นตอนนี้สามารถใช้จุดควบคุมภาพจาก โหนด (Node) ของขอบวัตถุทั้ง 12 ภาพ ทำให้การเลือกจุดควบคุบเป็นไปอย่างมีประสิทธภาพ เนื่องจากสามารถกำหนดจุดได้อย่างแม่นยำ และชัดเจน สามารถขจัดปัญหาการเลือกจุดควบคุม ให้กับภาพ TerraSAR-X ที่มีปัญหาในด้านการให้รายละเอียดภาพที่ค่อยข้างไม่ชัดเจน ตัวอย่าง การก าหนดจุดควบคุม (Control point) ดังภาพที่ 4.3 จะเห็นได้ว่าการเลือกจุดควบคุมจะเลือกใน ึ บริเวณขอบของวัตถุภาพอย่างที่กล่าวข้างต้น และจะดำเนินการเช่นนี้กับวัตถุภาพทั้ง 12 ภาพ ด้วย เหตุที่วัตถุภาพนี้ถูกคัดแยกออกจากภาพ TerraSAR-X ได้อย่างสมบูรณ์ด้วยกระบวนการ Feature Extraction ดังนั้นในทางกลับกันการที่จะใช้วัตถุเหล่านี้เป็นภาพอ้างอิงเพื่อช่วยให้การกำหนดพิกัด

(Registration) ของภาพ TerraSAR-X ให้มีการวางตัวของภาพเป็นไปถามภาพอ้างอิงอย่าง QuickBird ย่อมทำให้การดำเนินการในขั้นตอนนี้เป็นไปได้อย่างมีประสิทธิภาพ

เนื่องจากภาพ TerrSAR-X เป็นภาพที่มีค่าพิกัดแล้วนั้น การที่ต้องการปรับการวางตัวของ ภาพให้เป็นไปตามภาพอ้างอิง ด้วยจุดควบคุมภาพ (Control Point) ที่มีคุณภาพ จึงเป็นผลทำให้ ผลลัพธ์ที่ได้เป็นไปตามวัตถุประสงค์และความต้องการในงานวิจัย ในการทดลองนี้ได้ใช้จุดควบคุม ภาพ (Control Point) ทั ้งสิ ้น 1,089 จุด ดังแสดงในภาพที่ 4.4และใช้ฟังก์ชันพหุนามอันดับหนึ่ง (First order polynomial) หรือ Affine Transformation ซึ่งเป็นฟังก์ชั่นที่ช่วยในการแปลงพิกัดใน การแก้ไขภาพเชิงเรขาคณิต โดยช่วยแก้ความบิดเบี ้ยวเนื่องจากมาตราส่วน, การหมุนรอบแกน, รูป เบี้ยว หรือรูปเอียง

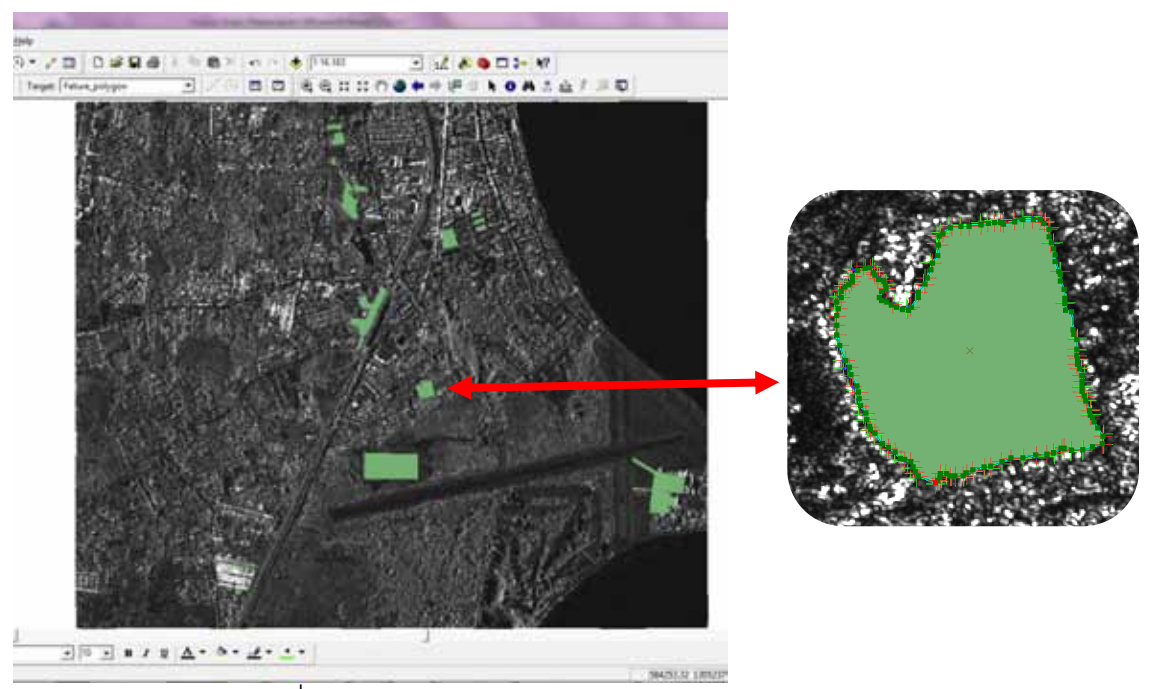

ภาพที่ 4.3 ตัวอย่างการกำหนดจุดควบคุม (Control point)

| Link        | X Source      | Y Source                                    | X Map          | Y Map            | Residual |  |
|-------------|---------------|---------------------------------------------|----------------|------------------|----------|--|
| 1076        | 586198.533260 | 1303975.666026                              | 586198.659478  | 1303977.468958   | 1.07941  |  |
| 1077        | 586194.990314 | 1303976.632098                              | 586195.043852  | 1303978.586515   | 1.13743  |  |
| 1078        | 586191.311453 | 1303979.111370                              | 586191, 165270 | 1303981.018846   | 0.97428  |  |
| 1079        | 586190.522931 | 1303979.434143                              | 586190.244929  | 1303981.413278   | 0.97653  |  |
| 1080        | 586187.310218 | 1303979.874983                              | 586186.826518  | 1303982.070665   | 1.11653  |  |
| 1081        | 586184.229221 | 1303980.250211                              | 586183.473846  | 1303982.333619   | 0.97807  |  |
| 1082        | 586180.561178 | 1303980.029919                              | 586179.923958  | 1303982.465097   | 1.30577  |  |
| 1083        | 586175.706778 | 1303981.843212                              | 586174.796342  | 1303982.070665   | 0.95272  |  |
| 1084        | 586168.769175 | 1303979.831737                              | 586168.222475  | 1303982.202142   | 1.18709  |  |
| 1085        | 586165.423913 | 1303980.863579                              | 586165.067019  | 1303982.728051   | 0.74945  |  |
| 1086        | 586165.991402 | 1303987.251525                              | 586166.250315  | 1303988.644532   | 0.98247  |  |
| 1087        | 586164.736539 | 1303989.548441                              | 586164.541109  | 1303991.142601   | 0.63897  |  |
| 1000        | 586162.432604 | 1303992.431588                              | 586162.963381  | 1303994, 166580  | 1,33661  |  |
| 1089        | 586160.780973 | 1303995.647246                              | 586161.714346  | 1303997.190558   | 1.66004  |  |
| ∢           |               | m                                           |                |                  |          |  |
| Auto Adjust |               | Transformation: 1st Order Polynomial (A: v) |                | Total RMS Error: | 2.07111  |  |

ภาพที่ 4.4จ านวนจุดควบคุมภาพ (Control Point) ที่ใช้ในการทดลอง

### **4.5 การทดลองก าหนดพิกัดภาพ TerraSAR-X ด้วยภาพอ้างอิง QuickBird**

การทดลองนี้ได้ดำเนินการกำหนดพิกัดภาพ (Registration) TerraSAR-X โดยหาจุด ควบคุมภาพจากภาพอ้างอิง QuickBird และภาพ TerraSAR-X โดยตรงจากภาพทั้งสอง โดยทำ การเลือกจุด ที่มีความโดดเด่น ชัดเจน และมีการเปลี่ยนแปลงน้อย โดยแสดงลำดับขั้นตอนในการ ปฎิบัติดังภาพที่ 4.5และตัวอย่างหน้าต่างการปฎิบัติการแสดงดังภาพที่ 4.6

ี่ซึ่งจากการทดลองทำให้พบปัญหาด้านความแม่นยำในการกำหนดจุด เนื่องจากภาพ TerraSAR-X มีสัญญาณรบกวนภาพค่อนข้างมาก (Noise) การที่ไม่สามารถแสดงขอบของวัตถุที่ ชัดเจนทำให้การตัดสินใจเลือกจุดควบคุมที่มีความเป็นไปได้ว่าจะเป็นจุดที่ตรงกันของภาพทั้งสอง ่ นั้นเป็นไปได้ยากลำบาก การเลือกจุดควบคุม (Control point) ในการทดลองนี้จึงได้จำนวนน้อย มากเมื่อเทียบกับการทดลองชุดข้างต้น โดยได้จำนวนจุดควบคุม (Control point) ทั้งหมดเพียง 52 จุด ดังหน้าต่างปฏิบัติการภาพที่ 4.7 ซึ่งการที่ได้จุดควบคุมน้อยเกินไปอาจทำให้ความถูกต้องเชิง ต าแหน่งอาจคลาดเคลื่อนไปมาก

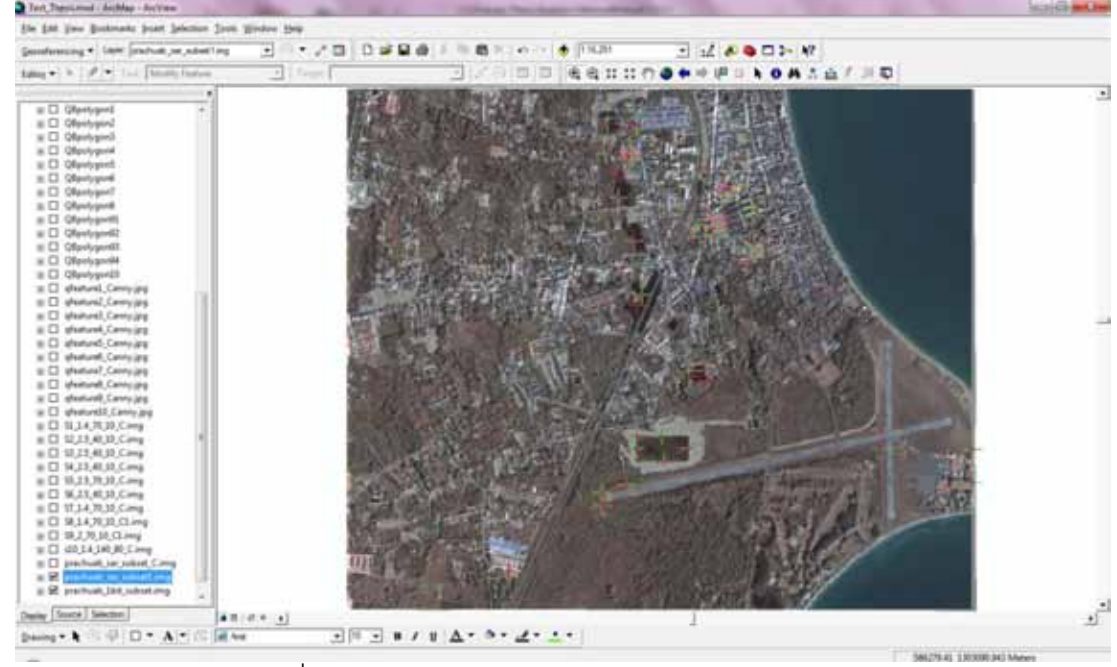

ภาพที่ 4.6 ตัวอย่างการกำหนดจุดควบคุม (Control point)

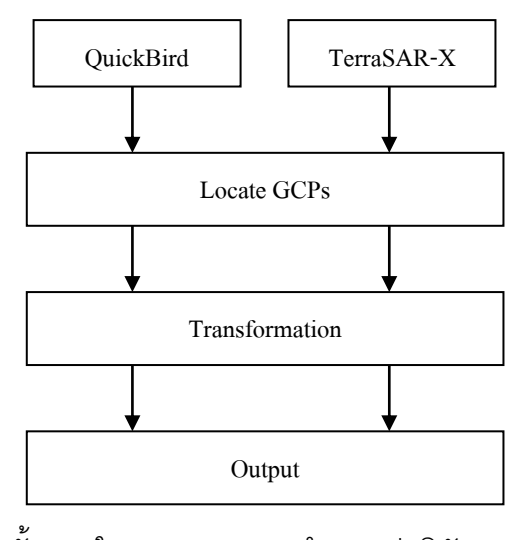

ภาพที่ 4.5 แสดงขั้นตอนในการการทดลองกำหนดค่าพิกัดภาพ TerraSAR-X

ด้วยภาพอ้างอิง QuickBird

56

| Link          | X Source      | Y Source                                   | X Map         | Y Map                   | Residual  |   |
|---------------|---------------|--------------------------------------------|---------------|-------------------------|-----------|---|
| 39            | 586237.383592 | 1305038.091491                             | 586238.435350 | 1305037.993815          | 1.68382   |   |
| 40            | 586658.684882 | 1304494.815800                             | 586662.842832 | 1304493, 139810         | 1.86436   |   |
| 41            | 586732.873912 | 1304500.644320                             | 586735.369052 | 1304498.072324          | 0.15150   |   |
| 42            | 586734.586637 | 1304670.069659                             | 586728.114713 | 1304668.174418          | 9.55863   |   |
| 43            | 586775.557356 | 1304702.277287                             | 586766.658918 | 1304699.003664          | 12, 17880 |   |
| 44            | 586637.833038 | 1303589.949061                             | 586636.625033 | 1303590.984181          | 2.50233   |   |
| 45            | 586266.519425 | 1304073.910794                             | 586269.366942 | 1304070.256081          | 4.54031   |   |
| 46            | 586240.156042 | 1304017.480133                             | 586241.867839 | 1304016, 436406         | 2.22115   |   |
| 47            | 586609.271515 | 1303685.720214                             | 586608.726759 | 1303682.138014          | 2.42753   |   |
| 48            | 587609.353548 | 1303324.127037                             | 587612.869342 | 1303314.884204          | 4.38179   |   |
| 49            | 587616.652317 | 1303212.131832                             | 587614,803681 | 1303214.943379          | 8.64547   |   |
| 50            | 586045.347789 | 1302960.389399                             | 586045.176587 | 1302958.684360          | 4.98119   | 出 |
| 51            | 586056.553448 | 1302883.278637                             | 586051.342184 | 1302886.899197          | 2.23184   |   |
| 52            | 586183.668736 | 1303003.555314                             | 586181.260116 | 1303002.283937          | 2.57266   |   |
| ٠             |               | 111                                        |               |                         |           |   |
|               |               |                                            |               | <b>Total RMS Error:</b> | 6,96437   |   |
| V Auto Adjust |               | Transformation: 1st Order Polynomial (At v |               |                         |           |   |

ภาพที่ 4.7จ านวนจุดควบคุมภาพ (Control Point) ที่ใช้ในการทดลอง

### **4.6 ผลการเปรียบเทียบการด าเนินงาน**

จากการดำเนินงานได้ทำการสุ่มเปรียบเทียบผลของค่าพิกัดที่ได้จากของ TerraSAR-X หลังจากผ่านกระบวนกำหนดพิกัดภาพด้วยวิธีจับคู่ภาพ กับค่าพิกัดของภาพ TerraSAR-X ที่ได้ จากการทดลองกำหนดพิกัดภาพด้วยภาพอ้างอิง QuickBird โดยตรง โดยจะสุ่มเลือกจุด เปรียบเทียบเป็นจำนวน 20 จุด กระจายตัวทั่วทั้งภาพดังภาพที่ 4.8-4.10 ตามลำดับ ผลการ เปรียบเทียบในเชิงสถิติพบว่า ค่าพิกัดของ TerraSAR-X ด้วยวิธีการจับคู่ภาพ ให้ค่าพิกัดที่ ใกล้เคียงกับภาพอ้างอิง (QuickBird) มากกว่าค่าพิกัดที่ได้จาก TerraSAR-X ที่ผ่านกระบวนการ ก าหนดพิกัดภาพด้วยวิธีก าหนดพิกัดภาพด้วยภาพอ้างอิง QuickBird โดยตรง

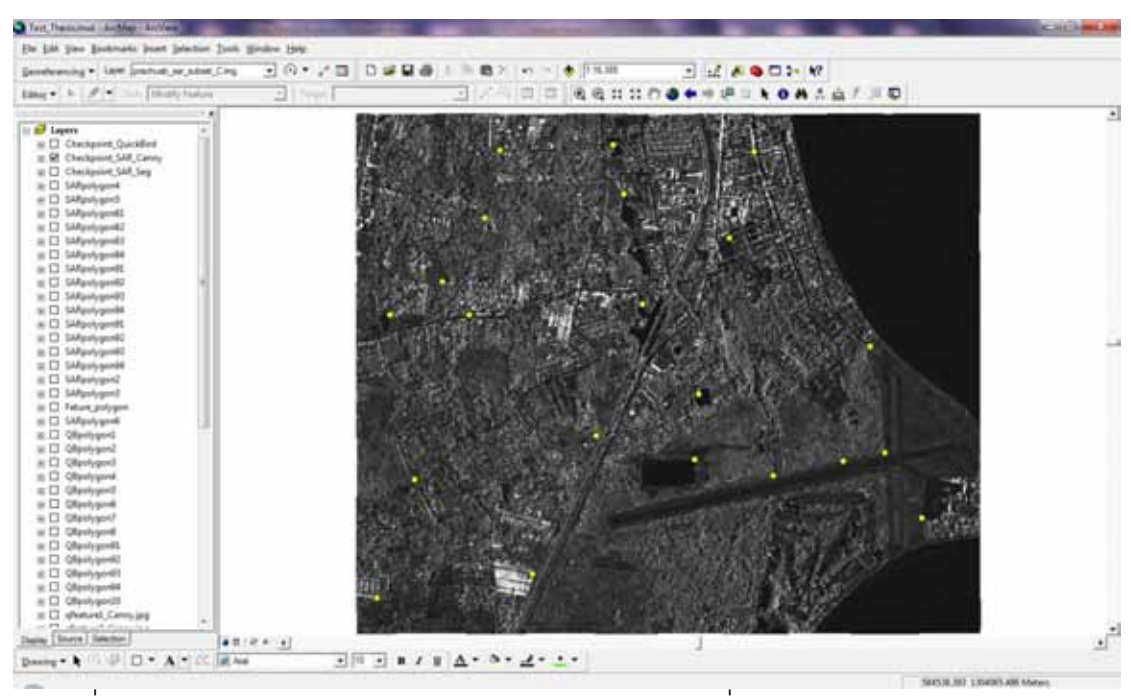

 $\overline{\phantom{a}}$ ภาพที่ 4.8 แสดงจุดตรวจสอบค่าพิกัดของภาพ TerraSAR-X ที่ผ่านกระบวนการกำหนดค่าพิกัด (Registration) ด้วยวิธีจับคู่ภาพ

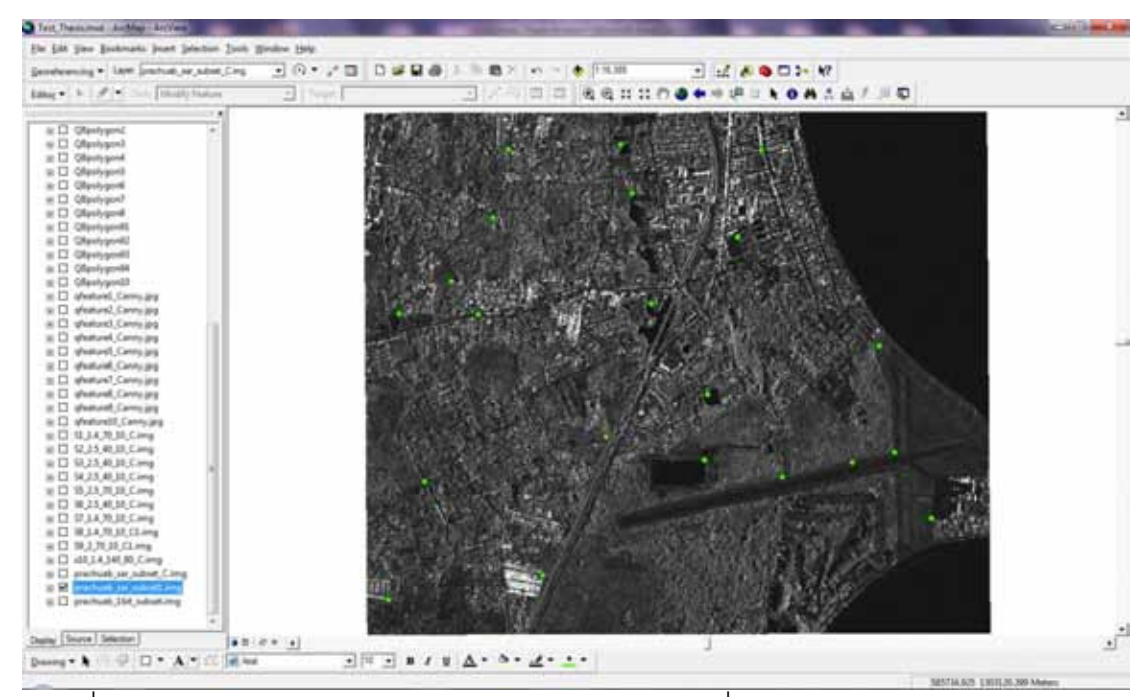

ี<br>ภาพที่ 4.9 แสดงจุดตรวจสอบค่าพิกัดของภาพ TerraSAR-X ที่ผ่านกระบวนการกำหนดพิกัดภาพ

ด้วยภาพ QuickBird โดยตรง

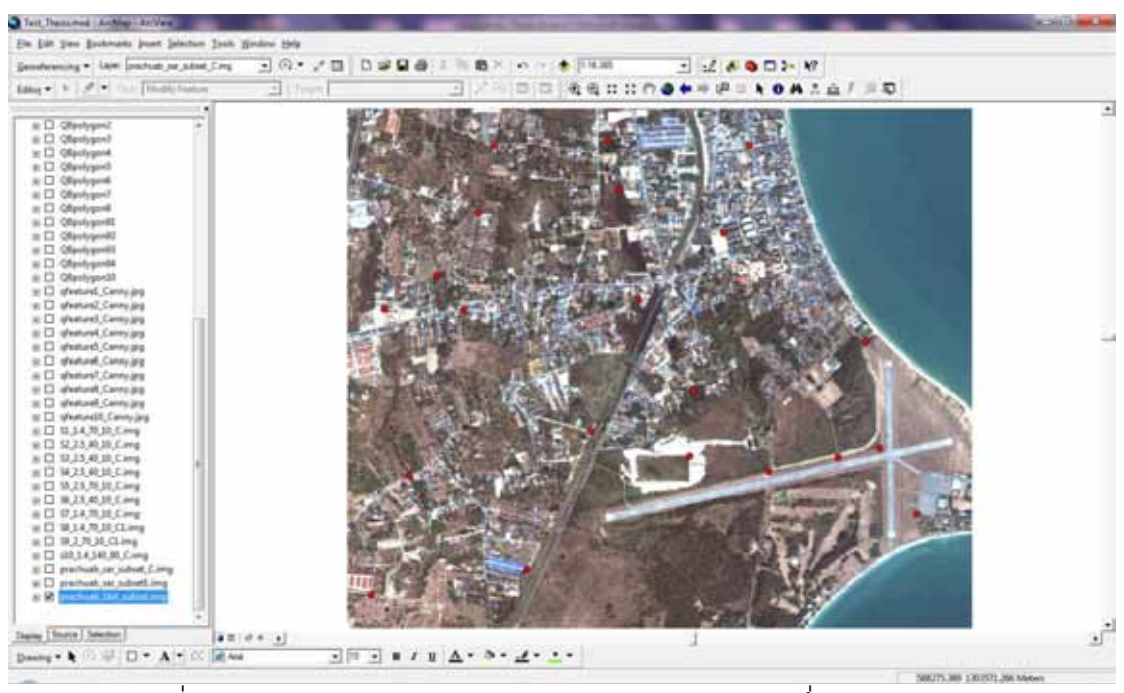

ภาพที่4.10แสดงจุดตรวจสอบค่าพิกัดของภาพ QuickBird ซึ่งเป็ นภาพอ้างอิง

้ ผลการเปรียบเทียบค่าพิกัดจากภาพ TerraSAR-X ที่ได้จากการทดลองทั้งสองวิธี โดยใช้ ค่าพิกัดจากภาพอ้างอิง QuickBird เป็ นเป็ นเกณฑ์ในการพิจารณา พบว่าค่าความคลาดเคลื่อนที่ ี ได้จากวิธีการกำหนดพิกัดภาพ (Registration) ด้วยวิธีจับคู่ภาพมีค่าน้อยกว่า วิธีกำหนดพิกัดภาพ ด้วยภาพอ้างอิง หรือภาพ QuickBird โดยตรง ทั ้งในแนวแกน x และ y ดังแสดงในตารางที่ 4.3
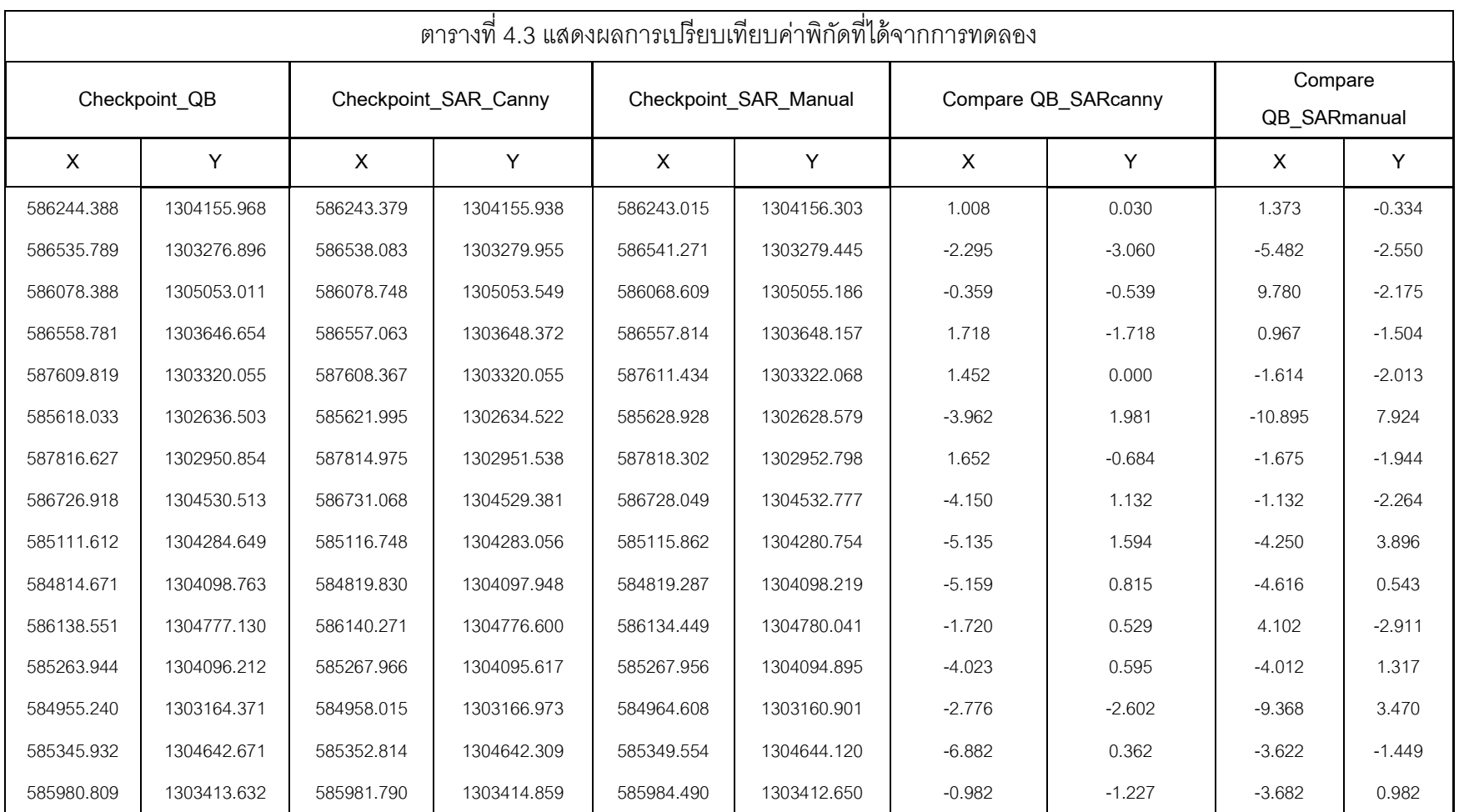

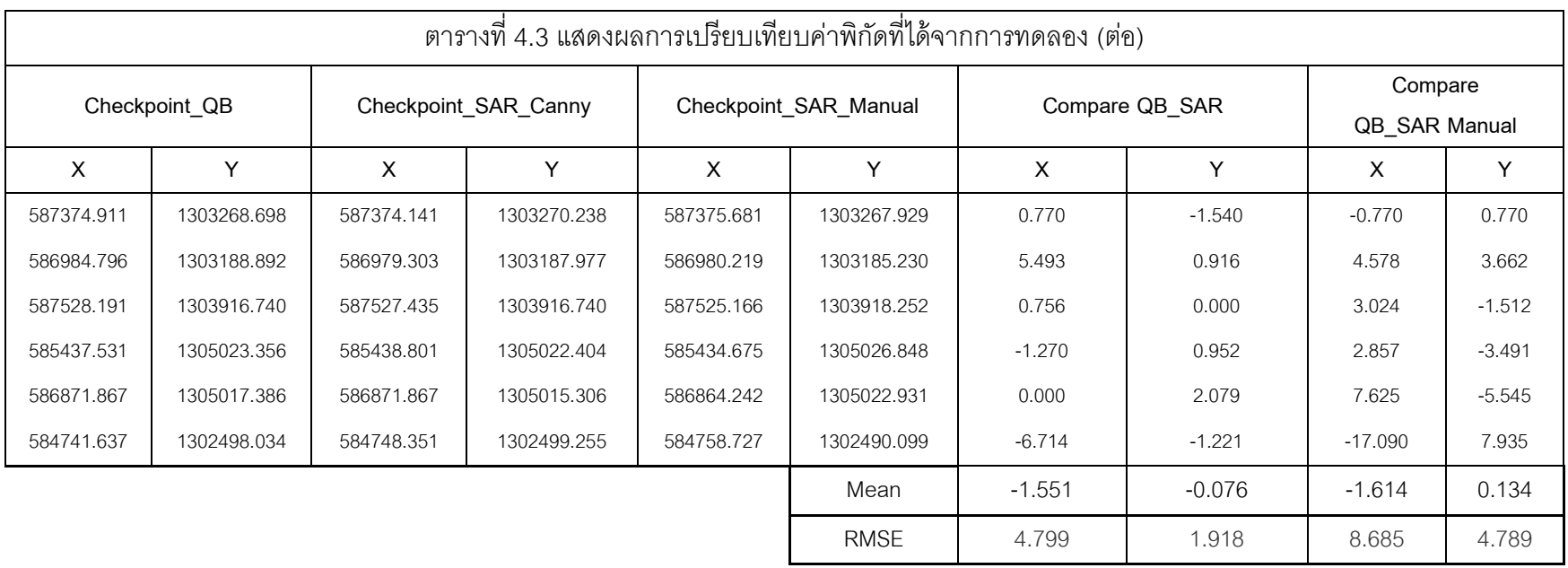

# **บทที่ 5 สรุปผลการศึกษา**

#### **5.1 ผลการศึกษา**

ิ จากงานวิจัยเพื่อศึกษาถึงแนวทางการกำหนดพิกัดของภาพถ่ายซาร์ (TerraSAR-X) ความ ละเอียดสูงกับภาพถ่ายดาวเทียมระบบออปติคัลด้วยวิธีการจับคู่ภาพ (Feature Matching) ใช้ พื้นที่ศึกษาบริเวณจังหวัดประจวบขีรีขันธ์ ด้วยภาพถ่าย TerraSAR-X และภาพถ่าย QuickBird ซึ่ง ่ เป็นพื้นที่กึ่งเมืองกึ่งพื้นที่โล่ง มีสิ่งปลูกสร้างกระจายตัวในพื้นที่

จากผลการศึกษาพบว่าการใช้วิธีการจับคู่ภาพ (Feature Matching) ด้วยหลักการของการ จับคู่รูปแบบ หรือ Template Matching เข้ามาช่วยประมวลผลกับวัตถุภาพที่ได้จากภาพ TerraSAR-X และภาพ QuickBird ที่ผ่านกระบวนการตรวจหาขอบวัตถุภาพ หรือ Edge Detection และ การคัดแยกวัตถุภาพ หรือ Feature Extraction ตามลำดับ ทั้งหมด 15 วัตถุภาพ โดยผลคา่ สมั ประสิทธิ์สหสมั พนัธ์ของวัตถุภาพ (Correlation Coefficient) ที่แสดงให้เห็นว่าความ ถูกต้องเชิงเรขาคณิต ของวัตถุที่ใช้ในการจับคู่ภาพทั้งหมด 15 วัตถุภาพ ผ่านเกณฑ์การประเมิน ทั้งสิ้น 12 วัตถุภาพ ซึ่งค่าเฉลี่ยของค่าสัมประสิทธิ์สหสัมพันธ์(Correlation Coefficient) ที่ได้จาก ี่ วัตถุภาพที่ผ่านเกณฑ์มีค่าเฉลี่ยอยู่ที่ 0.639 และมีค่าสัมประสิทธิ์สหสัมพันธ์(Correlation Coefficient)สูงสุด และต่ำสุดเท่ากับ 0.781 และ 0.508 ตามลำดับ ซึ่งถือว่าอยู่ในเกณฑ์ที่น่าพอใจ โดยผลเปรี ยบเทียบค่าสัมประสิทธิ์สหสัมพันธ์ของวัตถุภาพท อยู่ในเกณฑ์การยอมรับได้ (Correlation Coefficient) ที่ได้จากกระบวนการจับคู่รูปแบบ (Template Matching) แสดงดัง ตารางที่ 5.1และกราฟที่ 5.1 โดยจะเห็นว่าวัตถุภาพที่ 4,5 และ 11 เป็ นวัตถุภาพที่ไม่ผ่านเกณฑ์ การประเมิน จึงต้องตัดทั้งสามวัตถุภาพนี้ออกจากการดำเนินการในขั้นต่อไป

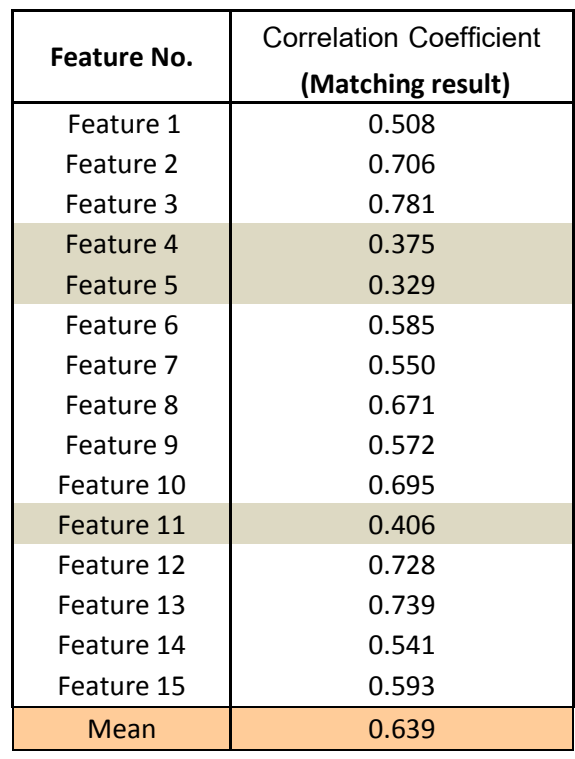

ิตารางที่ 5.1 แสดงผลการเปรียบเทียบค่าสัมประสิทธิ์สหสัมพันธ์ที่ได้จากกระบวนการจับคู่รูปแบบ (Template Matching) ของวัตถุภาพที่อยู่ในเกณฑ์ที่ยอมรับได้ (Correlation Coefficient)

ภาพที่ 5.1 แสดงค่าสัมประสิทธิ์สหสัมพันธ์ (Correlation Coefficient) ของวัตถุภาพทั้ง 15 ภาพ กราฟสีเขียวคือ กราฟที่แสดงวัตถุภาพที่ได้ค่าน้อยกว่าค่าที่ยอมรับได้ (0.5)

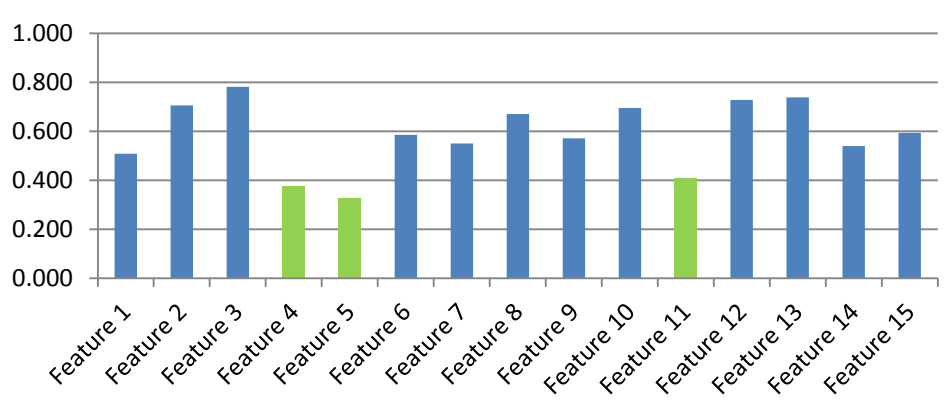

## **Correlation Coefficient (Matching)**

เมื่อผลการจับคู่ภาพข้างต้นเป็นที่น่าพอใจ จึงนำไปสู่การกำหนดพิกัด (Registration) ภาพซาร์ความละเอียดสูง TerraSAR-X และภาพถ่ายระบบออปติคัล QuickBird เป็นไปอย่างมี ี ประสิทธภาพมากขึ้น กล่าวคือเป็นผลทำให้การเลือกจุดควบคุมภาพ (Control point) ที่แม่นยำ และได้ปริมาณจุดควบคุมที่มีจำนวนมากพอที่จะกำหนดให้ภาพมีความถูกต้องเชิงตำแหน่งเป็นที่ น่าเชื่อถือ

### **5.2 ปัญหาและอุปสรรค**

- ภาพ TerraSAR-X เป็นภาพที่มีปัญหาเรื่องสัญญาณรบกวนภาพ (Noise) ที่มีเป็น ึ จำนวนมาก ดังนั้นขั้นตอนในการตรวจหาขอบวัตถุภาพ (Edge Detection) เพื่อการคัดแยกวัตถุ ภาพ (Feature Extraction) จึงมีปัญหา เพราะขอบที่ได้อาจไม่ชัดเจน ซึ่งถ้าได้ขอบของวัตถุภาพที่ ไม่ชัดเจนพออาจส่งผลทำให้ผลการจับคู่ภาพ หรือ Feature matching ได้ผลไม่ดีนัก

- จากการทดลอง ภาพ TerraSAR-X และภาพ QuickBird เป็ นภาพที่มีสเกล (Scale) ที่แตกต่างกัน แต่ในกระบวนการจับคู่ภาพ (Feature Matching) ด้วยหลักการของการจับคู่รูปแบบ (Template Matching) ภาพที่ใช้ในการประมวลผลจะต้องอยู่ในสเกลเดียวกัน (Scale) ดังนั้นจึง ์ต้องมีการปรับสเกลของภาพทั้งสองให้เป็นสเกลเดียวกัน (Scale) ก่อนที่จะใช้ประมวลผลภาพ ต่อไป

#### **5.3 ข้อเสนอแนะ**

- ในการคัดเลือกวัตถุเพื่อใช้ในกระบวนการจับคู่ภาพควรเลือกวัตถุภาพให้กระจายทั่วทั้ง ิภาพ เพื่อการกำหนดจุดควบคุมภาพเพื่อการกำหนดพิกัดภาพ (Registation) เพื่อให้ได้ความถูก ต้องชิงตำแหน่งอยู่ในเกณฑ์ที่ดีทั้งทั้งภาพ

- การได้มาซึ่งขอบวัตถุภาพจากภาพ TerrSAR-X และ QuickBird ที่มีประสิทธิภาพ เพื่อ ใช้โหนด (Node) รอบๆขอบวัตถุภาพเป็นจุดควบคุม (Controln point) ในการกำหนดพิกัดภาพ (Registration) ในกระบวนการนี้ทำให้ได้จุดควบคุมที่มีคุณภาพ แต่ข้อเสียคือ ค่อนข้างเสียเวลาใน การดำเนินการค่อนข้างมาก จึงควรมีการศึกษากระบวนการวิธีที่จะใช้ขอบวัตถุภาพซึ่งเป็นขอบรูป ปิด แทนการใช้โหนด (Node) ที่เป็นจุดในการกำหนดพิกัดภาพ (Registration)

#### **รายการอ้างอิง**

- A. Goshtasby and G.C. Stockman. A region-based approach to digital image registration with subpixel accuracy, IEEE Transactions on Geoscience and Remote Sensing 24 (1986) : 390-399.
- A.Roth, M. Eineder and B. Schättler. TerraSAR-X: A new perspective for applications requiring high resolution spaceborne SAR data. In DLR, German Remote Sensing Data Centre.
- A.Roth, M. Eineder and B. Schättler. TERRASAR-X: Applications for spaceborne high resolution SAR data. Infoterra GmbH.
- Barbara Zitova and Jan Flusser. Image registration method: a survey. Image and Vision Computing (2003) : 977-1000.
- Brown and L.G. A survey of image registration techniques. ACM Computing Surveys (1992) : 325-376.
- Chen, H., Varshney, P.K., Arora and M.K. MI based image registration for remote sensing data. International Journal of Remote Sensing (2003) : 3701-3706.
- Dianchao Liu and Samuel Cheng. A brief introduction of feature matching. IEEE Xplore (2008).

DigitalGlobe, Inc. QuickBird [Online]. 2010. Available from :

[http://www.digitalglobe.com/index.php/85/QuickBird \[2010\]](http://www.digitalglobe.com/index.php/85/QuickBird%20%5b2010)

- DigitalGlobe, Inc. Concept QuickBird [Online]. 2010. Available from : [http://www.digitalglobe.com/downloads/featured\\_images/chile\\_concepcion\\_oil\\_](http://www.digitalglobe.com/downloads/featured_images/chile_concepcion_oil_qb_feb21_2010_dg.jpg) [qb\\_feb21\\_2010\\_dg.jpg](http://www.digitalglobe.com/downloads/featured_images/chile_concepcion_oil_qb_feb21_2010_dg.jpg) [2010, Feb 21]
- Dohono and D.L. De-noising by soft thresholding. IEEE trans. Inform. Threory (1995) : 613-627.
- Gang Hong and Yun Zhang. Wavelet-based image registration technique for highresolution Remote sensing images. Science Direct Transactions on Computers & Geo sciences (2008).
- H. Li, B.S. Manjunath and S.K. Mitra. A contour-based approach to multisensor image registration. IEEE Transactions on Image Processing 4 (1995) : 320–334.
- Infoterra GmbH (German). TerraSAR-X [Online]. 2010. Available

From : http://www.infoterra.de/terrasar-x/radar-imagery.html [2011]

- J.P. Lewis. Fast template matching. Vision Interface 95, Canadian Image processing and pattern recognition society, Quebec City, Canada (1995) : 120-123.
- Lehureau, G., Tupin, F., Tison, C., Oller, G., and Petit, D. Registration of metric resolution SAR and optical images in urban areas. In Proc. 7th European Conference on Synthetic Aperture Radar, Friedrichshafen, Germany, 2008.
- Leila M.G. Fonseca and B.s. Manjunath. Registration Techniques for Multisensor Remotely Sensed Imagery. Photogrammetric Engineering & Remote sensing 62, 9 (1996) : 1049-1056.
- L.Kitchen and A. Rosenfeld. Gray-level corner detection. Pattern Recognition Letters 1 (1982) : 95–102.
- Wen Yang, Chuanzhao Han, Hong Sun and Yongfeng Cao. Registration of High Resolution SAR and Optical Images Based on Multiple Features. IEEE Transactions on Image Processing (2005).

**ภาคผนวก**

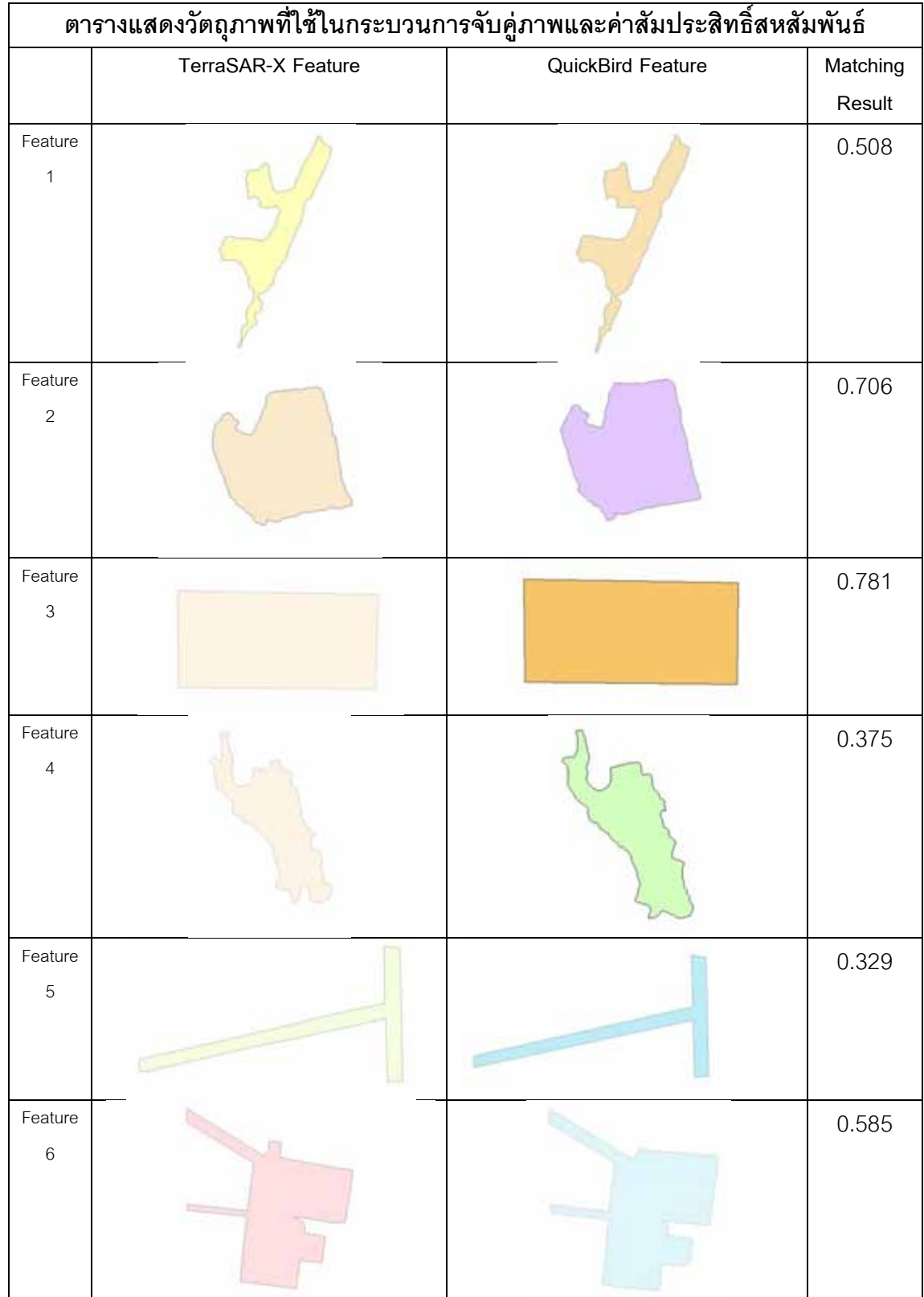

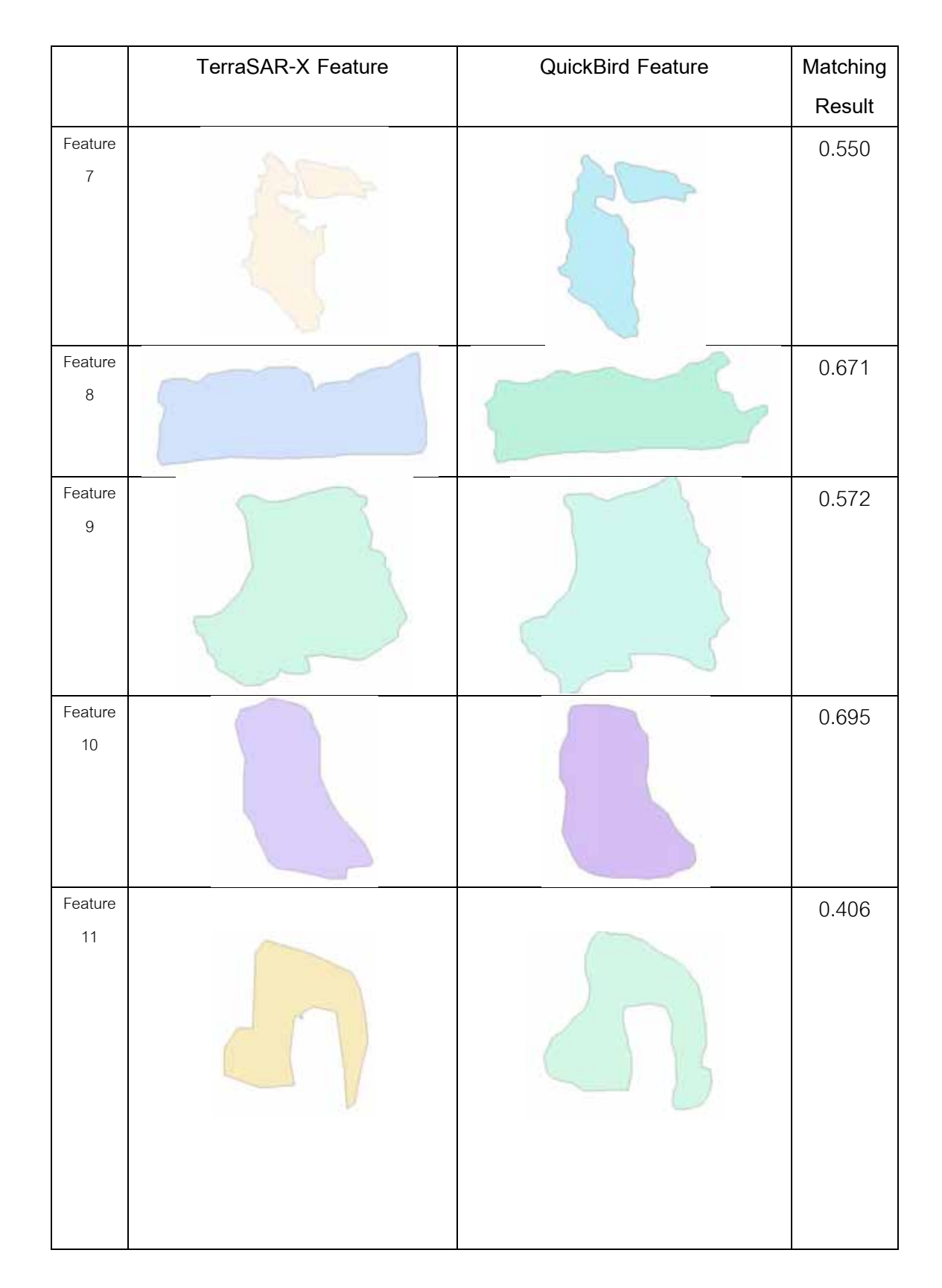

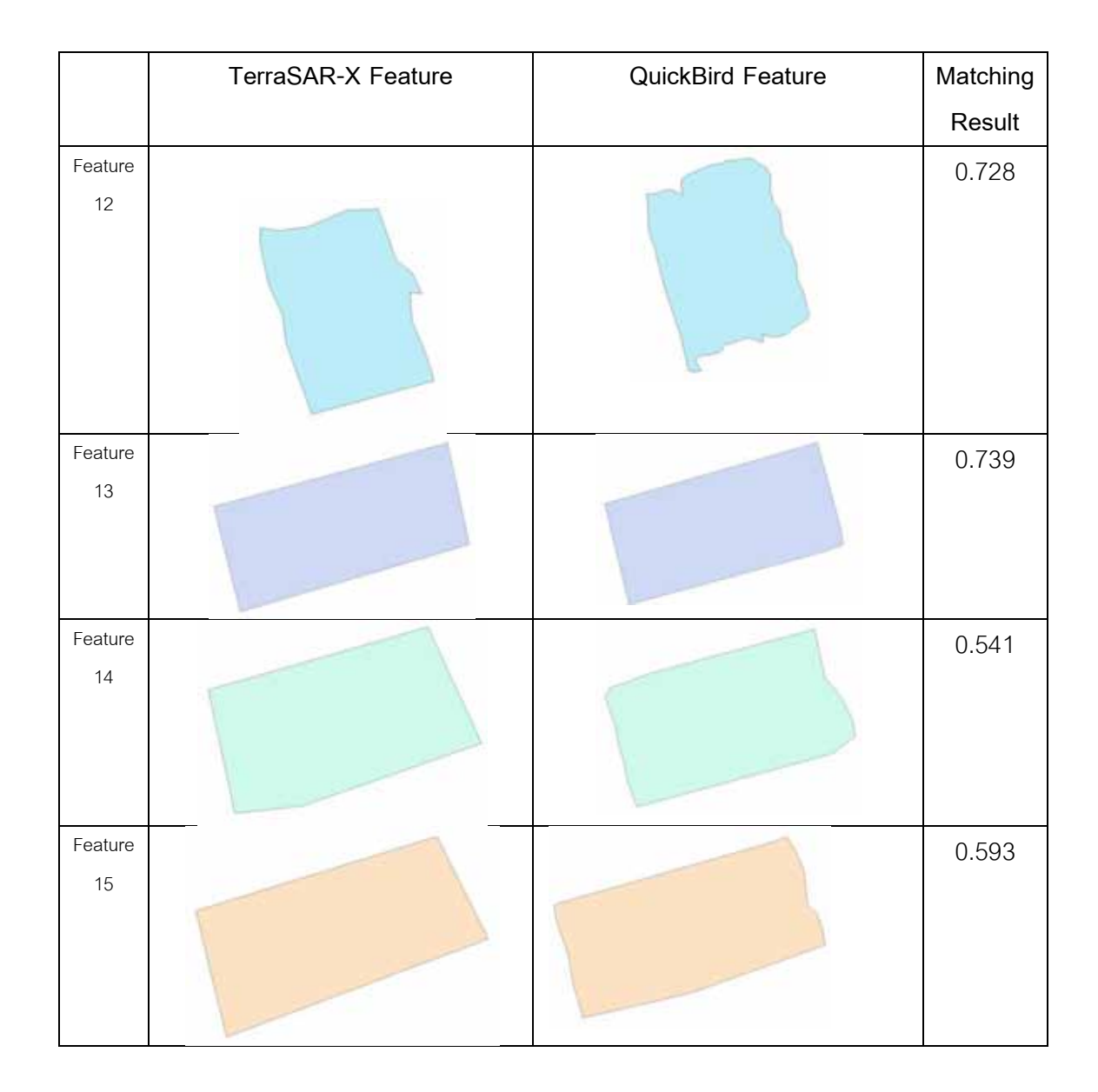

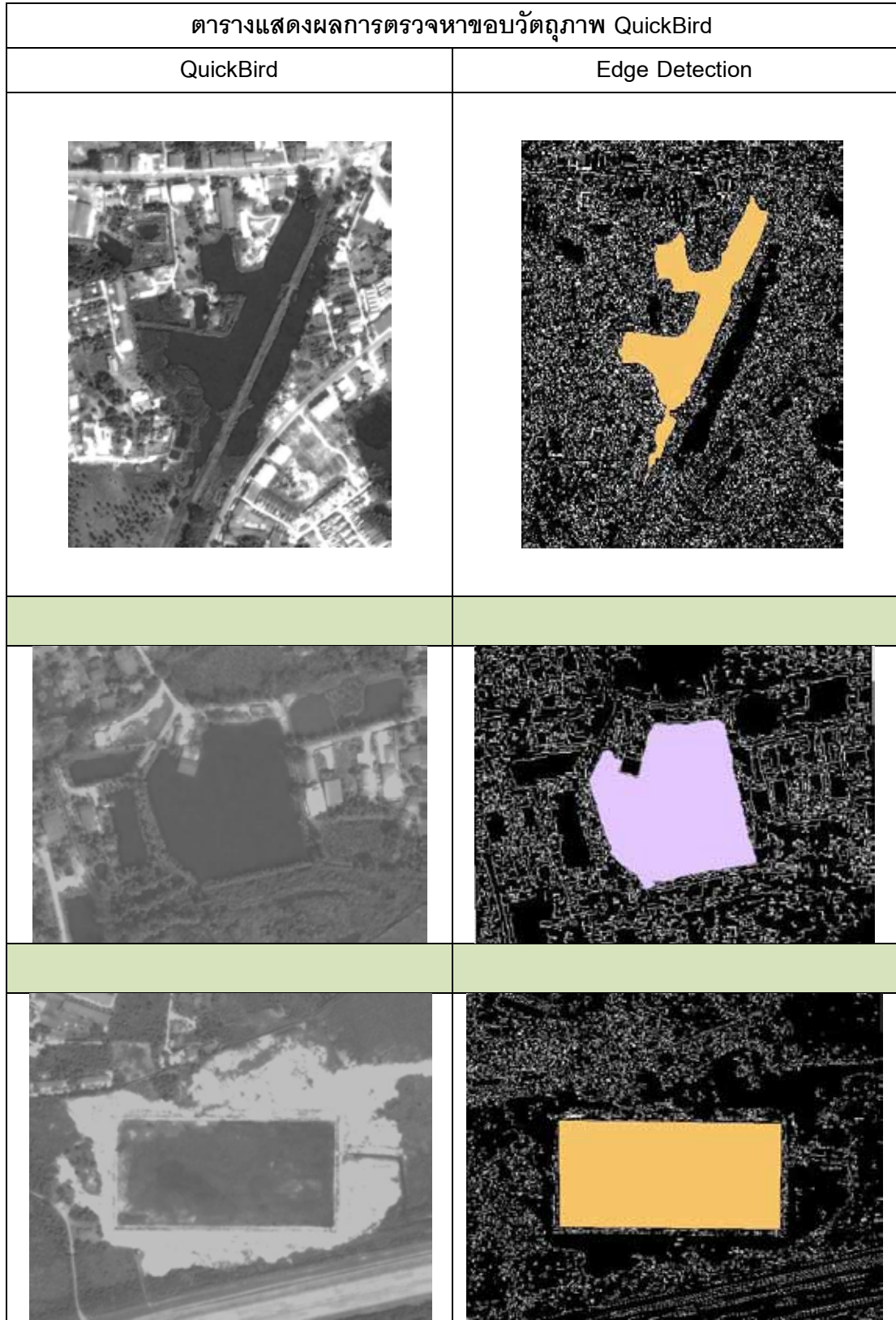

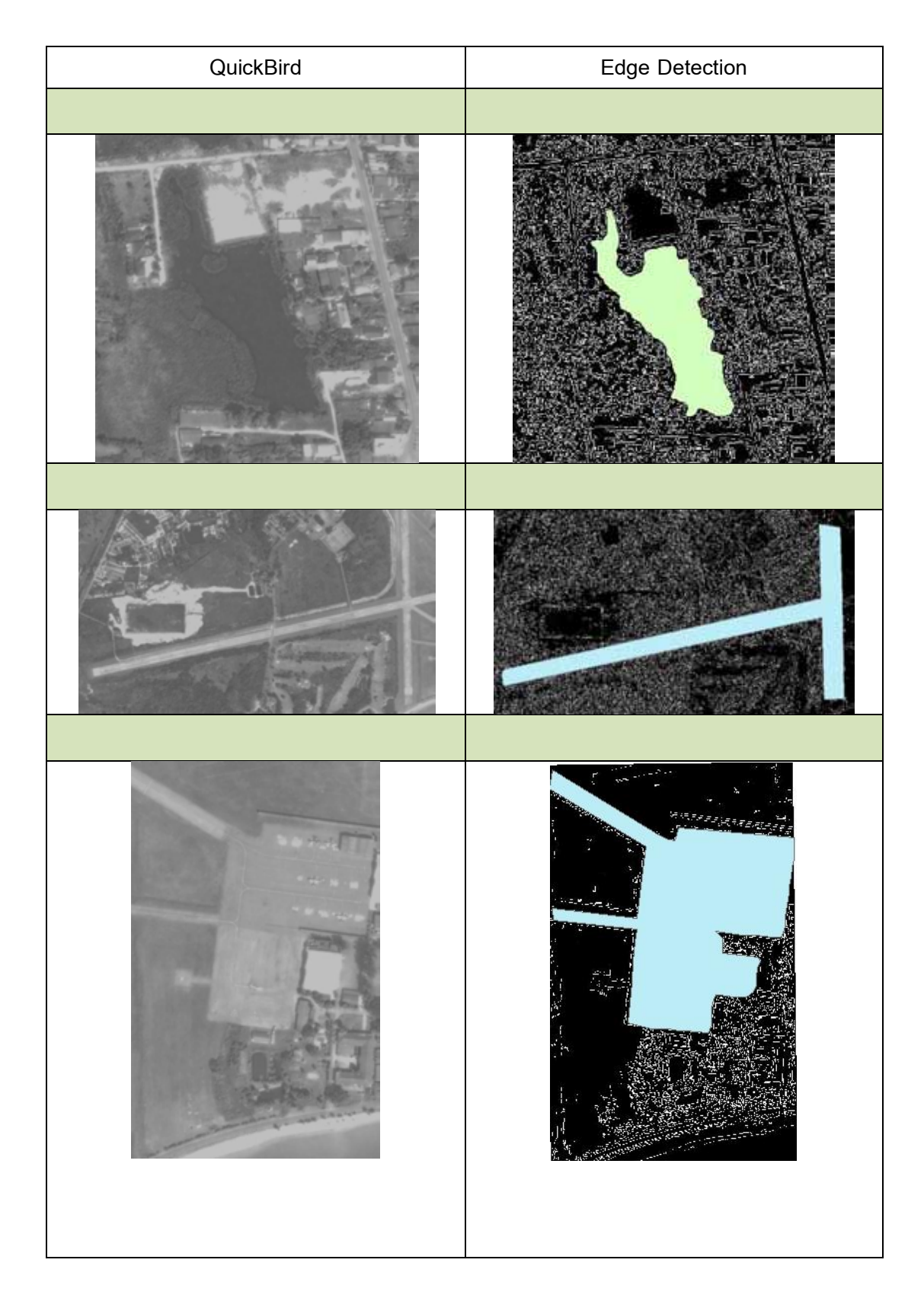

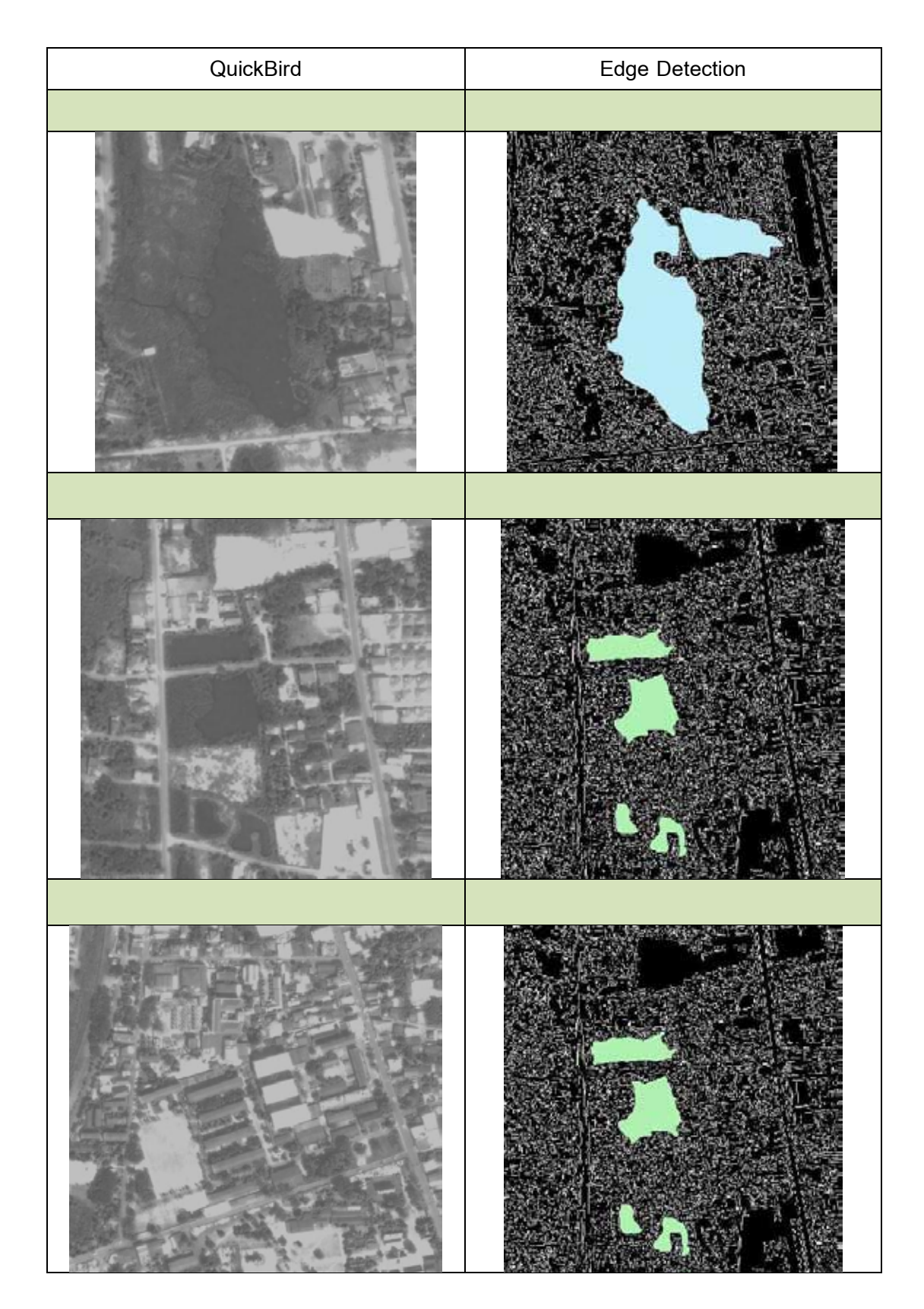

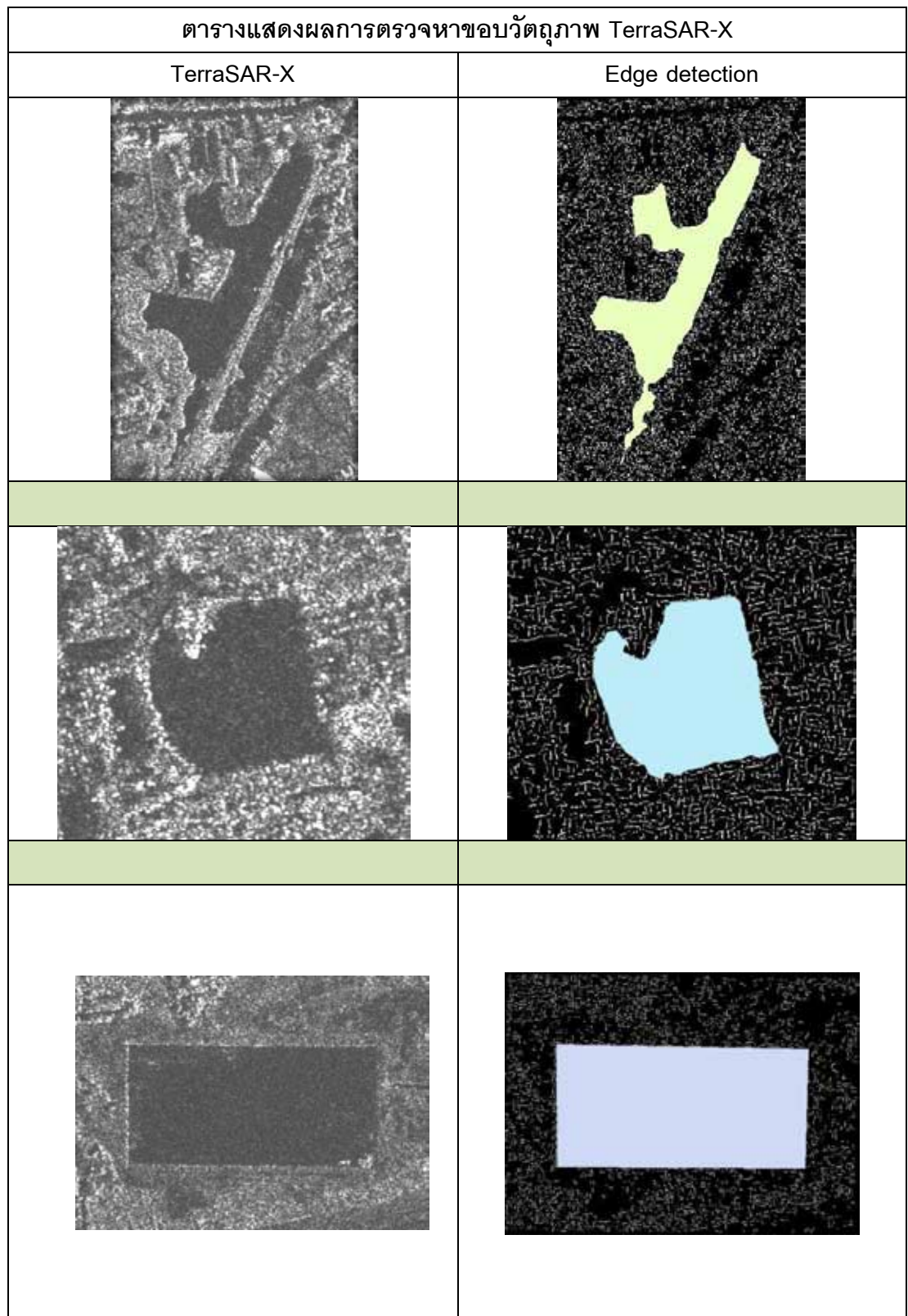

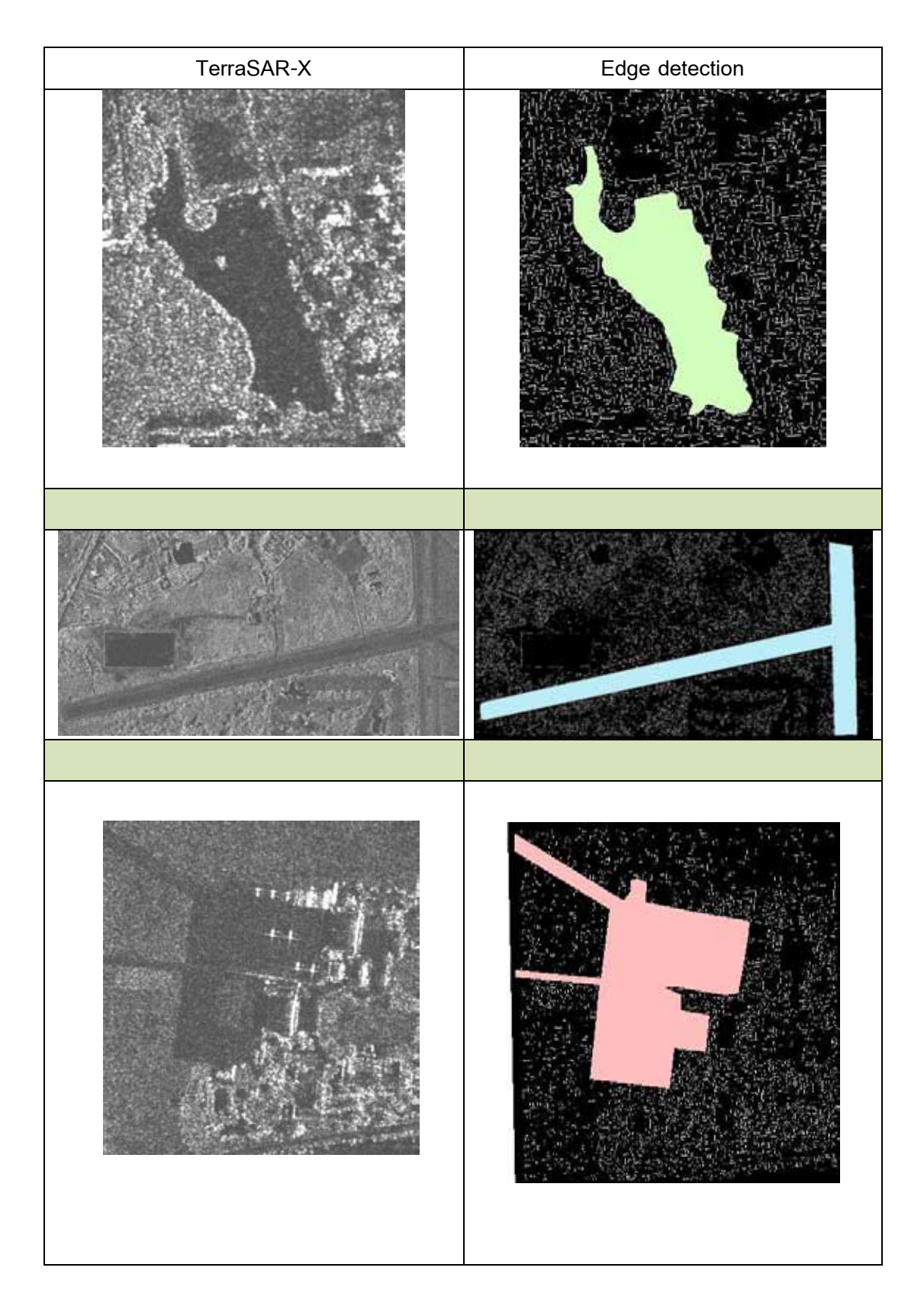

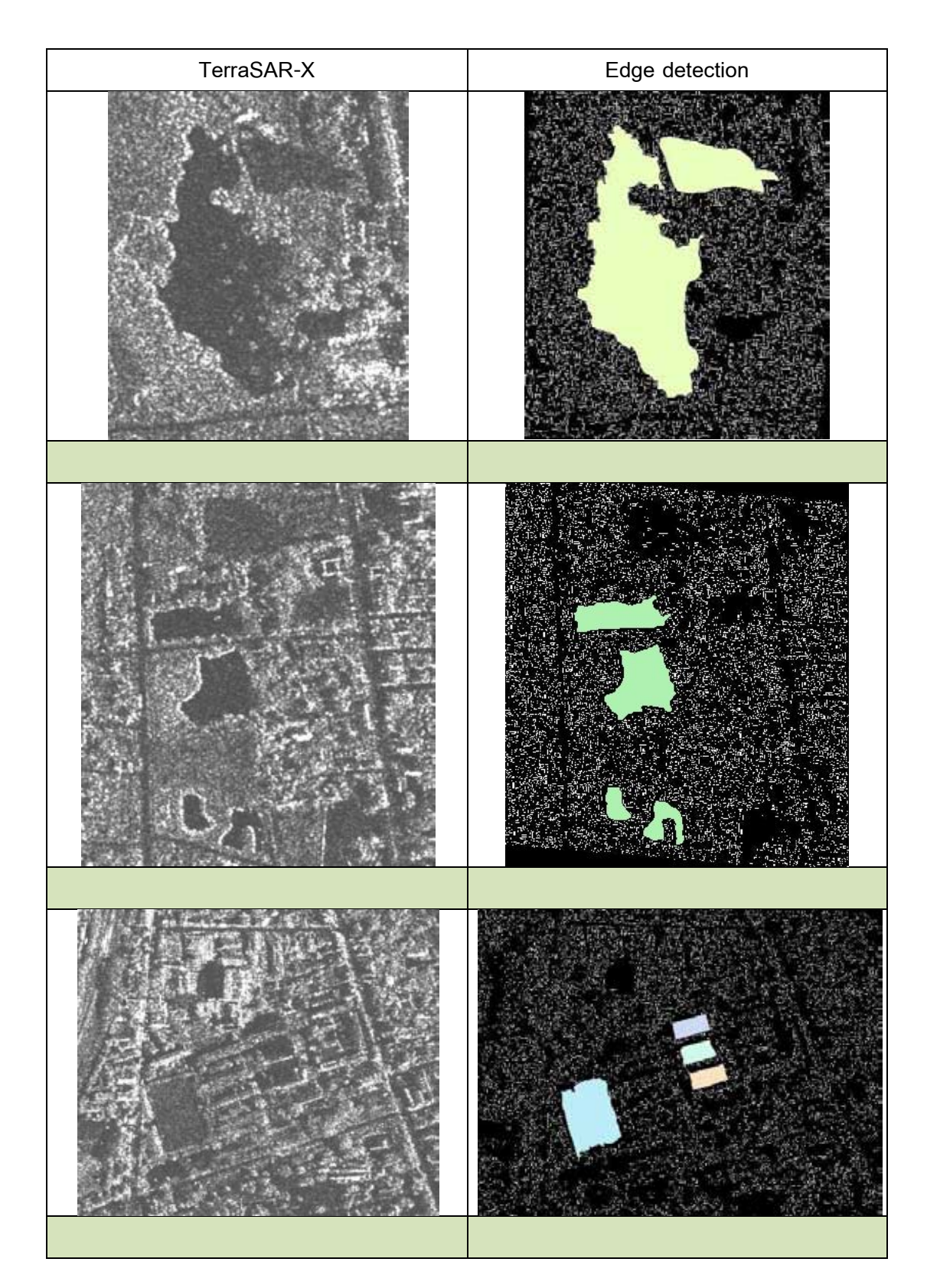

# **ประวัตผิู้เขียนวิทยานิพนธ์**

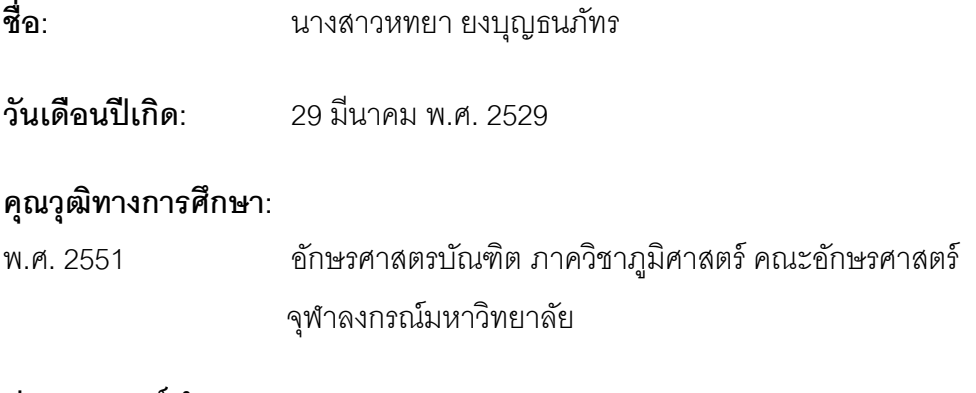

#### **ประสบการณ์ท างาน:**

พ.ศ. 2554 - ปัจจุบัน Geographic Analyst II, Location & Commerce (Nokia, Thailand)

## **ผลงานทางวิชาการ: บทความตีพิมพ์**

**หทยา ยงบุญธนภัทร**, ธงทิศ ฉายากุล.2553. การหาขอบวัตถุในภาพถ่าย TERRASAR-X เพื่อการกำหนดพิกัดภาพถ่าย. <u>การประชุมวิชาการเทคโนโลยีอวกาศและภูมิสารสนเทศแห่งชาติ</u> ประจ าปี 2553. อิมแพ็ค คอนเวนชั่น เซ็นเตอร์ เมืองทองธานี จังหวัดนนทบุรี 15-17ธันวาคม 2553